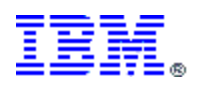

# **Enterprise Test Robot**

### *Arunava (Ron) Majumdar*

Sr. IT Specialist Focused Technology Practice [arunava@us.ibm.com](mailto:arunava@us.ibm.com) IBM

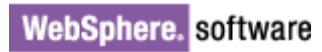

# **Contents**

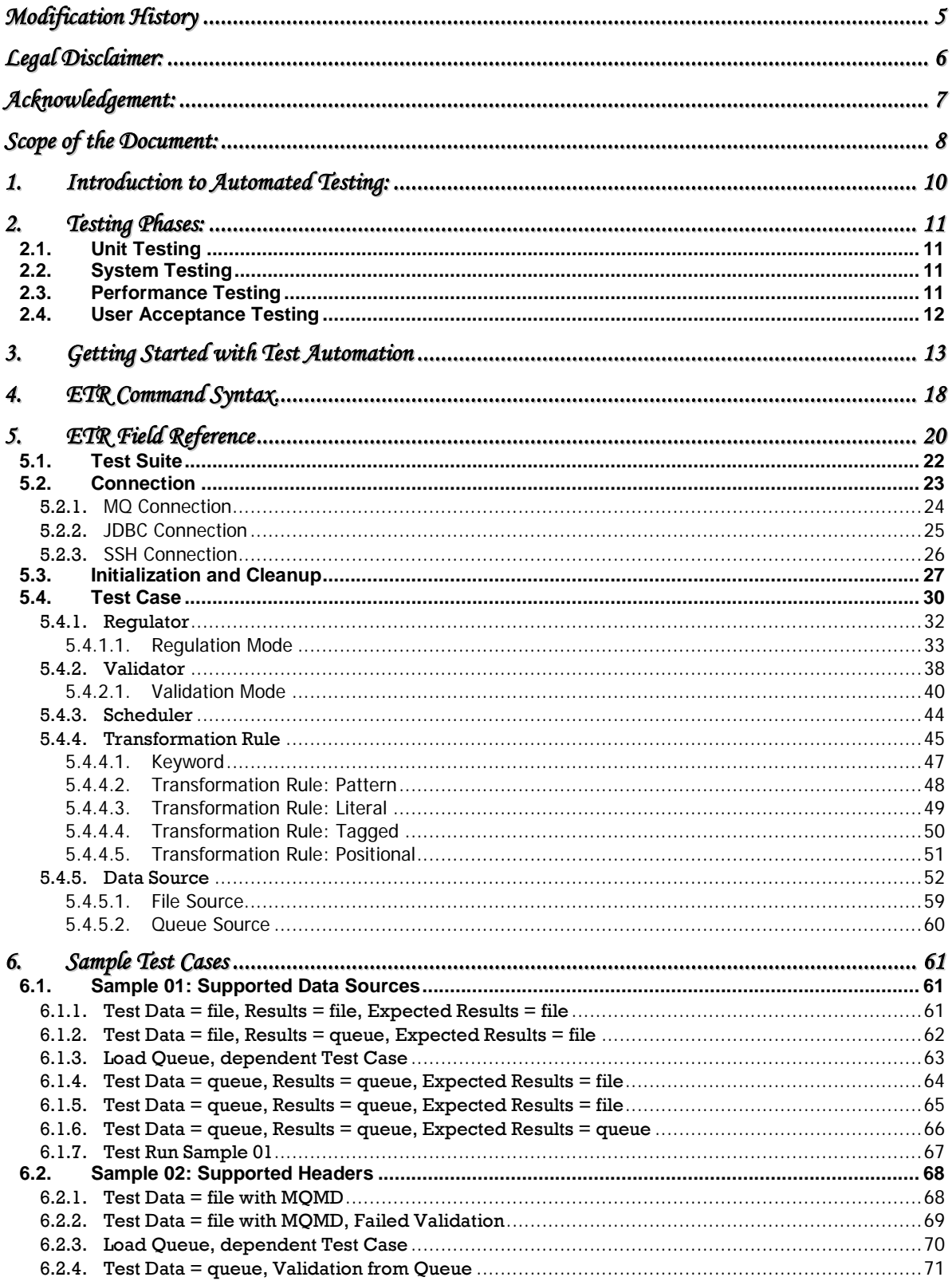

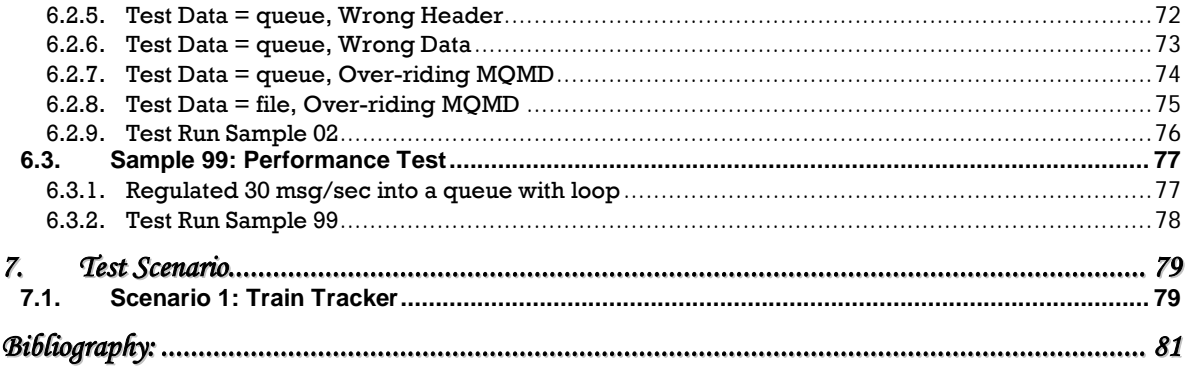

# **Table of Figures**

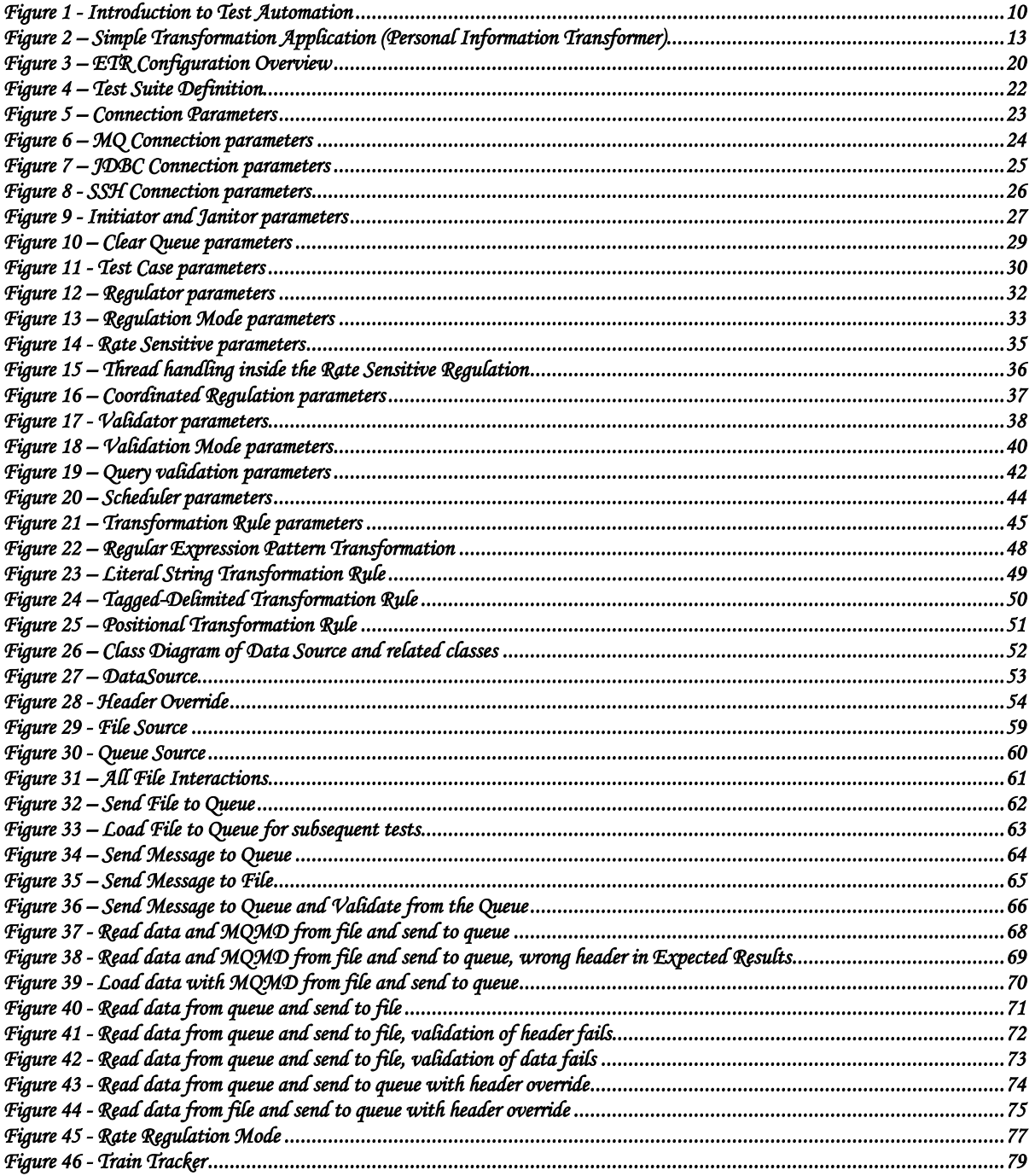

# <span id="page-4-0"></span>**Modification History**

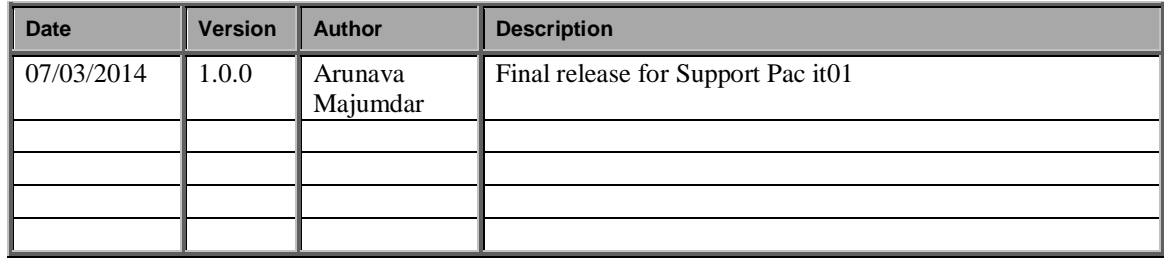

 $\overline{a}$ 

# <span id="page-5-0"></span>**Legal Disclaimer:**

*Information provided has been developed as a collection of the experiences of technical services professionals over a wide*  variety of customer and internal IBM environments, and may be limited in application to those specific hardware and software *products and levels*

*The information contained in this document has not been submitted to any formal IBM test. The use of this information or the implementation of any of these techniques is a customer responsibility and depends on the customer's ability to evaluate and integrate them into the customer's operational environment. While each item may have been reviewed by IBM for accuracy in a specific situation, there is no guarantee that the same or similar results will be obtained elsewhere. Customers attempting to adapt these techniques to their own environments do so at their own risk, and in some environments may not achieve all the benefits described.*

*This information could include technical inaccuracies or typographical errors. Changes are periodically made to the information herein; these changes will be incorporated in new editions of this publication. IBM may make improvements and/or changes in the product(s) and/or the program(s) described in this publication at any time without notice.*

*IBM may not offer the products, services, or feature discussed in this document in all countries. Consult your local IBM representative for information on the products and services currently available in your area. Any reference to an IBM product, program, or service is not intended to state or imply that only that IBM product, program, or service may be used. Any functionally equivalent product, program, or service that does not infringe any IBM intellectual property right may be used*  instead. However, it is the user's responsibility to evaluate and verify the operation of any non-IBM product, program, or service. *IBM may have patents or pending patent applications covering subject matter described in this document. The furnishing of this document does not give you any license to these patents. You can send license inquiries, in writing, to: IBM Director of Licensing, IBM Corporation, North Castle Drive, Armonk, NY 10504-1785 U.S.A.*

*Any references in this information to non-IBM Web sites are provided for convenience only and do not in any manner serve as an endorsement of those Web sites. The materials at those Web sites are not part of the materials of this IBM product and use of those Web sites is at your own risk.*

*Information concerning non-IBM products was obtained from the suppliers of those products, their published announcements or other publicly available sources. IBM cannot confirm the accuracy of performance, compatibility or any other claims related to non-IBM products. Questions on the capabilities of non-IBM products should be addressed to the suppliers of those products. All statements regarding IBM's future direction and intent are subject to change or withdrawal without notice and represent goals and objectives only.*

*All prices shown are IBM's suggested list prices and are subject to change without notice. Dealer prices may vary.*

Any performance date contained in this document was determined in a controlled environment. Therefore the results obtained *in other operating environments may vary significantly. Some measurements quoted in this document may have been made on development-level systems. There is no guarantee that these measurements will be the same on generally available systems. Some measurements quoted in the document may have been estimated through extrapolation. Actual results may vary. Users of this presentation should verify the applicable for their specific environment.* 

#### COPYRIGHT LICENSE:

*This information contains sample application programs in source language, which illustrates programming techniques on various operating platforms. You may copy, modify, and distribute these sample programs in any form without payment to IBM, for the purpose of developing, using, marketing or distributing application programs conforming to the application programming interface for the operating platforms for which the sample programs are written. These examples have not been thoroughly tested under all conditions. IBM, therefore, cannot guarantee or imply reliability, serviceability, or function of these programs.* 

## <span id="page-6-0"></span>**Acknowledgement:**

While leading a team for a customer project and moving into the testing phase with Message Broker flows, we soon realized we did not have an adequate tool in the market that would be able to automate flow testing. The tool was not only required to send messages to one or more queues from a file system or queue but also to retrieve messages and validate them against know results. All the requirements went into the building of the asset and we could deliver automated test for unit, system, performance and quality assurance environments. I would like to acknowledge all the team members who worked with me at the time to make this a success. The tool continues to evolve as new requirements are accepted as features.

I also acknowledge the Open Source contributions on the following packages used in the delivery of the product.

**This product includes software developed by the DOM4J Project [\(http://www.dom4j.org/\)](http://www.dom4j.org/). This product includes software developed by the SAXPath Project [\(http://www.saxpath.org/\)](http://www.saxpath.org/). This product includes software developed by the JAXEN Project [\(http://jaxen.codehaus.org/\)](http://jaxen.codehaus.org/). This product includes software developed by the iText Project [\(http://www.lowagie.com/iText/\)](http://www.lowagie.com/iText/). This product includes software developed by the Trilead SSH (<http://sourceforge.net/projects/orion-ssh2/files/>)**

## <span id="page-7-0"></span>**Scope of the Document:**

The scope of the document is limited to the automation of testing that may be achieved through the Enterprise Test Robot tool. The various features of the tool along with examples and scenario are presented in this paper. The document would outline each of the implemented parameters in the tool.

The ETR tool is used for non-invasive and repeatable test automation. It is not within the scope to monitor the system or any other specific products. There are numerous monitoring products available and the intent of the tool is not to replicate the functionality. It also does not capture data from the screen and replay it. There are several tools in the market to record screen actions and replay them.

ETR is geared towards and optimized for middleware testing, especially with queues. Options for transformation of data, regulation of the feed into the application and validation options to compare and decide if the test was successful or was a failure are all within the scope of the document and part of the ETR tooling.

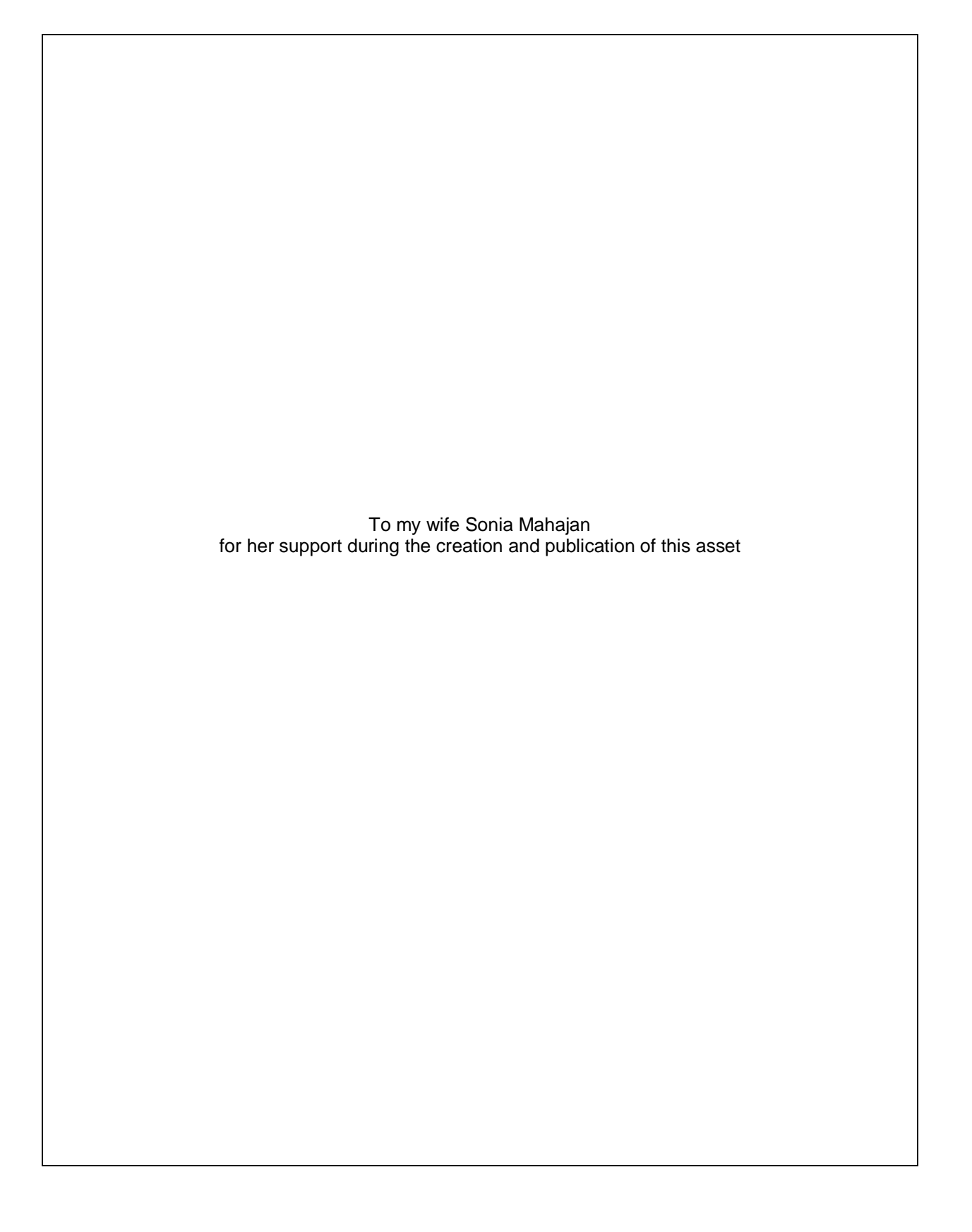

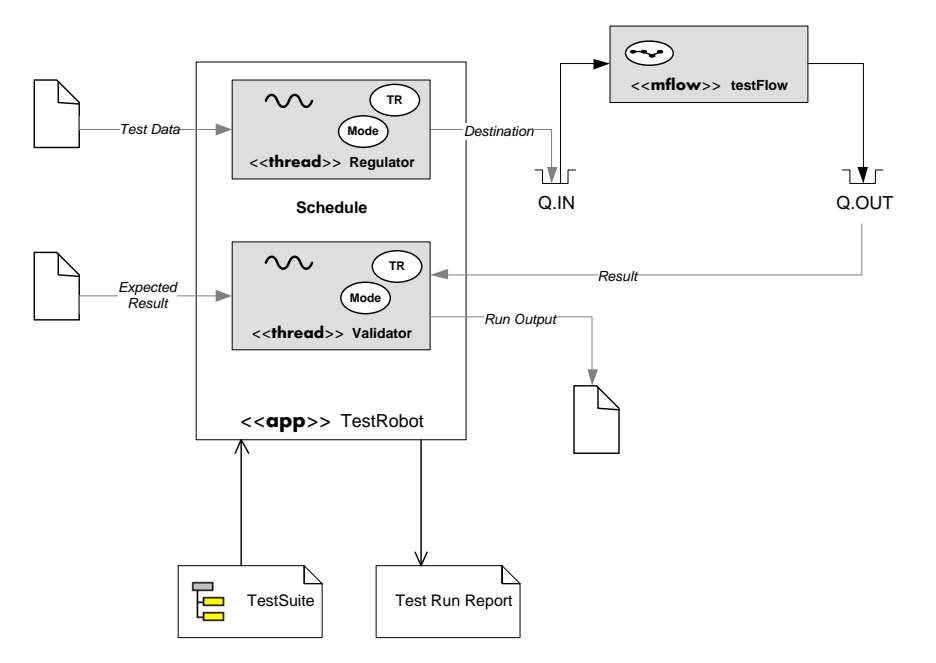

# <span id="page-9-0"></span>**1. Introduction to Automated Testing:**

<span id="page-9-1"></span>**Figure 1 - Introduction to Test Automation**

The first step to the automation of testing is to understand how Test Data and Expected Results may be saved so that the results of the test can be repeatable. The data saved from the system often contains elements that change and cannot be injected into the system directly but with some intervention. This intervention may be of several types – date modifications, counters that must be incremented, UUID generation, etc. On the other hand the saved canned data suffers from the same issues when being compared against. The tool provides transformation capabilities to deal with these situations and several modes for the validation of data – Search, Ignore, Sequence, etc. The regulation of data may also take place under several modes – Rate Sensitive, Coordinated, etc. Identifying how to send the data and how to validate it against known data is key to moving on to the next step in automation of the process.

The diagram above shows a generic testing scenario where the Test Data is picked up by the Regulator from a file and send to a Queue that provides the input to the application being tested. The application in this case is a Message Flow that reads the data transforms it and puts it into another Queue. The Validator then picks up the data from the output Queue, validates against the known Expected Results saved and makes a decision whether the test passed or failed. The data is also saved to the Run Output location so that it may be analyzed when a test fails. The configuration of the Regulator and Validator and any transformations required are provided in a simple XML format – the Test Suite. For each Test Run a report is generated for convenience.

The Test Suite is a collection of Test Cases and any Load and Unload of data for the Test Run. Each Test Case may have multiple Regulators and Validators. Test Data, Results, Expected Results and Run Output are all considered as Data Sources.

### <span id="page-10-0"></span>**2. Testing Phases:**

Most organizations have their own definitions of testing phases and often it is unclear in most books on the subject the exact definition of the different phases. This section attempts to define the phases of testing pertaining to how Enterprise Test Robot is configured. The same tests may be performed in multiple environments and should not change the definition of the test itself. Often certain tests are not performed in certain environments due to constraints on the environment, e.g. running performance test in the development environment with limited resources allocated may bring it to its knees. On the other hand, the QA environment receiving a parallel feed from the PROD environment at 30 msg/sec will not be able to check each and every message data. We certainly hope it went through rigorous testing of functionality in prior environments.

### <span id="page-10-1"></span>*2.1. Unit Testing*

- Testing for the individual applications in a controlled manner
- All the functionality for the application must be individually tested with specific Test Cases
- All exception conditions must be tested and validated if the exception reporting is proper
- Regression Tested for any changes to the application
- Several cycles of testing/bug fixing may be required Test Runs
- All Test Cases run with canned data

### <span id="page-10-2"></span>*2.2. System Testing*

- Testing for the a set of applications in a controlled manner
- Integration points must be validated
- Validations are based on system-wide results
- Regression Tested for any changes to any application after all the Unit Test cases are validated
- Maximum volume or message capacity may be tested
- Several cycles of testing/bug fixing may be required Test Runs
- All Test Cases run with saved production data

### <span id="page-10-3"></span>*2.3. Performance Testing*

- Testing the performance of the application individually or at a system level
- Data sent to the application at various rates
- Parallel Run or simulation of the production load curve at various levels
- The maximum rate capacity may be tested
- The environment where the test is run must be comparable to the production environment
- All Test Cases run with saved production data or a live production feed

### <span id="page-11-0"></span>*2.4. User Acceptance Testing*

- Especially with user-interface based when multiple users pound the system with various sorts of data as well as testing of concurrent system activities
- Parallel Run or simulation of the production load curve at various levels
- The environment where the test is run must be able to withstand the load
- All Test Cases run with saved production data or a live production feed

# <span id="page-12-0"></span>**3. Getting Started with Test Automation**

Before we can get started with ETR, first of all we need to find out what we would like to test and how we can test the outcome of the application. Many organizations already have documented test cases that list the conditions for the test and what the outcome would look like. When we start thinking about automating the test case, we need to first find some test data that we can send to the application so that it exercises the conditions for the test.

Consider an application with a simple if statement that checks for a string value of a field (**type**) and based on that value produces two different outputs. Let us assume that if the value is true it produces a fixed length string and if the value is false produces an XML. The incoming data is comma (,) delimited.

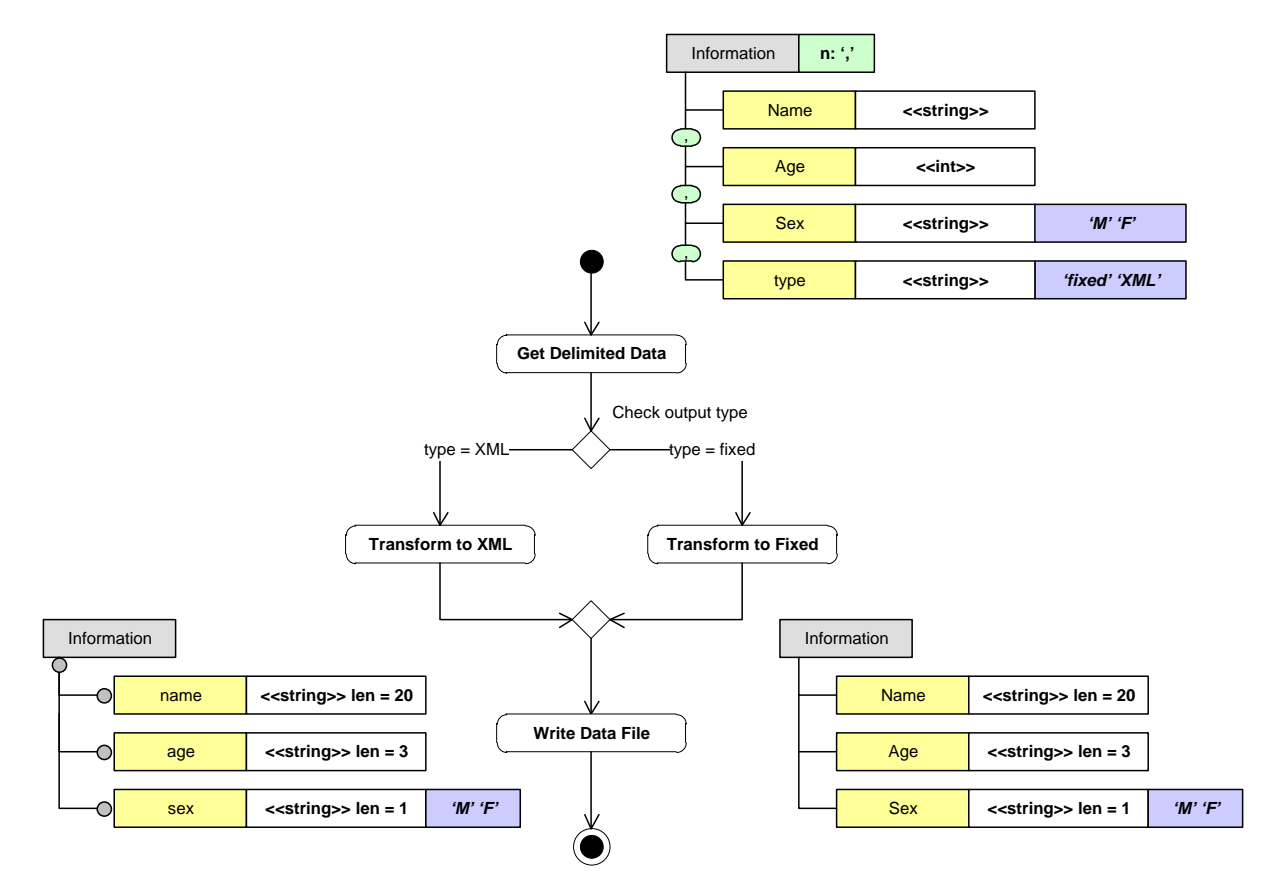

<span id="page-12-1"></span>**Figure 2 – Simple Transformation Application (Personal Information Transformer)**

For the simple application (Personal Information Transformer) described, we have two conditions to be tested. Before proceeding further let us assign an application id to the application – PIT. This would help us refer to any artifact related to this application.

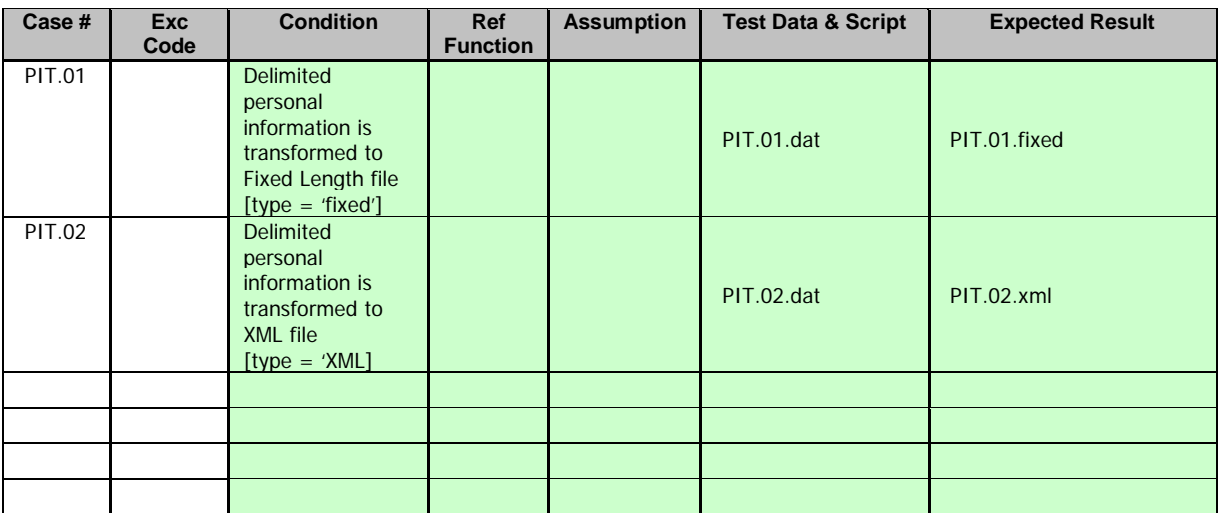

Notice that in the table above we have mentioned the names of the files providing input test data and output expected data. Now let's look into the contents of these files.

#### **Condition PIT.01:**

#### **PIT.01.dat**

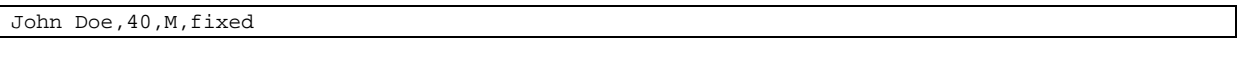

#### **PIT.01.fixed**

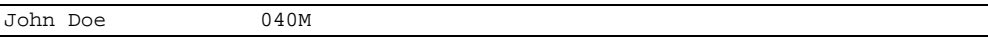

Thus, to test condition PIT.01 it is sufficient to send the file PIT.01.dat and if the output result **exactly matches** with the expected output file prepared PIT.01.fixed, then the test case **passes**. Else it **fails**.

This is the simplest form of test since the output is always predictable and should exactly match the expected results file for the test to pass. We will look into scenarios in later chapters where data contains date and time and other fields that are validated in the application and the test cannot be performed unless the date is current and the test result cannot be determined to have passed or failed unless we ignore certain sections of the data.

#### **Condition PIT.02:**

#### **PIT.02.dat**

Jane Doe,20,F,XML

#### **PIT.02.xml**

```
<?xml version="1.0" encoding="UTF-8"?>
<Information name="Jane Doe" age="20" sex="F"/>
```
Similarly, to test condition PIT.02 it is sufficient to send the file PIT.02.dat and if the output result **exactly matches** with the expected output file prepared PIT.02.xml, then the test case **passes**. Else it **fails**.

We will see in later chapters how this validation may be enhanced in the next version.

Now that we have Test Data, Expected Results and a definitive validation method that may in theory be repeated, let us see how the Enterprise Test Robot can help us automate this test.

The application is listening for the arrival of new files in a specific directory and outputs the resultant files to another configured directory. ETR needs to send the test data file from one location to another location, essentially copying the file. On the validation side, ETR needs to pick up the result file form one location, compare it with the saved expected results file from another location and determine if they both match byte-bybyte (exact match) and decide whether the test passed or failed.

In ETR, the component that sends test data is called **Regulator** and the component that validates the data and makes the determination of the passing or the failure of the test is called **Validator**.

Here is how we can set the Regulator:

```
<Regulator>
   <TestData><File path="data/PIT.01/PIT.01.dat" format="raw"/></TestData>
   <Destination><File path="in/PIT" format="raw"/></Destination>
</Regulator>
```
Both **TestData** and **Destination** are *Abstract* **Data Sources**. The implementations include **FileSource** and **QueueSource**. Hence the Test Data may be sourced from either file or queue and the destination may be either file or queue. As Data Source implementations are added all combinations are possible, making it flexible and powerful.

Similarly the Validator is set as follows:

```
<Validator>
   <Latency hr="0" min="0" sec="5"/>
   <Results><File path="out/PIT" format="raw"/></Results>
   <ExpectedResults><File path="results/PIT.01/PIT.01.fixed" format="raw"/></ExpectedResults>
   <RunOutput><File path="" format="raw"/></RunOutput>
</Validator>
```
**Latency** provides a way to delay the validation from starting immediately and, in this case, gives the PIT application 5 seconds to process the data. **Results** and **ExpectedResults** are also Abstract Data Sources. The **RunOutput** location stores the output data information for inspection after the test is run.

The simplest **Regulator** mode is "**unregulated**" and the simplest **Validator** mode is "**exact match**". To automate these simple Test Cases, that is all we need. The ETR is a Java 1.5 application that runs like a command and the only mandatory parameter is **–config** pointing to the configuration XML file for the Test Suite. The file extension does not matter in the case of the command line mode. However, it must be *testsuite* for use in the eclipse plugin. It is good practice to have a consistent **.testsuite** extension.

Let us now look at the configuration file:

```
<?xml version="1.0" encoding="UTF-8"?>
<mqt:TestSuite xmlns:xsi="http://www.w3.org/2001/XMLSchema-instance"
              xsi:schemaLocation="urn:com.ibm.mq.test TestConfig.xsd"
              xmlns:mqt="urn:com.ibm.mq.test"
               author="Arunava Majumdar"
               version="1.0.0" project="ETR.Test"
               appid="PIT" application="Personal Information Translator"
               appOwner="Sonia Mahajan"
               testType="unit"
               appTestPath=""
               appTestRunPath="runs">
       <TestCase id="PIT.01" descr="Exact Match - File Regulator">
               <Condition>
                      Delimited personal information is transformed to Fixed Length file
                      [type = 'fixed']
               </Condition>
               <Regulator>
                      <TestData><File path="data/PIT.01/PIT.01.dat" format="raw"/></TestData>
                      <Destination><File path="in/PIT" format="raw"/></Destination>
               </Regulator>
               <Validator>
                      <Latency hr="0" min="0" sec="5"/>
                      <Results><File path="out/PIT" format="raw"/></Results>
                      <ExpectedResults>
                              <File path="results/PIT.01/PIT.01.fixed" format="raw"/>
                      </ExpectedResults>
                      <RunOutput><File path="" format="raw"/></RunOutput>
               </Validator>
       </TestCase>
       <TestCase id="PIT.02" descr="Exact Match - File Regulator">
               <Condition>
                      Delimited personal information is transformed to XML file
                      [type = 'XML']
               </Condition>
               <Regulator>
                      <TestData><File path="data/PIT.02/PIT.02.dat" format="raw"/></TestData>
                      <Destination><File path="in/PIT" format="raw"/></Destination>
               </Regulator>
               <Validator>
                      <Latency hr="0" min="0" sec="5"/>
                      <Results><File path="out/PIT" format="raw"/></Results>
                      <ExpectedResults>
                              <File path="results/PIT.02/PIT.02.xml" format="raw"/>
                      </ExpectedResults>
                      <RunOutput><File path="" format="raw"/></RunOutput>
               </Validator>
       </TestCase>
</mqt:TestSuite>
```
The environment variable **ETR\_PATH** must be set to the installation directory for ETR. The path should only have the universal file separator '/' and must not end with a '/'. A batch file is provided to facilitate the loading of the dependent jars $<sup>1</sup>$  $<sup>1</sup>$  $<sup>1</sup>$ .</sup>

ETR\_PATH=C:/IBM/Assets/ETR

call bin/win/TestRobot.bat -config samp/PIT/unit/PIT\_UT.testsuite

<span id="page-16-0"></span> $^{\rm 1}$  Additional Jar files may be required for connecting databases, etc.

# <span id="page-17-0"></span>**4. ETR Command Syntax**

The Enterprise Test Robot provides a simple command line interface to launch as well as control the flow of the Test Cases in the Test Suite. The Test Suite is represented as the configuration XML. Multiple environment setups may be provided in the Test Suite and controlled from the command line. This is useful for maintaining the same XML file with separate connection parameters for different environments or different users and controlled from the command. **Record** and **Silent** options let the user save the Test Run information to a profiles file. The **id** lets the user select specific Test Cases only and optionally reorder them. For nested directories, the Test Data is indexed relative to the location for portability and reused for performance. However, the directory has to be **re-indexed** if the data set is changed. So of the data in the data set may also be **rerun** for large data sets that fail. When the application is tested and the results are verified the stream can be reversed in the **baseline** mode and the **Results** may be saved as the **Test Data**. The Test Run may also be in **manual** mode that stops after every Test Case for acknowledgement and is useful while setting up the Test Cases.

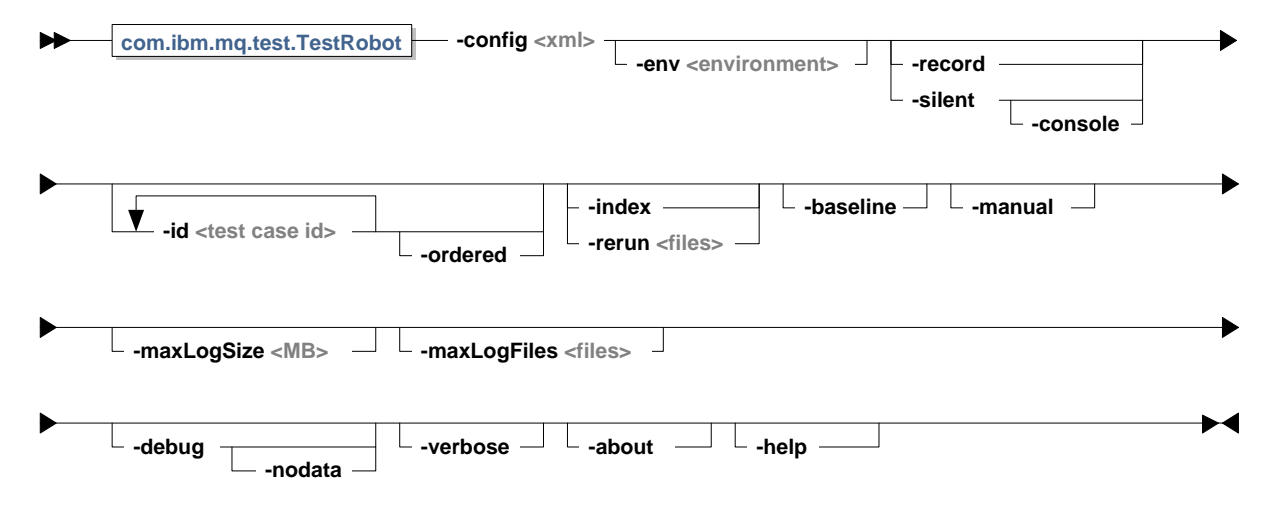

**com.ibm.mq.test.TestRobot -config <Test Configuration XML> [-env <Environment>] [[-id <Test Case Id>]n [-ordered]] [-baseline] [-manual] [(-record) | (-silent [-console])] [(-index)|(-rerun <Rerun Files>)] [-maxLogSize <size in MB>] [-maxLogFiles <no of cycled files>] [-debug [-nodata]] [-verbose] [-about] [-help] -config** The XML file for the test suite definitions conforming to the schema TestConfig.xsd. **-env** (Optional) The Environment where the Test is being run. **-id** (Optional) Test Case Id defined in the Test Suite to be run. This can be repeated as many cases are provided. The test cases are run in the order are presented on the command line. **-baseline** (Optional) Saving test results for baselining. **-manual** (Optional) Manual Mode for testing. Haults before each test case for user input. Type 'exit' for stop running the remaining test cases. **-record** (Optional) Saving the input data in a recording file. Cannot be used with the **-silent** option. **-silent** (Optional) Playing back the input data from a recording file. Cannot be used with the **-record** or **-manual** options. Turns off writing to console and starts saving information in TestRobot.system.out file. **-cons**ole (Optional) Turn writing to console on in the silent mode. **-index** (Optional) Turn on indexing for all files. If index exists, the index is recreated. **-rerun** (Optional) Skips ahead to the last file processed in the index and reruns the number of files specified in the last run. Rerun files = 0 implies that the testing resumes at the position of failure of the last run as saved in the index. Cannot be used with the **-index** option. **-maxLogSize** (Optional) The maximum size in MB each log can grow to. A new log is created when the limit is reached. The log is not cycled unless set with **-maxLogFiles** parameter. Default value is 10 MB. **-maxLogFiles** (Optional) Active logs are cycled if the parameter is set to the number of files to be maintained. Files older than the number of active files are deleted. Default value is -1 (Log cycling is turned off). **-debug** (Optional) This sets the debug trace for the tool. This provides detailed level tracing for the tool that may be required for troubleshooting the tool itself. **-nodata** (Optional) Only applicable for -debug mode to turn off any data reporting in the log if not required to reduce the size of the log. **-verbose** (Optional) Parameter only to be used for debugging if errors are not explicit. **-about** (Optional) Version and related information.

# <span id="page-19-0"></span>**5. ETR Field Reference**

The Enterprise Test Robot is based on a simple XML configuration for automating your tests. This chapter provides information on the over-all structure and the configuration details of each of the fields.

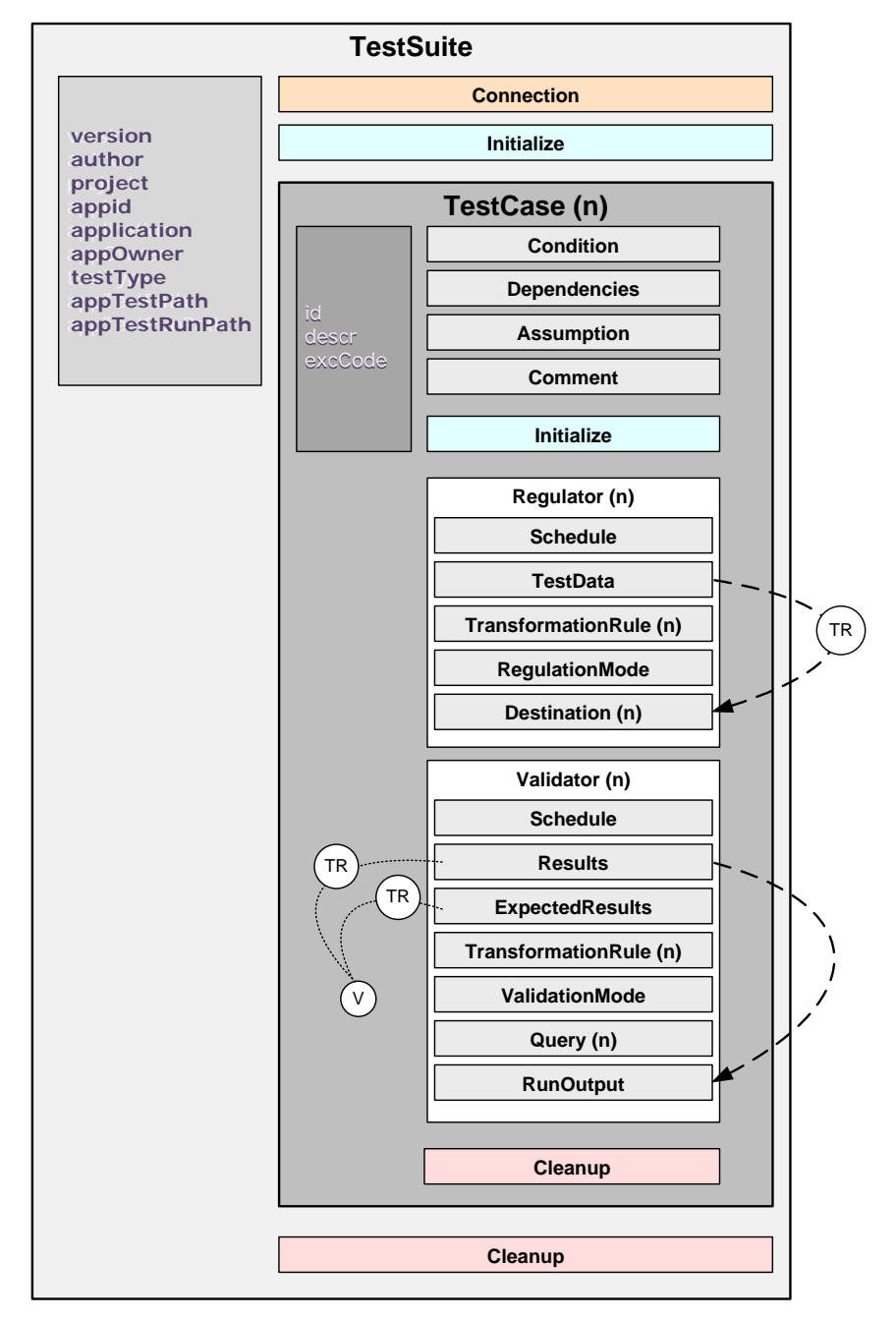

#### <span id="page-19-1"></span>**Figure 3 – ETR Configuration Overview**

The diagram shows the basic structure of the Test Suite Configuration. Certain fields are provided for documentation purposes only. The Test Suite attributes version, author, project, etc. are provided for information

related to the Test Suite. In general a Test Suite is created for every application and testing phase. In case of large applications, a Test Suite may be based on each feature. As emphasized before in earlier chapters, having an application identifier (appid) to represent the application is good practice and all the application artifacts can now use the same appid. Connections are defined at the global space and may be used by any Test case. The Initialization and Cleanup routines may be defined both globally and within the Test Case scope.

Multiple Test Cases may be defined in the Test Suite. Test Cases are synchronized in the Test Suite, i.e. the next test case to be executed always waits for the previous test case to be completed. This gives control over the atomicity of the test. Some test cases may have dependent test cases. This means that the dependent test case is only run on the successful completion of its dependencies. Multiple dependencies may be defined.

Conditions, Assumptions and Comments are for documentation only.

The core functionality of the test is performed by the Regulators and the Validators. Multiple Regulators and/or Validators may be assigned to a Test Case. Regulators send Test Data to a Destination and Validators introspect the Results of the test and decides on the verdict of passed or failed.

Both Regulators and Validators can be scheduled for a specific Test. A regulator may be started only at the top of the hour to test a condition that the application gathers information of the last hour and in reality will be triggered from Unix cron job. A validator may be started with a latency of 10 seconds for the application to process some very complex transformations and produce the result in 10 seconds service level agreement (SLA).

Both Regulators and Validators can perform multiple transformations on the data. In case of the regulator the test may want to replace a timestamp field to the current timestamp. The validator, on the other hand, may chose to replace the timestamp from the result to X's and match the result with the existing Expected Results markes with X's for the rest of the fields.

Both Regulators and Validators have their individual modes of operation; the simplest being "Unregulated" and "Exact Match" respectively when their modes are not mentioned.

Additionally, queries may be run from the Validator, in conjunction with Results or by themselves, to validate records from the database and compare them to the data saved in files. Please refer to the Queries section for more details.

Validator output is always saved at the Run Output location. Only File Data Source is supported in this release.

### <span id="page-21-0"></span>*5.1. Test Suite*

At the top level for the configuration of the Enterprise Test Robot is the Test Suite definition. The Test Suite encapsulates all the Test Cases, Connection parameters used by the tests defined and an Initialization and Cleanup section for the setting up the test environment and cleaning it up.

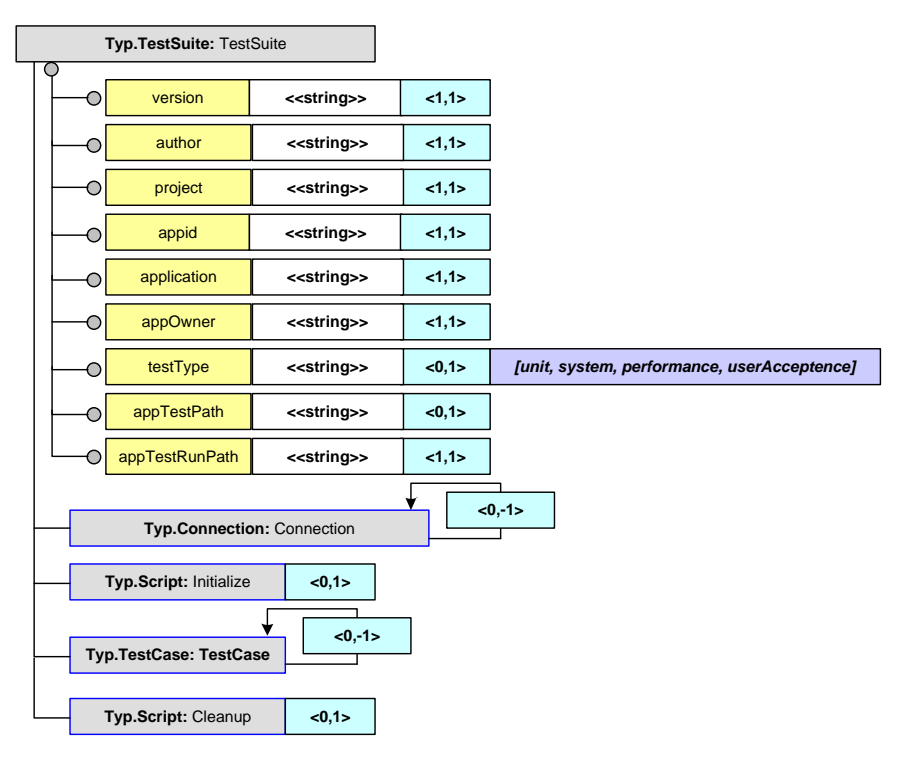

<span id="page-21-1"></span>**Figure 4 – Test Suite Definition**

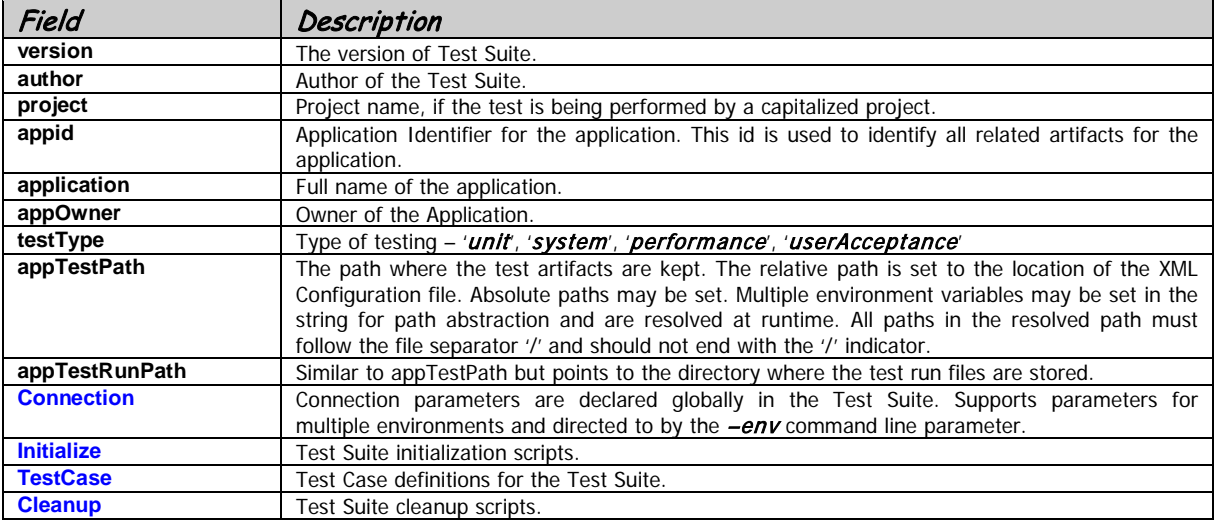

### <span id="page-22-0"></span>*5.2. Connection*

All Connections for the Test Suite is defined at the global level. Each Connection is identified by its key at the Test Suite scope and may be referred to by Data Sources, Queries and Scripts.

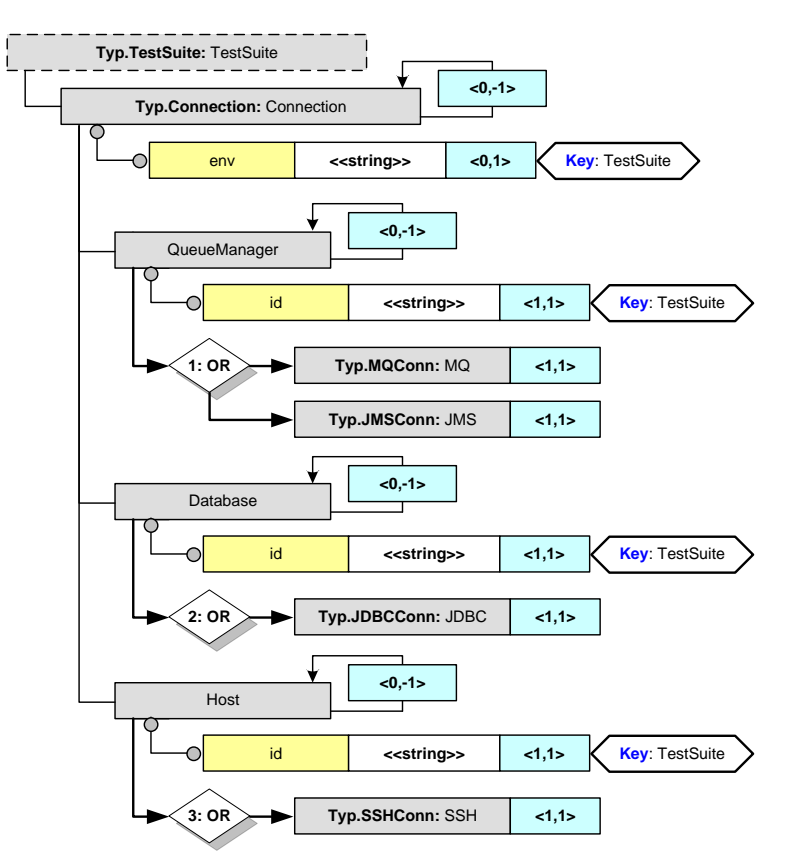

<span id="page-22-1"></span>**Figure 5 – Connection Parameters**

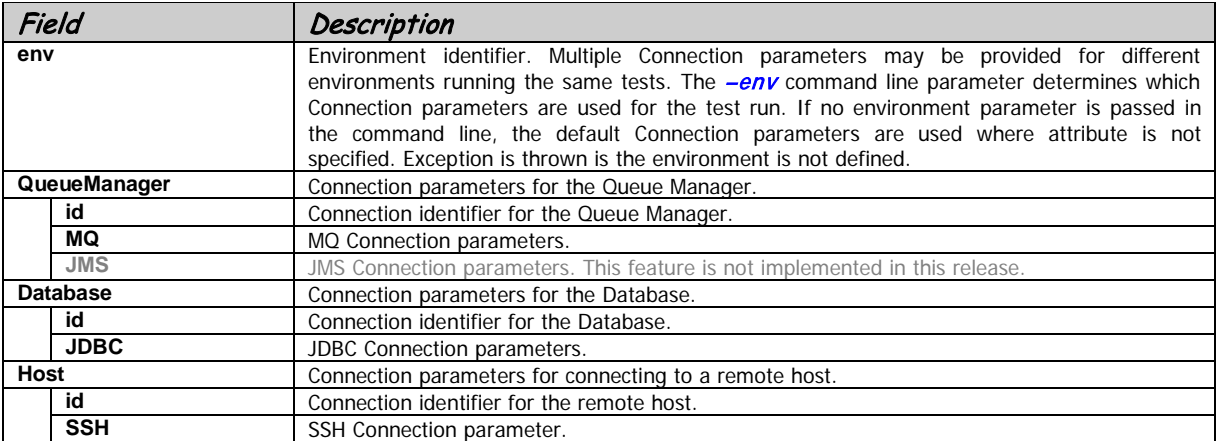

<span id="page-23-0"></span>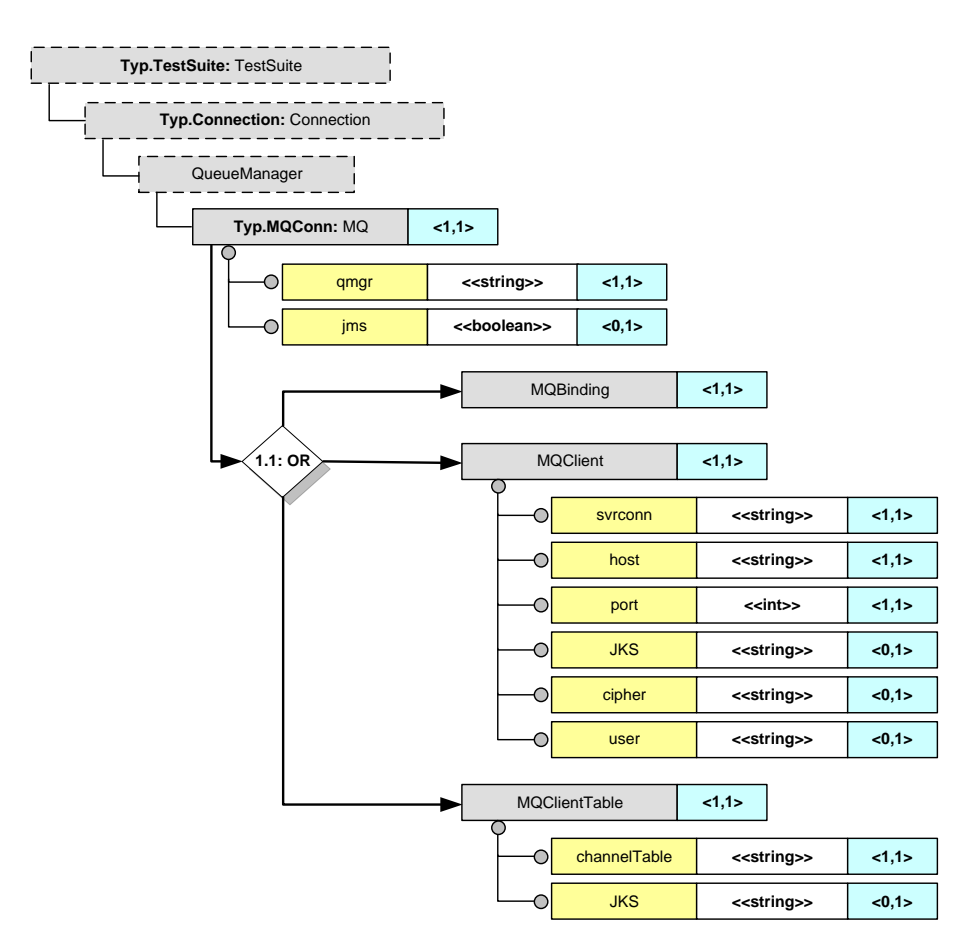

<span id="page-23-1"></span>**Figure 6 – MQ Connection parameters**

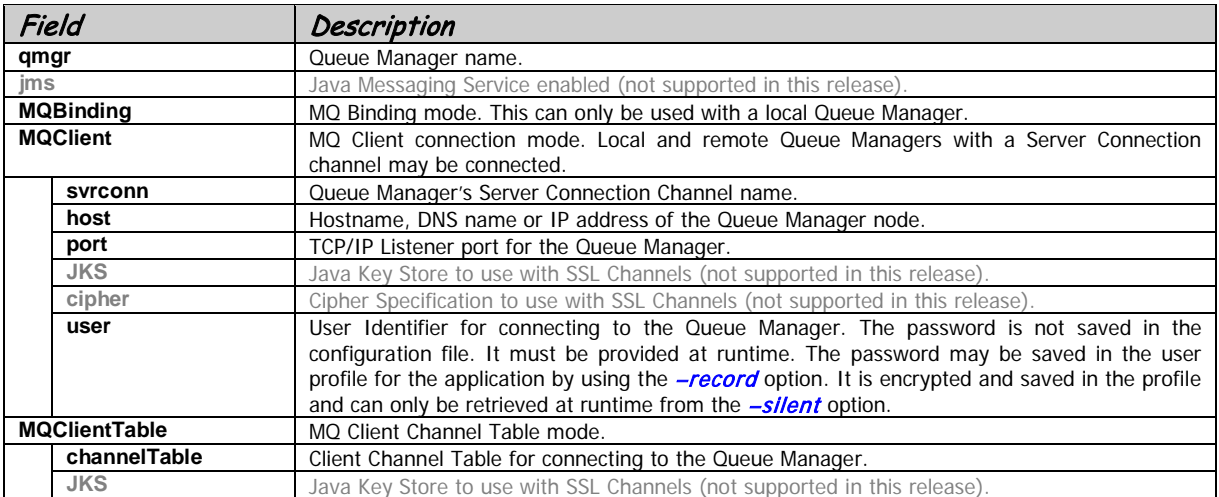

<span id="page-24-0"></span>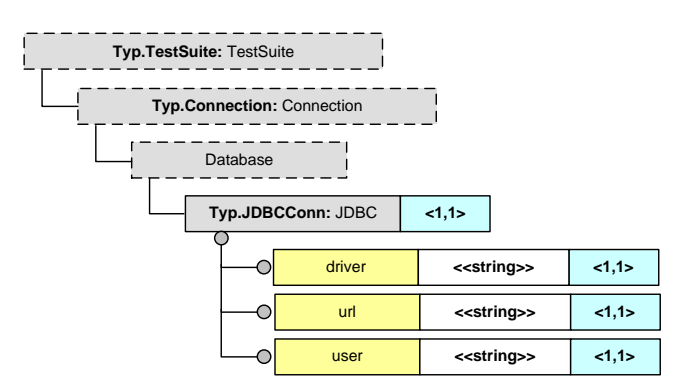

<span id="page-24-1"></span>**Figure 7 – JDBC Connection parameters**

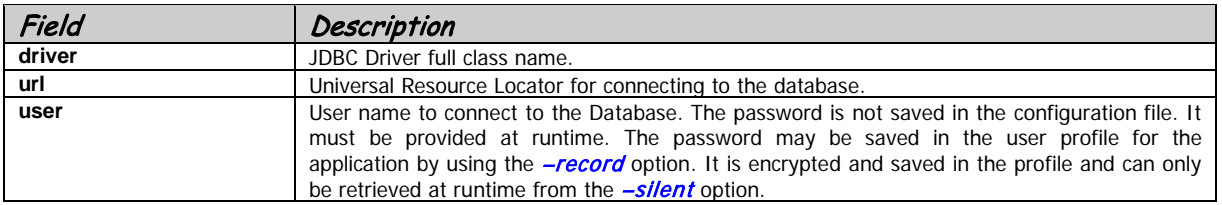

<span id="page-25-0"></span>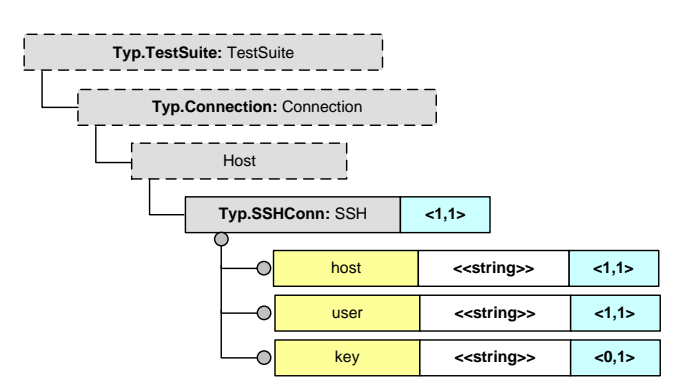

<span id="page-25-1"></span>**Figure 8 - SSH Connection parameters**

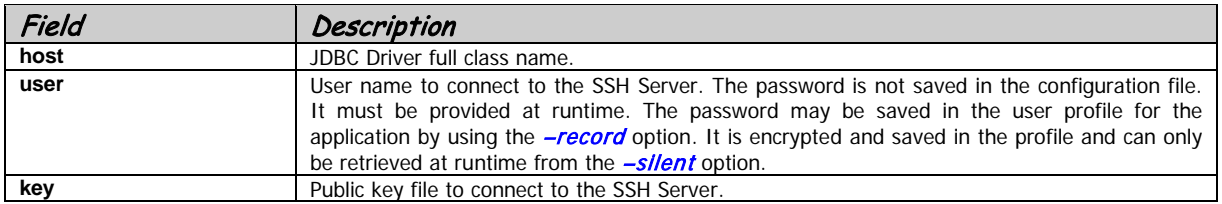

### <span id="page-26-0"></span>*5.3. Initialization and Cleanup*

Both **Initialize** and **Cleanup** sections are of type Script. The sections may be configured both for the Test Suite and within the scope of the Test Case.

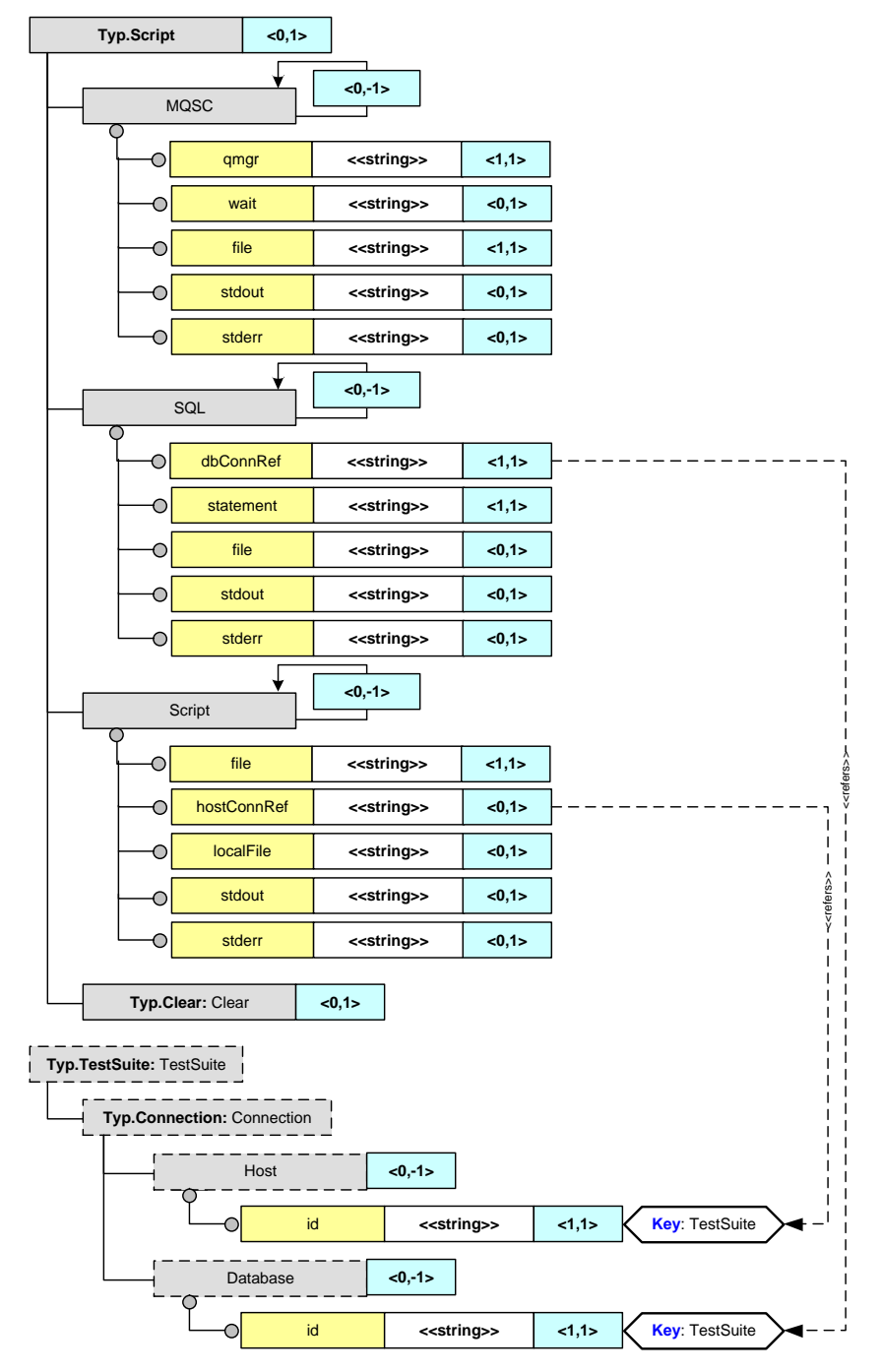

<span id="page-26-1"></span>**Figure 9 - Initiator and Janitor parameters**

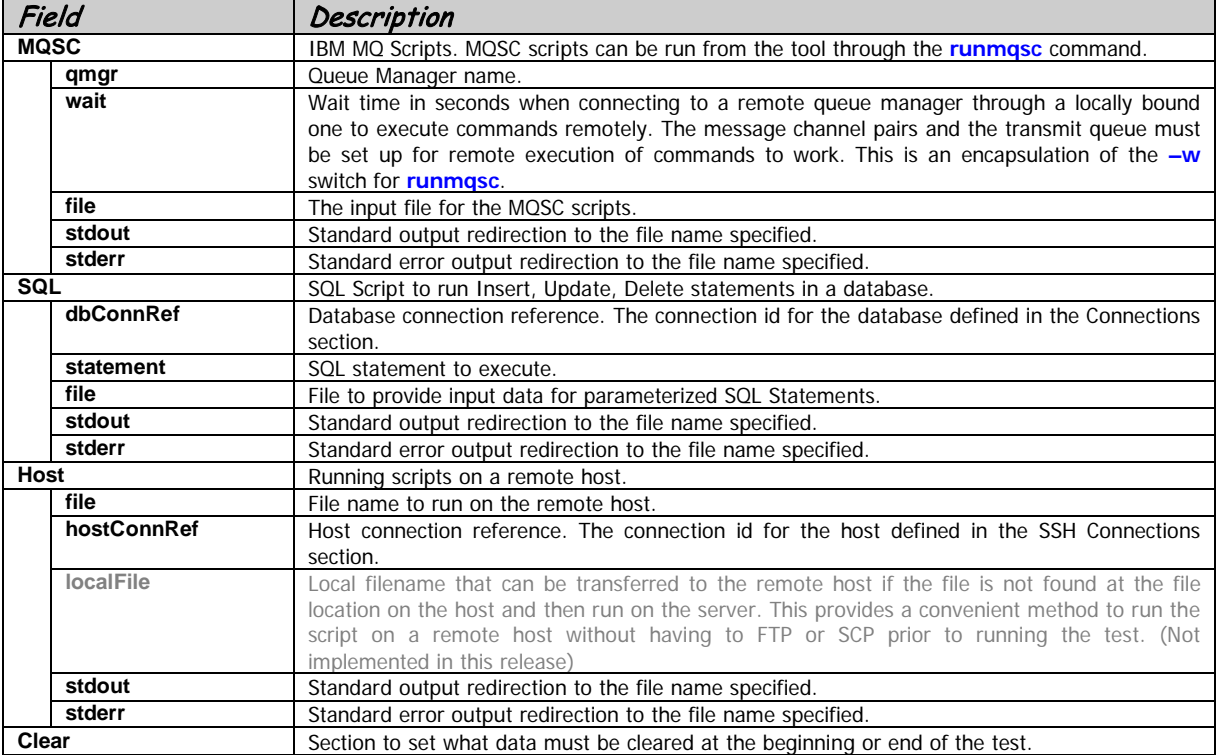

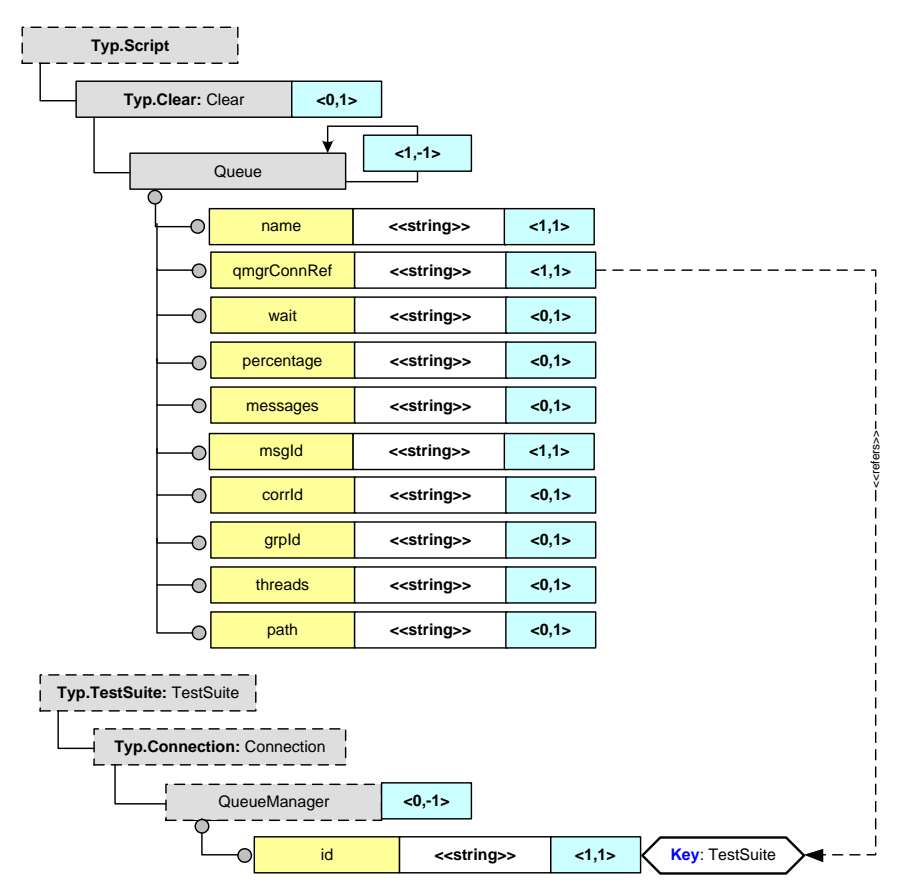

<span id="page-28-0"></span>**Figure 10 – Clear Queue parameters**

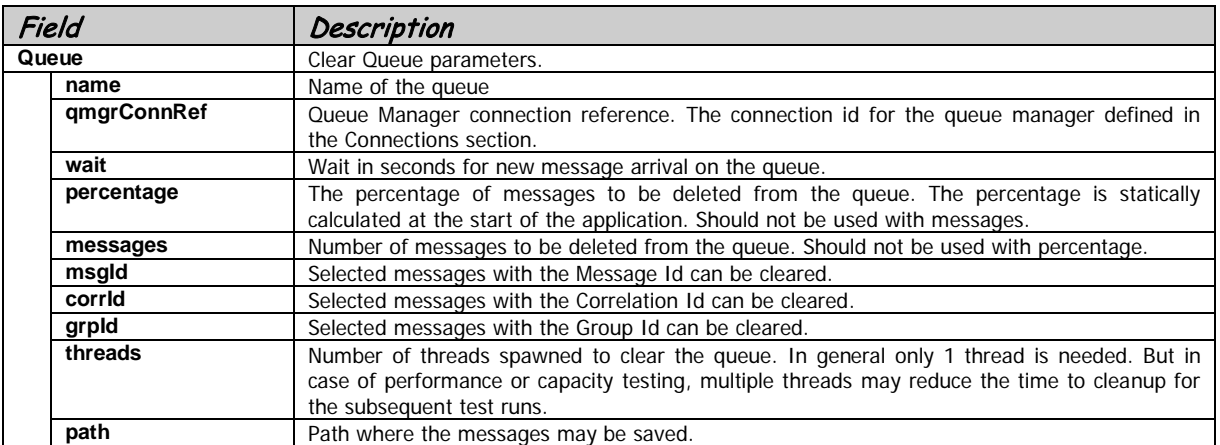

### <span id="page-29-0"></span>*5.4. Test Case*

Multiple Test Cases are defined in the Test Suite. Test Cases are synchronized and only starts when the previous Test Case has ended. The Test Cases are run in the same order as defined in the configuration file. Specific Test Cases may be run from the command line with the **–id** switch. This provides a simple method for running a subset of the defined Test Cases without changing the configuration or making a copy. Moreover, the sequence of running the Test Cases can be altered for a specific Test Run with the **–ordered** switch.

Test Cases may also be made dependent on other Test Cases where the Results of the prior test affect the latter, e.g. Test Case **TC1** inserts data into a database and Test Case **TC2** uses the data to produce Results to be validated. Rather than deleting the data after validating that the inserted data is correct and re-inserting, it may be used for the dependent Test Case. Multiple dependencies may be defined with Predecessors. The dependent Test Case is only run if all the Predecessors are successful.

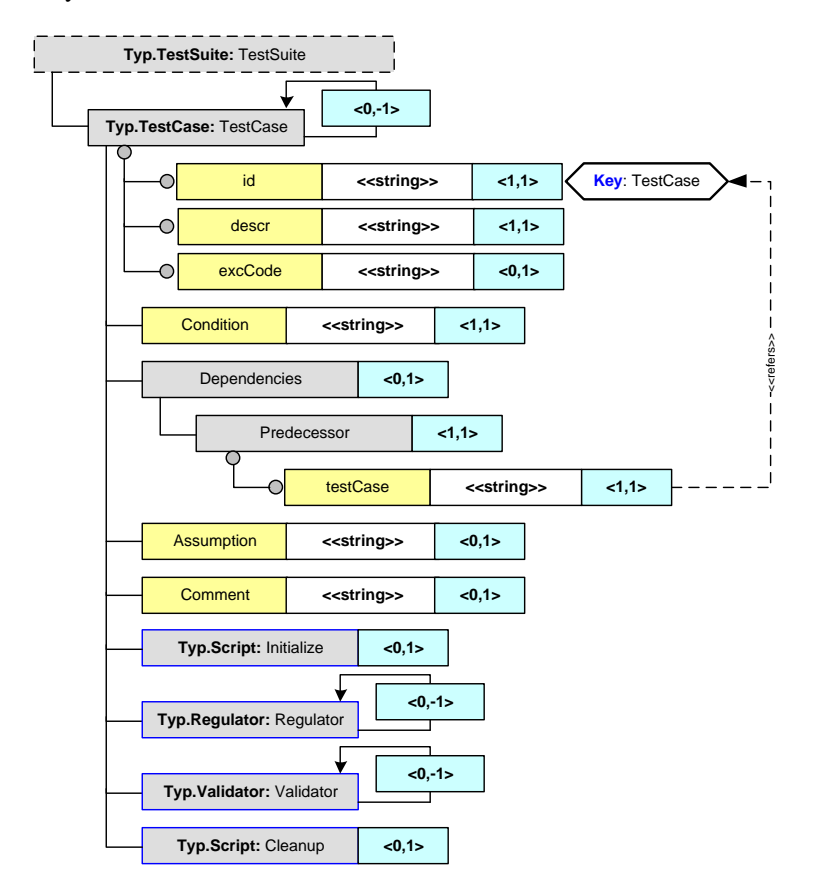

<span id="page-29-1"></span>**Figure 11 - Test Case parameters**

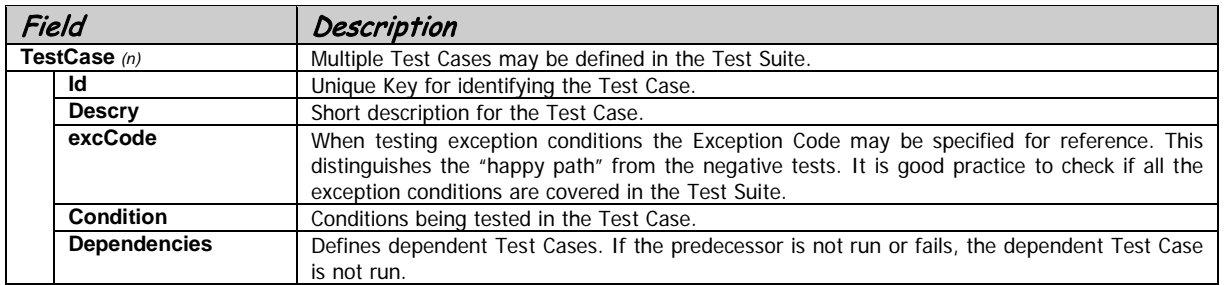

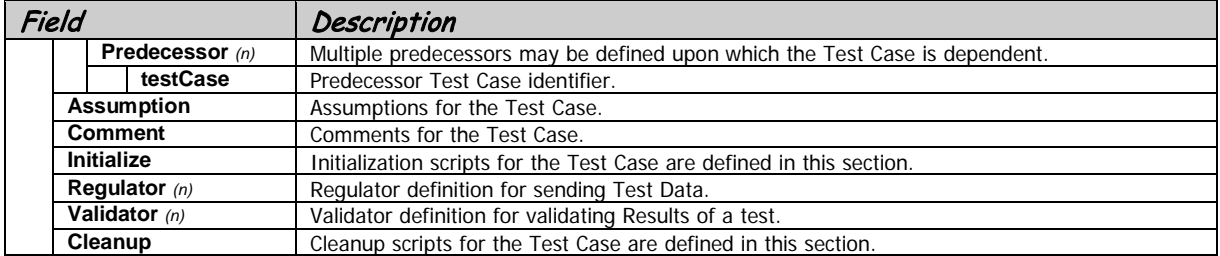

#### <span id="page-31-0"></span>**5.4.1. Regulator**

Regulators send Test Data to one or multiple Destinations. Regulators run under different Regulation Modes. There is no limitation on multiple Regulators run in different modes in the same or different Test Cases. Each Regulator may be individually scheduled based on specific time or with delays. For more information, please refer to the [4.4.3](#page-42-0) section.

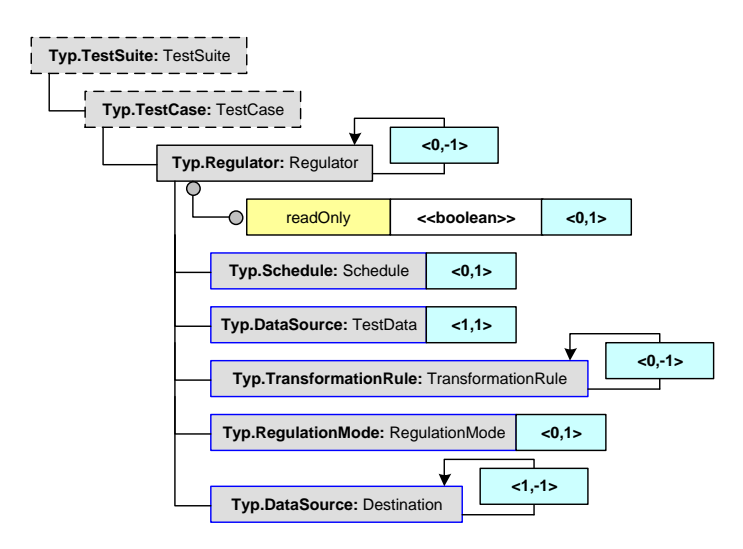

<span id="page-31-1"></span>**Figure 12 – Regulator parameters**

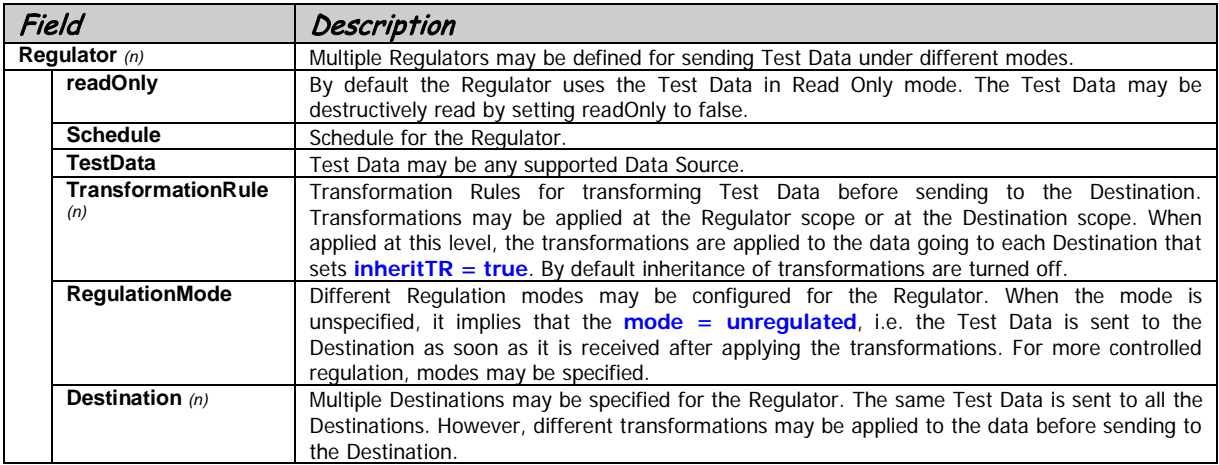

#### **5.4.1.1. Regulation Mode**

<span id="page-32-0"></span>Regulators may be configured to run under several modes. The simplest of the mode is unregulated, i.e. the messages are sent to the Destination as fast as possible from the Test Data. This mode is sufficient to perform most functional testing of data where only a few sets of data are required o test the condition. However, while performing a performance test this is not sufficient since the system would be IO-bound just to send the data to the destination affecting the performance numbers. If the Test Robot is run from a separate node at a steady load level, say 50 messages per second t a queue, a better performance number may be obtained. The different modes of regulation are explained in details below.

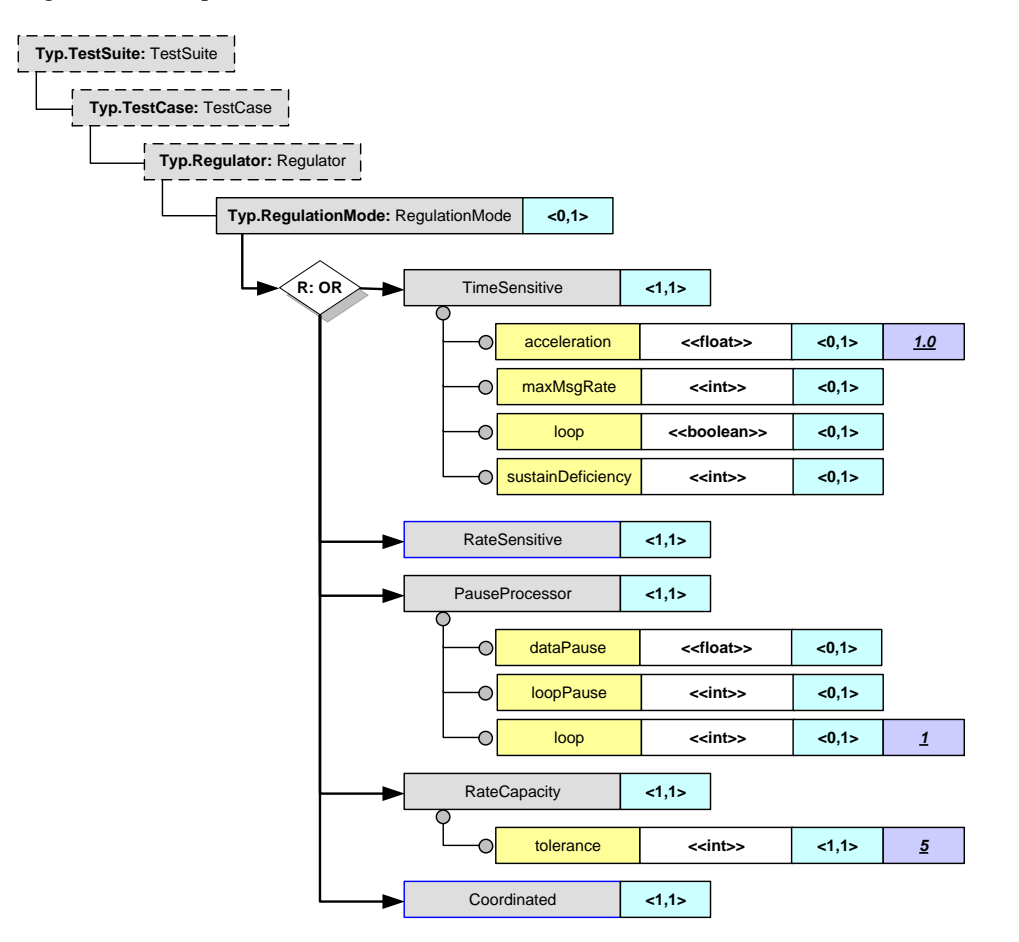

<span id="page-32-1"></span>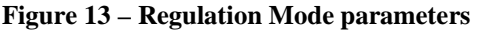

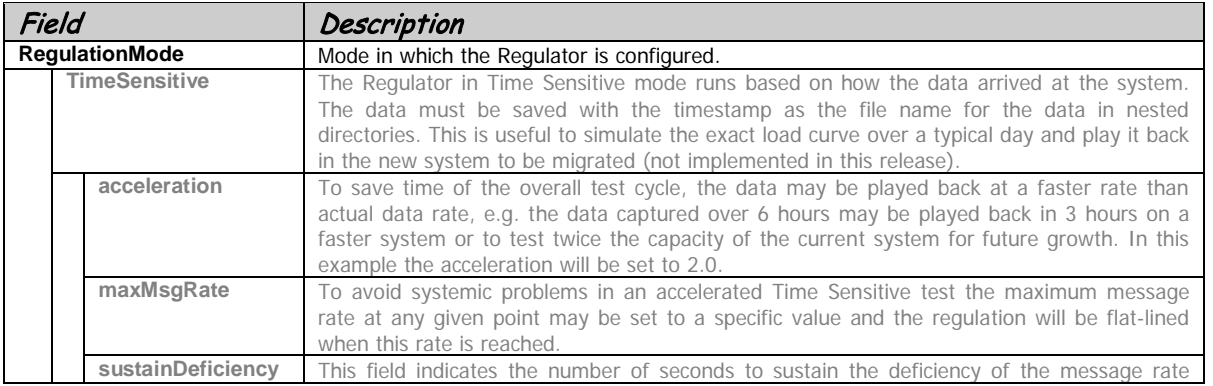

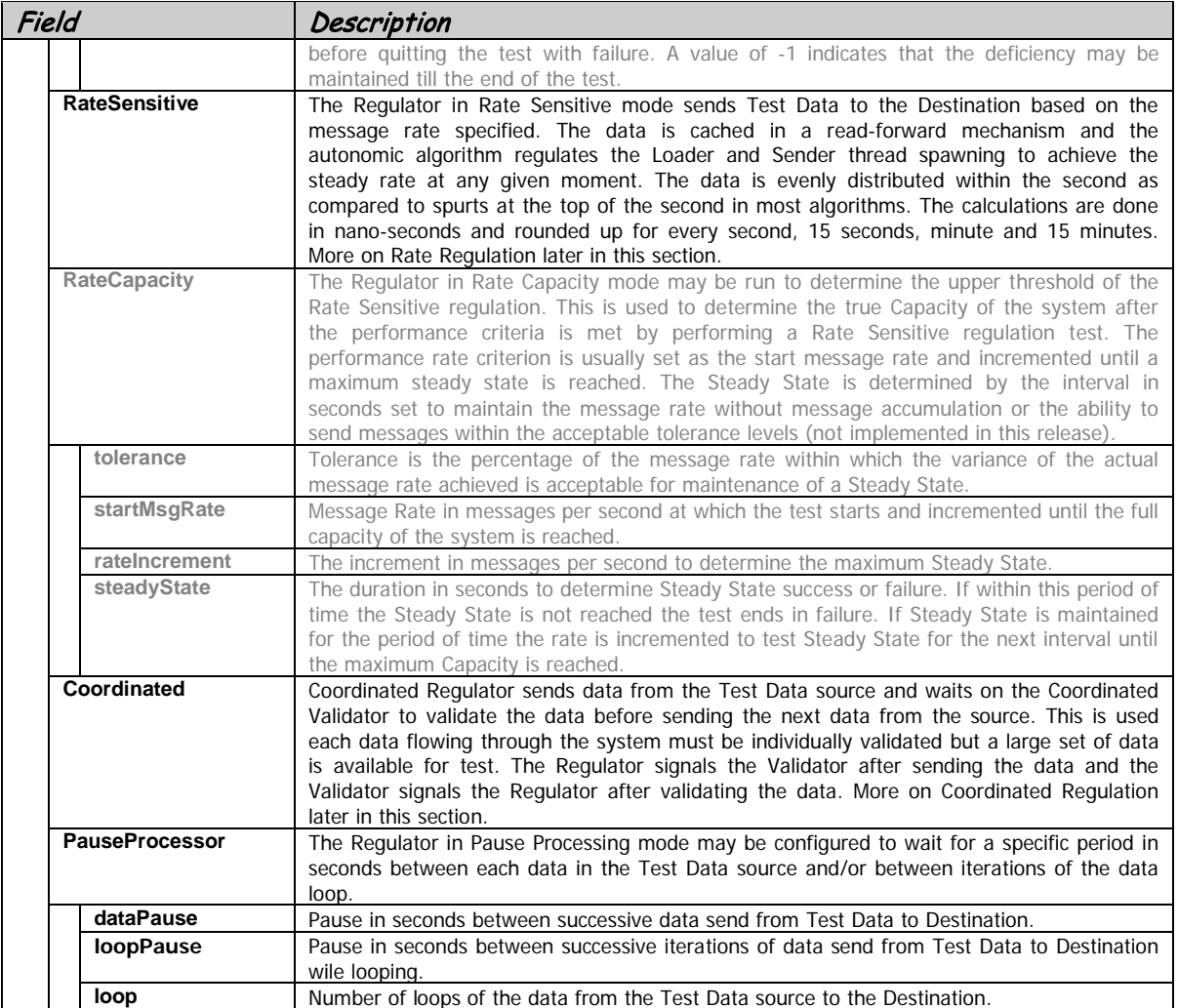

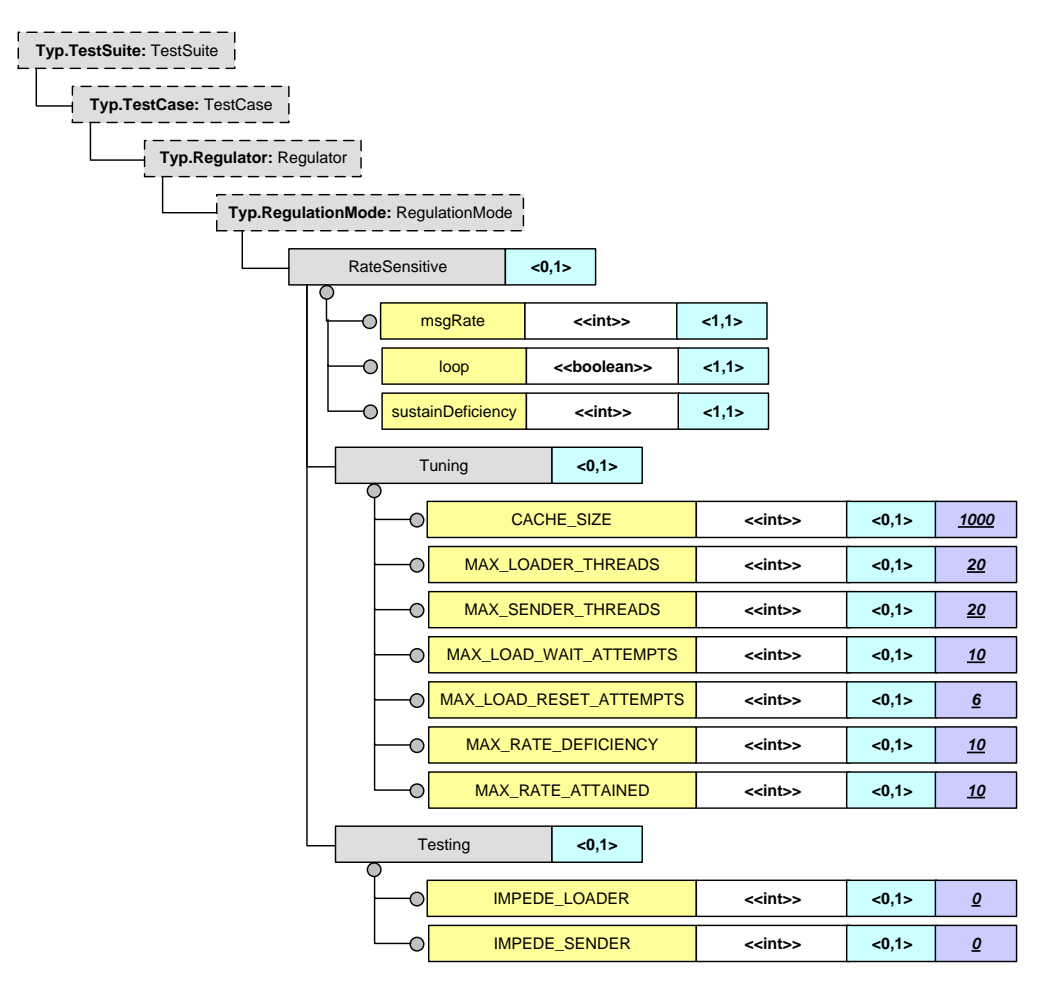

<span id="page-34-0"></span>**Figure 14 - Rate Sensitive parameters**

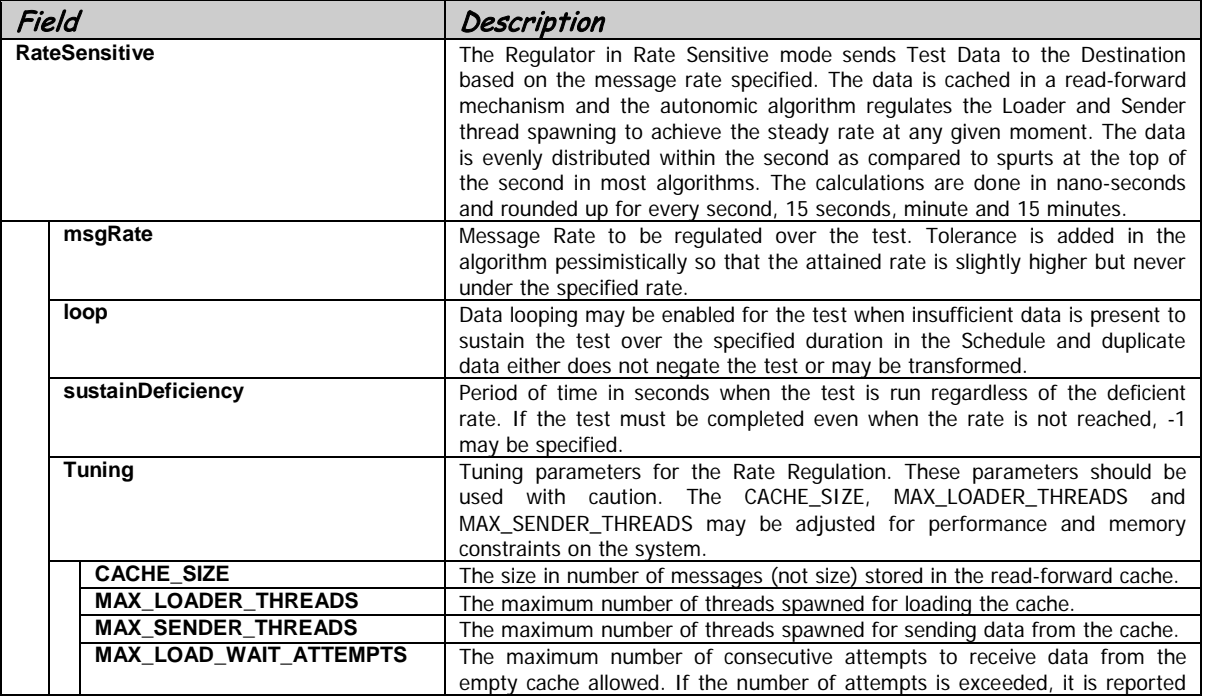

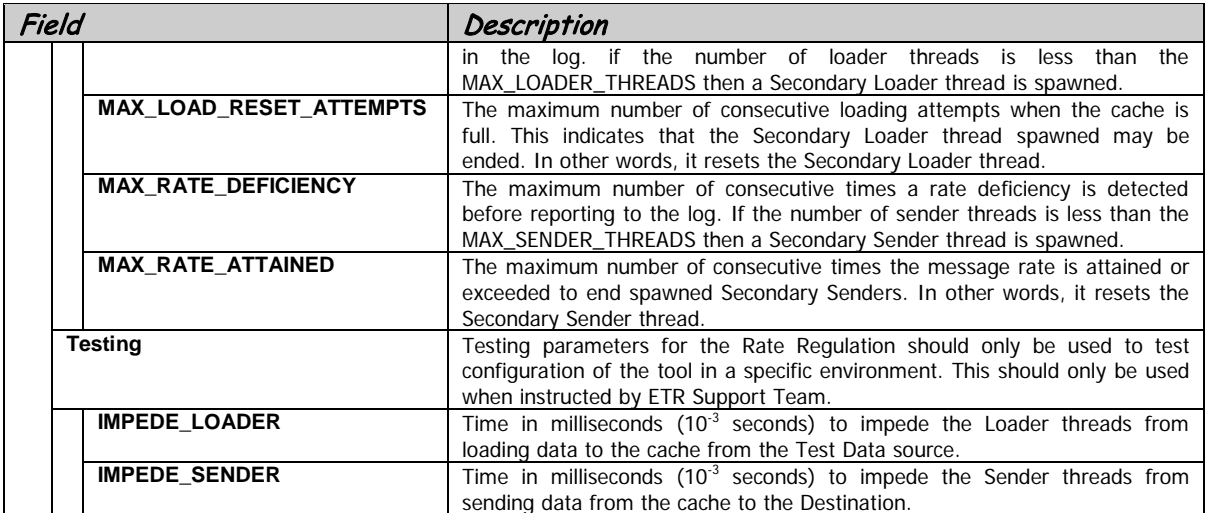

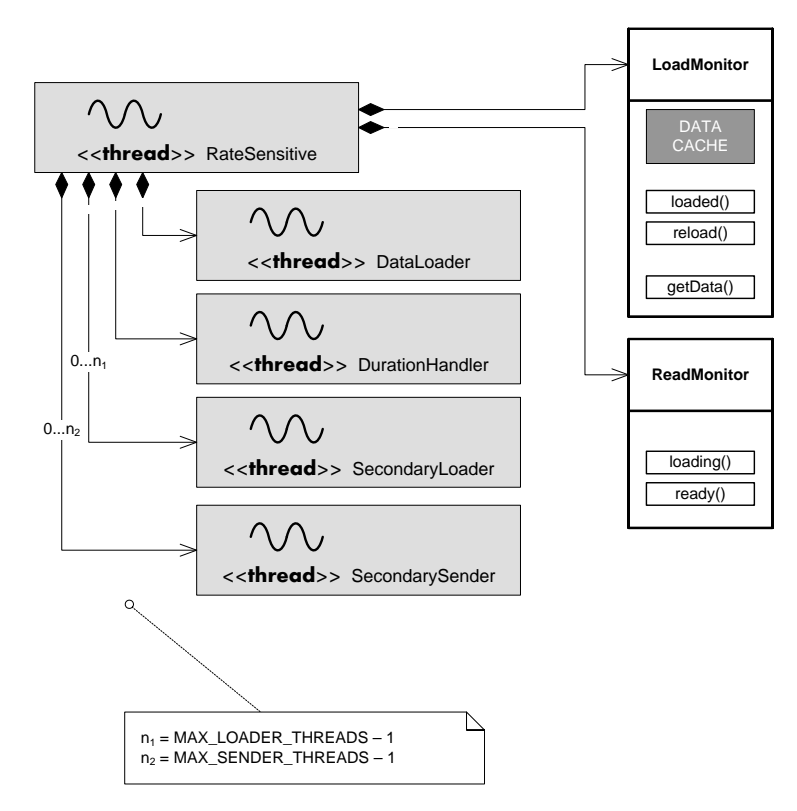

<span id="page-35-0"></span>**Figure 15 – Thread handling inside the Rate Sensitive Regulation**
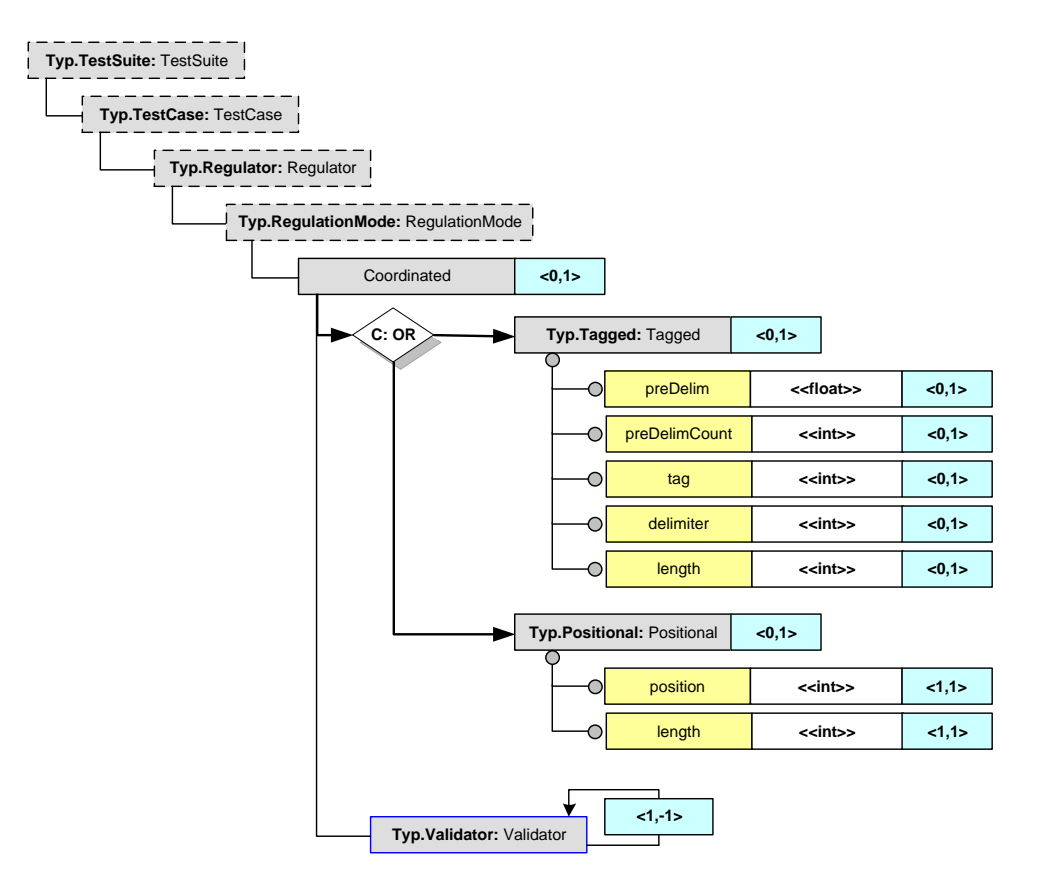

### **Figure 16 – Coordinated Regulation parameters**

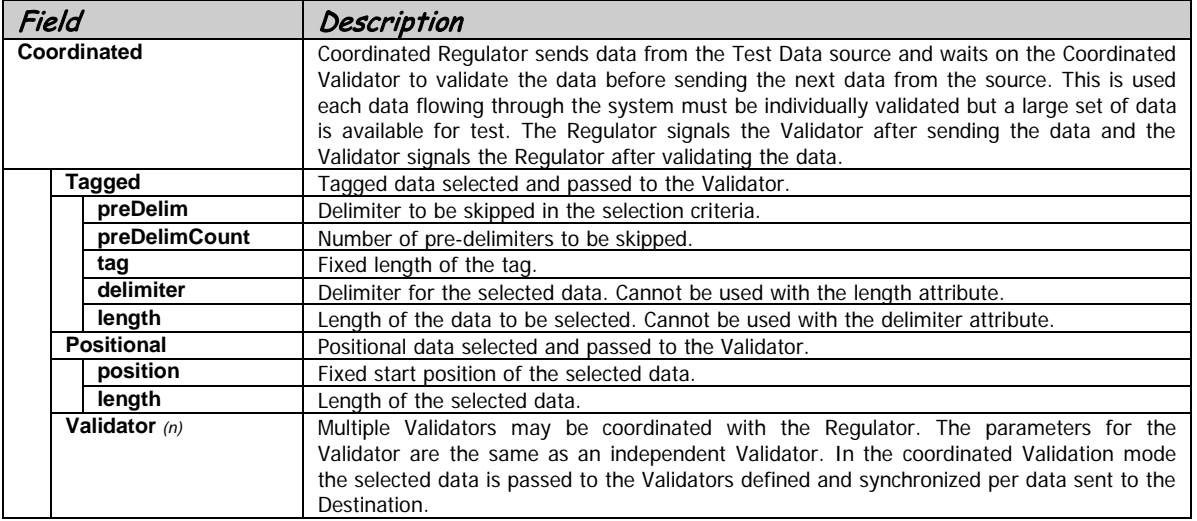

## **5.4.2. Validator**

Validators retrieve Results and compare with Expected Results to determine if the test passed or failed. Multiple Validation Modes are supported. There is no limitation on multiple Validators run in different modes in the same or different Test Cases. Each Validator may be individually scheduled based on specific time or with delays. For more information, please refer to the [4.4.3](#page-42-0) section.

In addition to the Validation Modes, multiple Query validations may be performed from the same Validator.

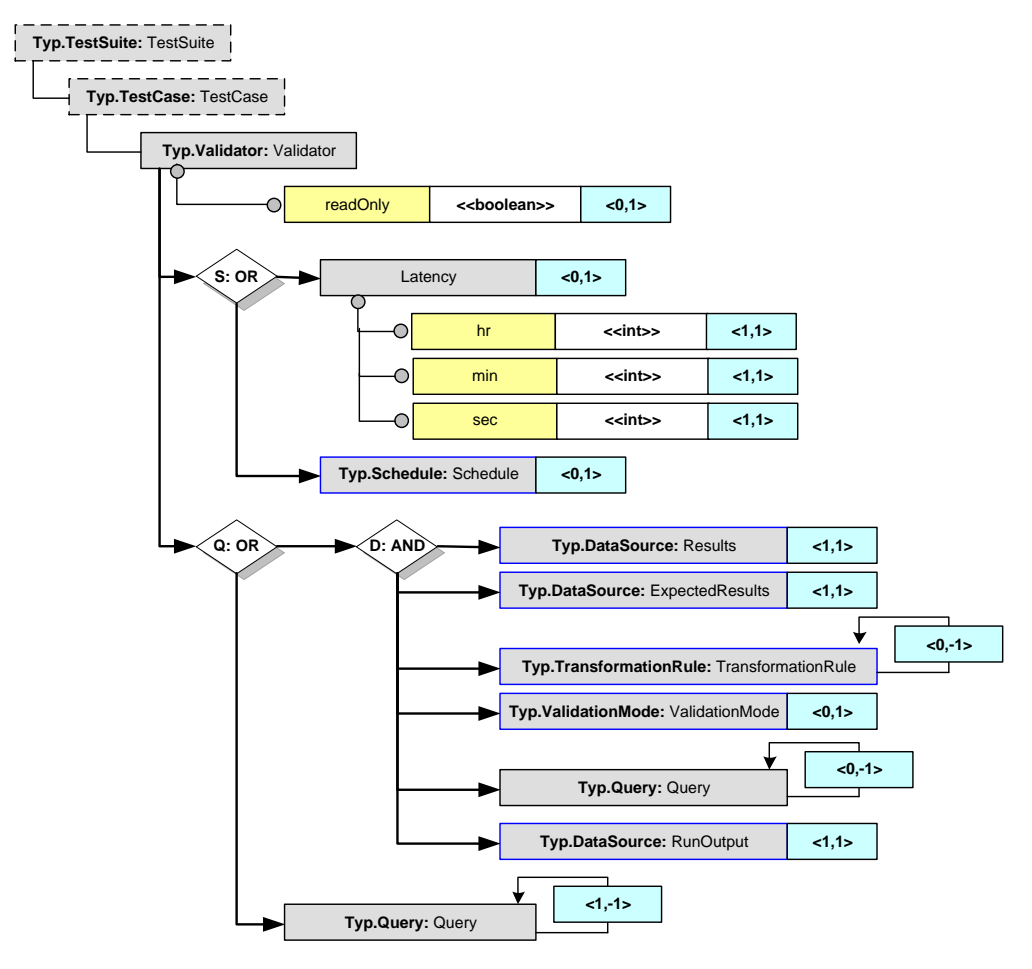

**Figure 17 - Validator parameters**

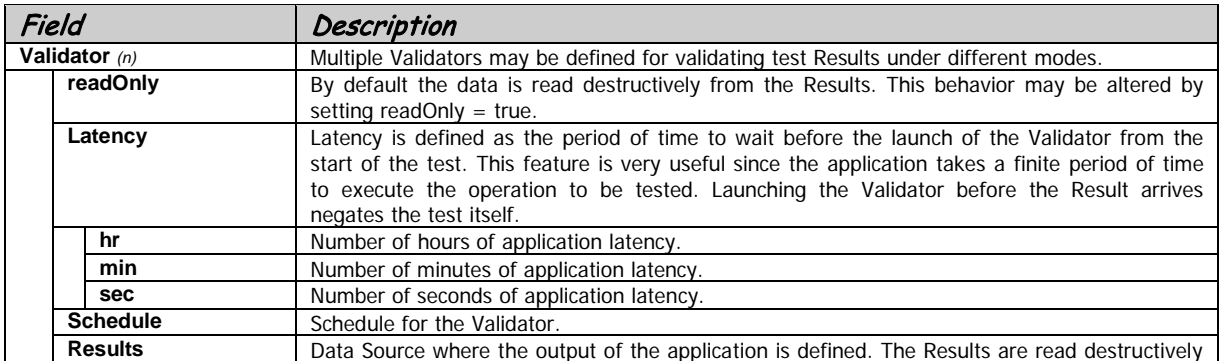

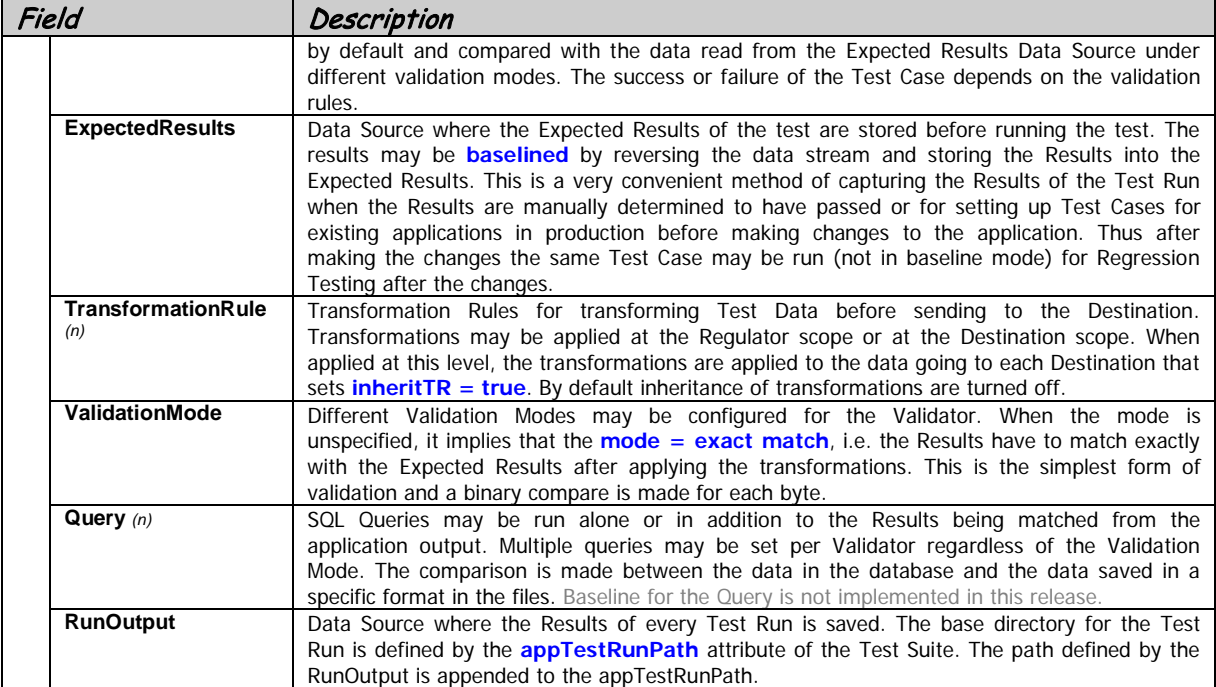

## **5.4.2.1. Validation Mode**

Validators retrieve Results and compare with Expected Results to determine if the test passed or failed. Multiple validation modes are supported and may be used in conjunction with the Transformation Rules a powerful set of tools to validate the Test Results.

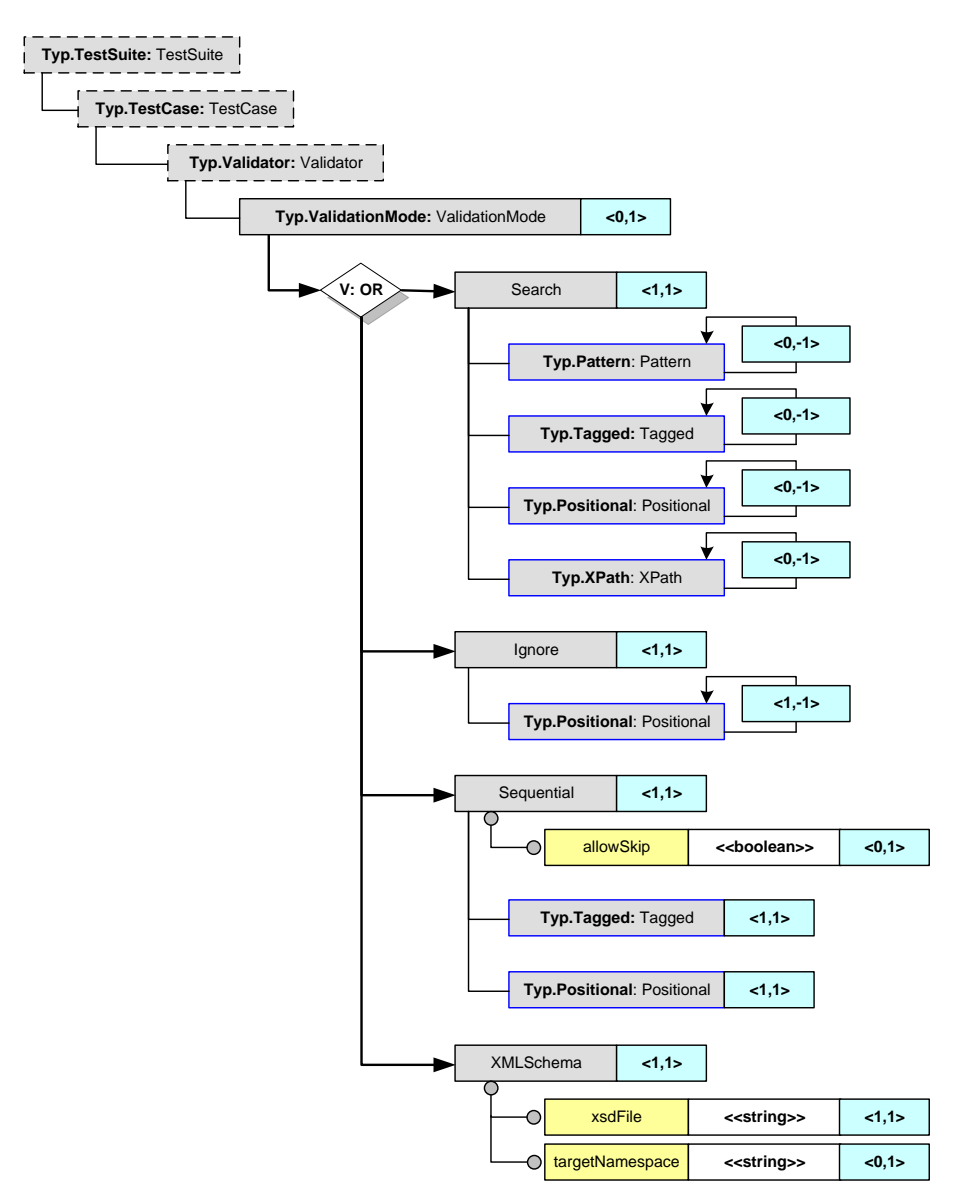

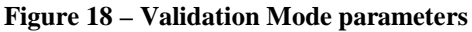

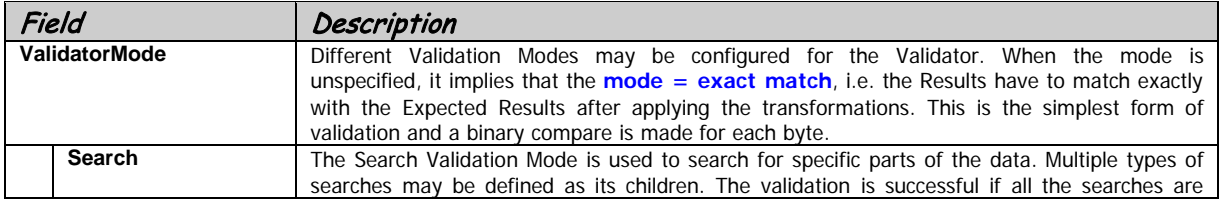

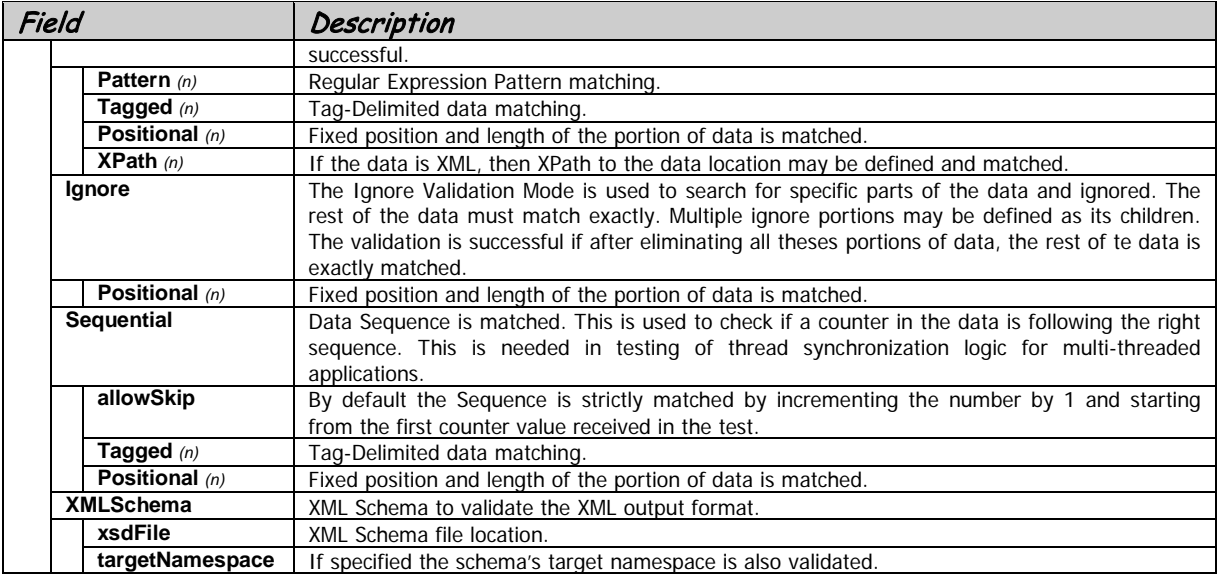

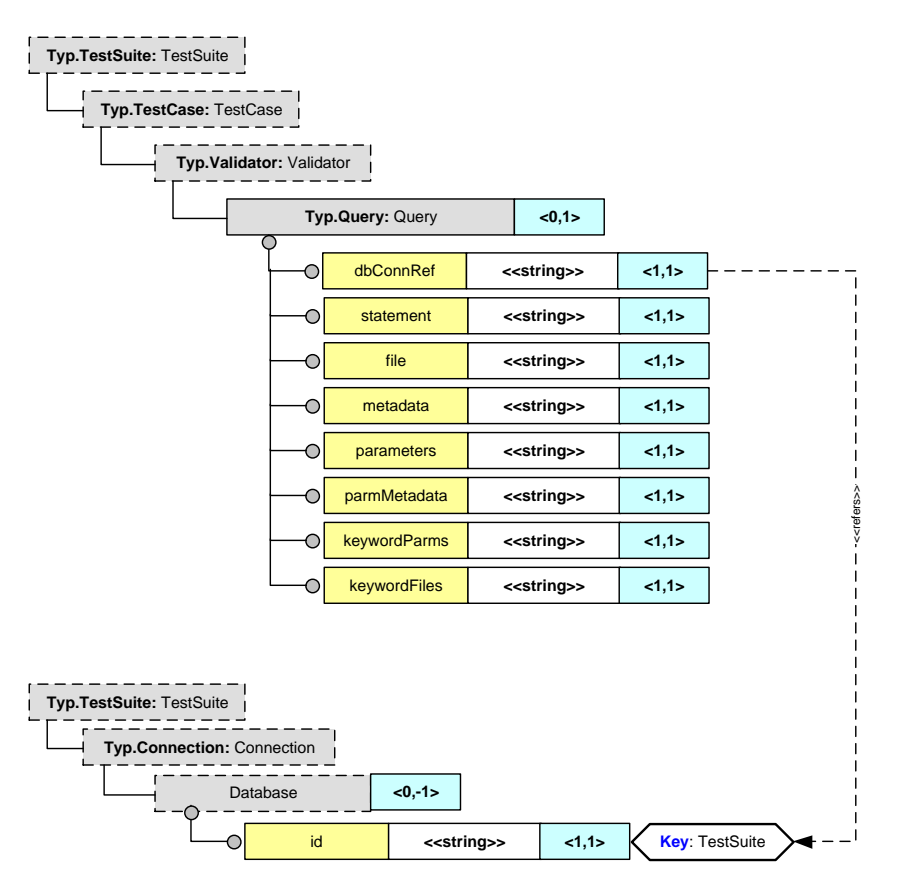

**Figure 19 – Query validation parameters**

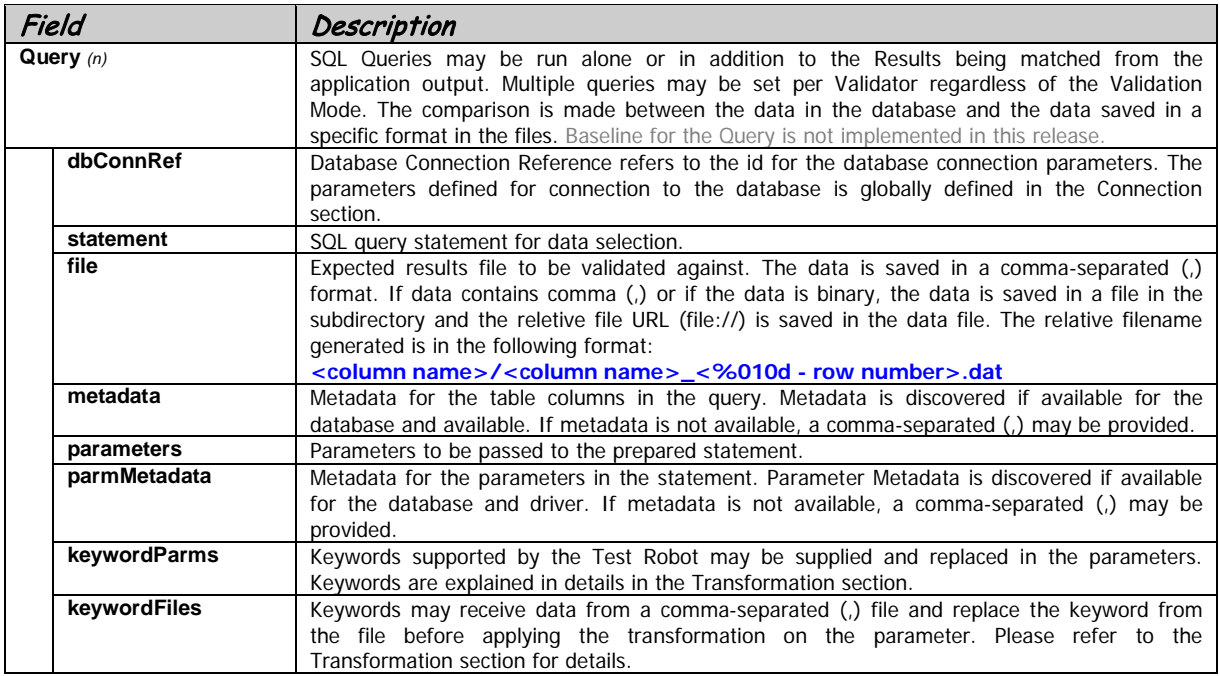

The Metadata is based on SQL to Java type mapping recommendations from Oracle <http://docs.oracle.com/javase/1.5.0/docs/guide/jdbc/getstart/mapping.html>

#### Support data typed defined in **java.sql.Types**:

**BIGINT, BINARY, BIT, BOOLEAN, CHAR, DATALINK, DATE, DECIMAL, DOUBLE, FLOAT, INTEGER, LONGVARBINARY, LONGVARCHAR, NUMERIC, DOUBLE, REAL, SMALLINT, TIME, TIMESTAMP, TINYINT, VARBINARY, VARCHAR.**

<span id="page-42-0"></span>Unsupported data typed defined in **java.sql.Types**: **ARRAY, BLOB, CLOB, DISTINCT, JAVA\_OBJECT, REF, STRUCT.**

## **5.4.3. Scheduler**

Both Regulators and Validators can be individually scheduled. The internal Scheduler assigns Regulator or Validator tasks based on the Start and End parameters provided. If no Start parameters are provided, the Scheduler starts the task as soon as the Test Case is initialized. The Scheduler always waits for the Initiator to complete. If no End parameters are specified, the Scheduler lets the task run till the end.

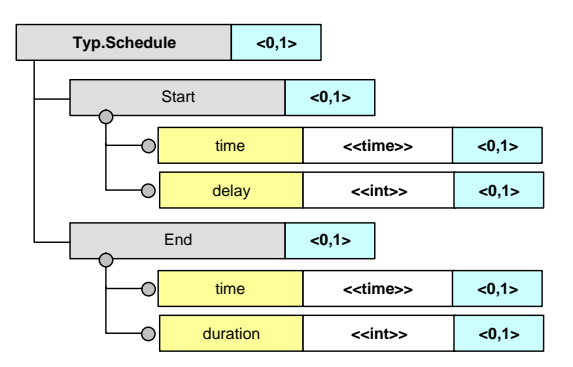

**Figure 20 – Scheduler parameters**

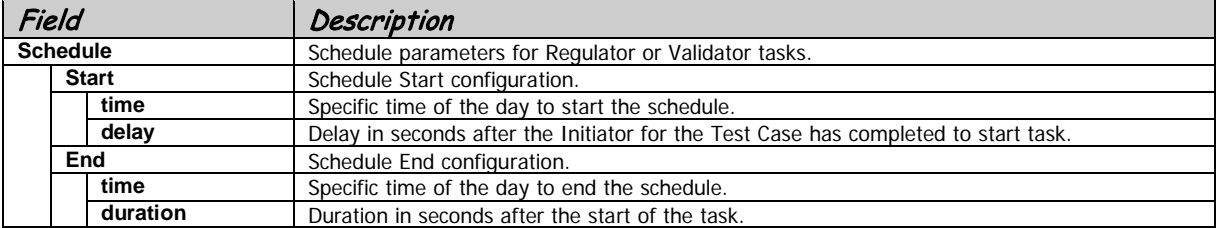

## <span id="page-44-0"></span>**5.4.4. Transformation Rule**

Transformation Rules may be applied both in Regulators and Validators. Regulators may require transforming Test Data before sending to the Destination. This may be for various reasons. The Test Data may have date fields that may require setting to the current date and time with some minutes subtracted. UUID may have to be generated for the unique keys. Certain specific values may need to be replaced for each iteration of the data being sent to the Destination. Similarly, Validators may require the data from the Results and Expected Results to be transformed before comparing them. Dates may be replaces with \*\*\* to make comparison easier than having to come up with some very complex Ignore conditions. Ignore conditions in the tool only support Positional for this reason.

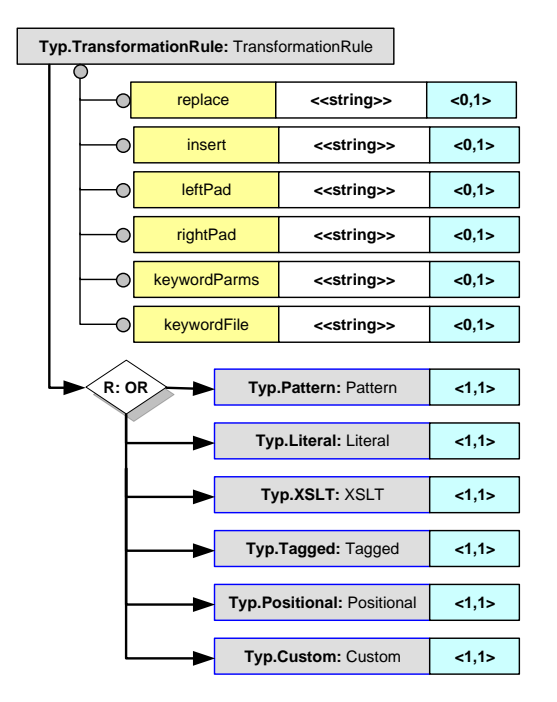

**Figure 21 – Transformation Rule parameters**

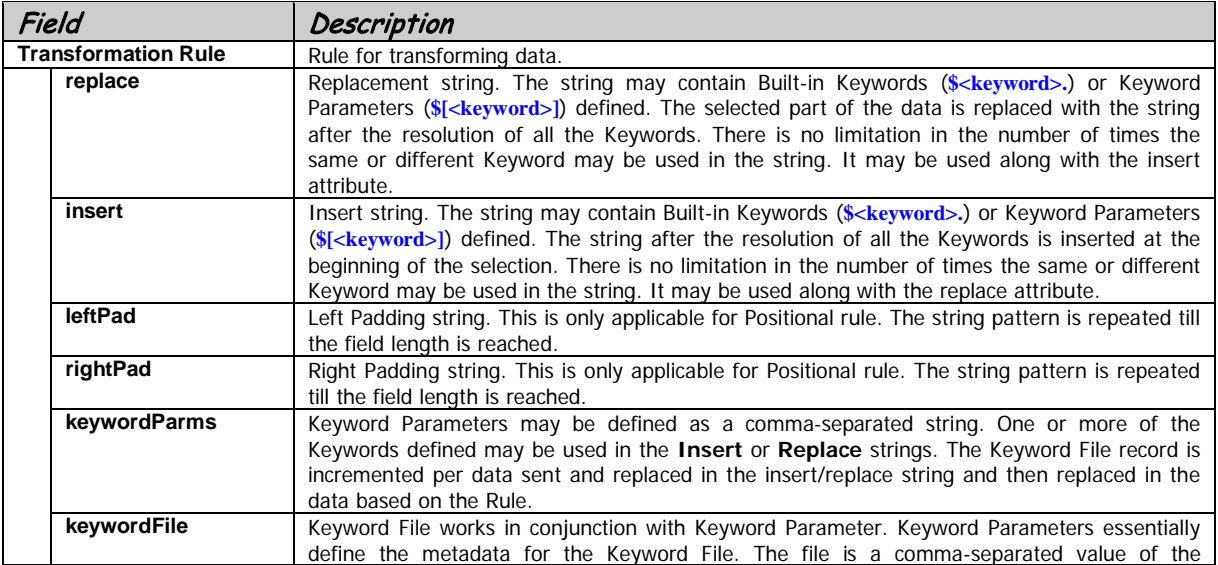

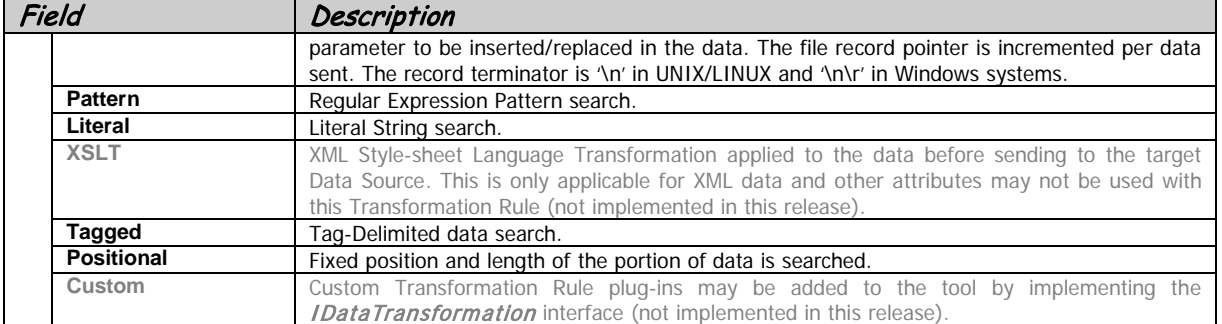

## **5.4.4.1. Keyword**

The following table describes the different keywords that may be defined in the insert or replacement strings. There is no limitation of the number of times the same or different keywords may be repeated in the string. The values are synchronized within the same string so that it can be referred multiple times, e.g. Counter, Current Timestamp, etc.

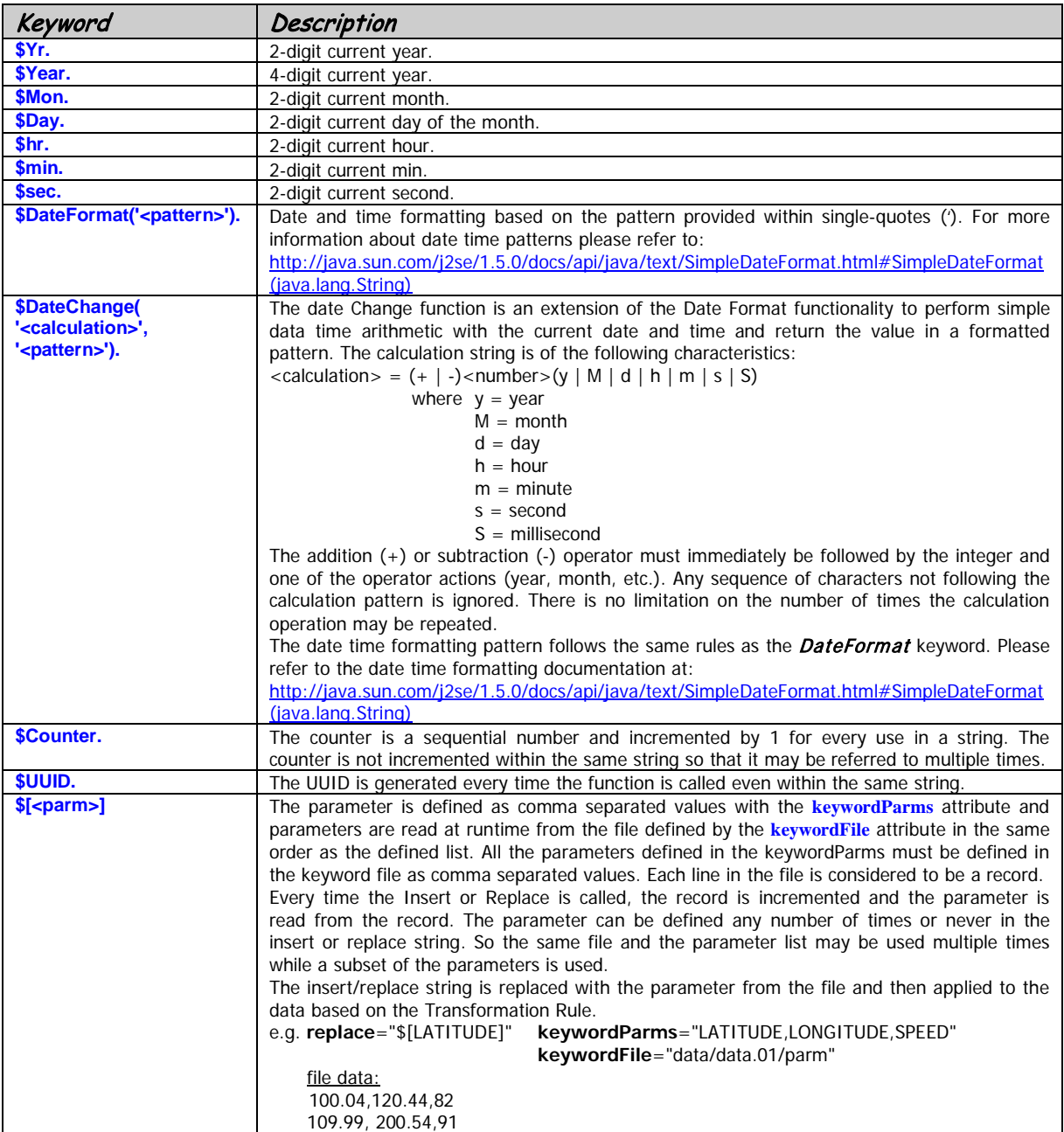

## **5.4.4.2. Transformation Rule: Pattern**

Regular Expressions may be used to search strings within the data and replaced with the string specified in the replace attribute. The insert attribute is not compatible with this transformation.

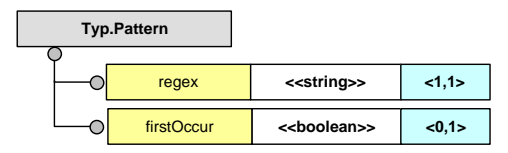

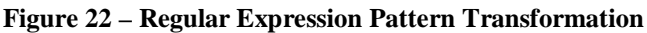

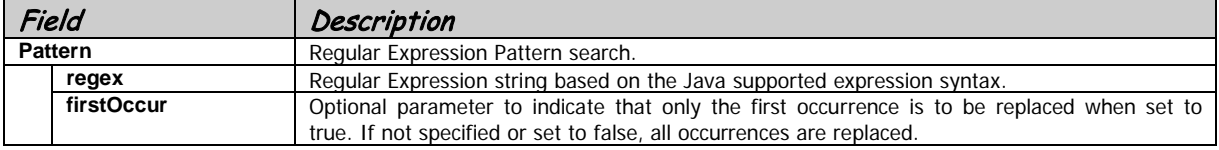

## **5.4.4.3. Transformation Rule: Literal**

This transformation rule is used to search for literal string values within the data. Both the insert and the replace attributes are valid for this transformation. The first occurrence of the sting is only checked. The use of this transformation is mainly to mark the data with unique markers and replace it at runtime while the data is sent to the Destination.

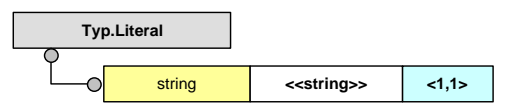

**Figure 23 – Literal String Transformation Rule**

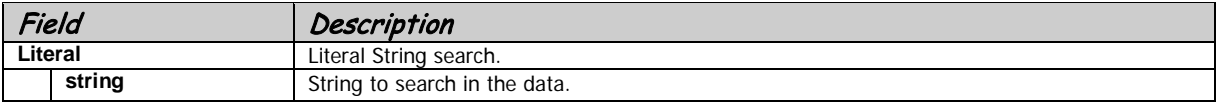

## **5.4.4.4. Transformation Rule: Tagged**

Most Tagged-Delimited structures can be parsed by the options provided by the Tagged Transformation Rule for the purpose of transforming the data for testing. The options provide a simple but powerful method of skipping over a specified number of delimiters, then searching for a tag followed by an offset length. The item delimiter can then be specified or a length to determine the length of the searched item in the data.

| Typ.Tagged |               |                         |       |
|------------|---------------|-------------------------|-------|
|            | preDelim      | < <string>&gt;</string> | <0,1> |
|            | preDelimCount | < <int>&gt;</int>       | < 0.1 |
|            | tag           | < <string>&gt;</string> | <0,1> |
|            | offset        | < <int>&gt;</int>       | <0,1> |
|            | delimiter     | < <string>&gt;</string> | < 0.1 |
|            | length        | < <int>&gt;</int>       | < 0.1 |

**Figure 24 – Tagged-Delimited Transformation Rule**

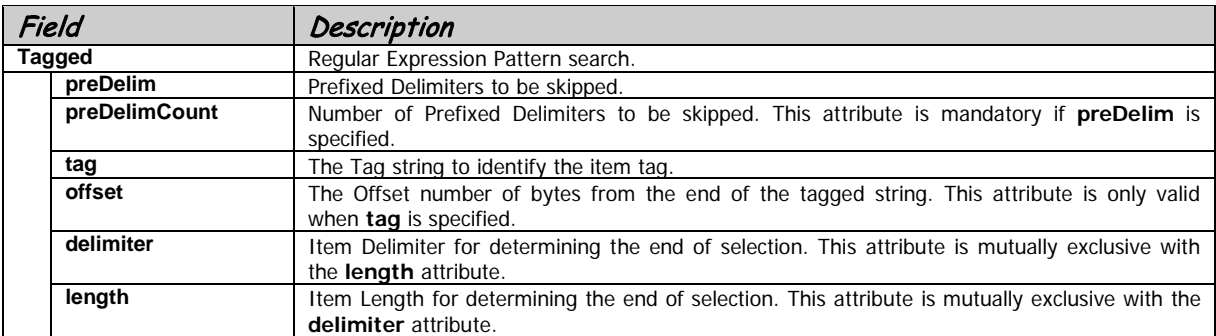

## **5.4.4.5. Transformation Rule: Positional**

Data elements based on positions may be specified using the position and length from the beginning of the data. The first position is 0.

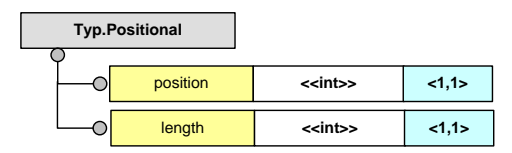

**Figure 25 – Positional Transformation Rule** 

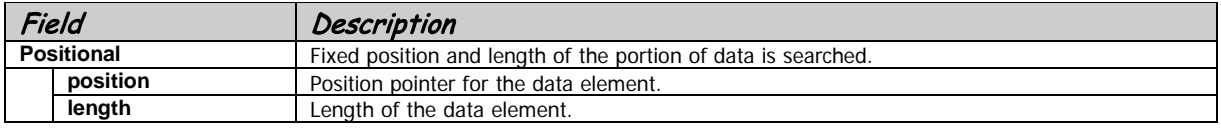

## **5.4.5. Data Source**

Data Sources are an abstracted entity that determines the source and destination for any test configuration. The abstraction of the Data Source layer makes the tool adaptable to a wide range of protocols that it may be extended to while preserving the functionality of the core product. In this version of the tool the File Source and Queue Source is implemented by extending the Data Source abstract class.

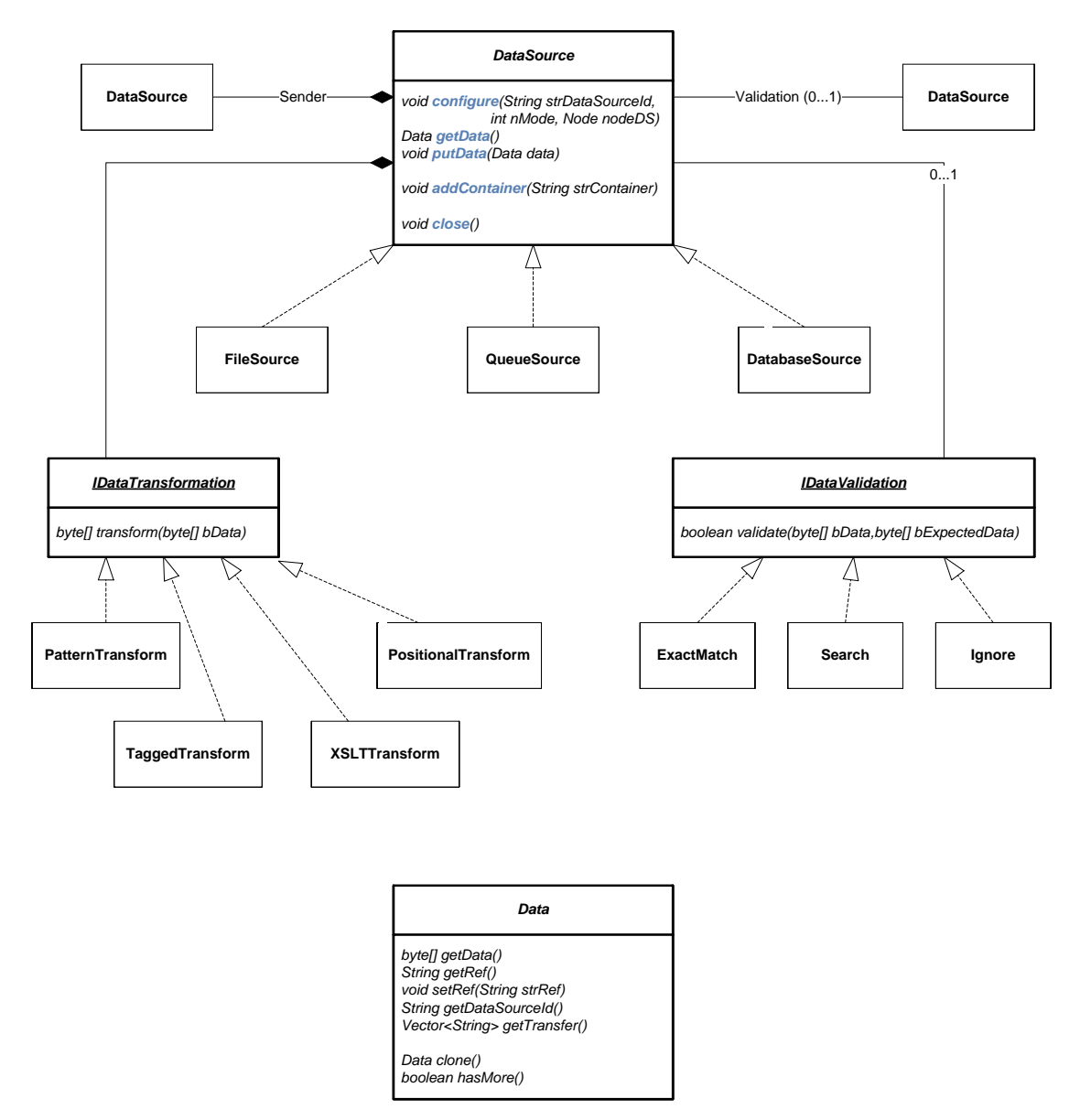

**Figure 26 – Class Diagram of Data Source and related classes**

The above diagram illustrates the DataSource abstract class along with some of the related classes. The abstract functions for the Data Source are shown in the diagram. The extensibility of the framework is restricted to IBM. However, an extensibility engagement can be conducted to extend the framework for custom requirements.

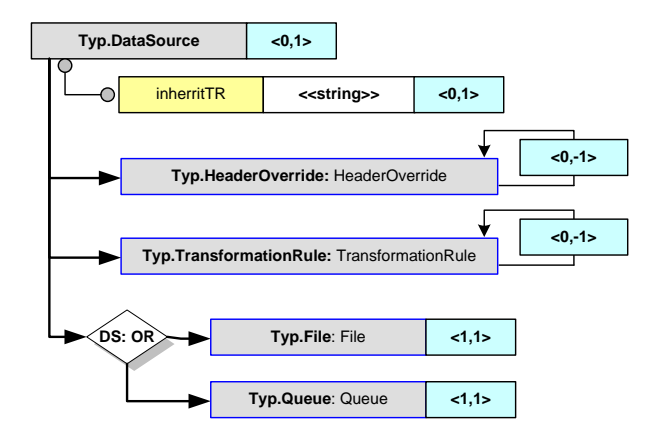

**Figure 27 – DataSource**

The abstracted Data Source may be configured for all the XML elements that use this data type, viz. **TestData**, **Destination**, **Results**, **ExpectedResults** and **RunOutput**.

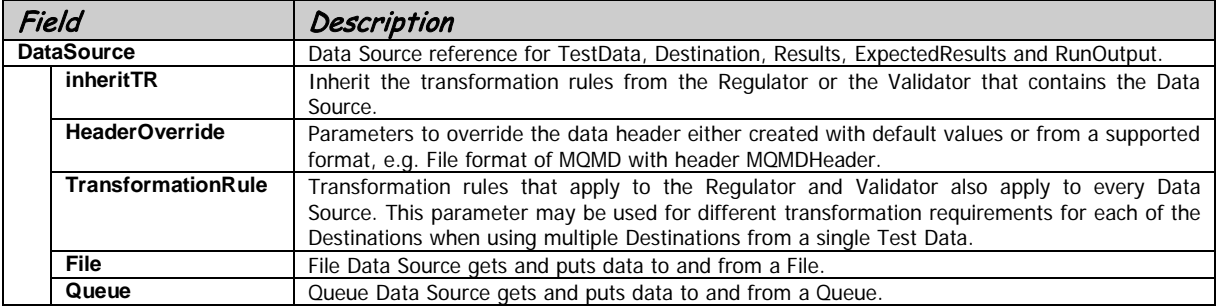

The Header Override supported in this version is only for **MQMD**. However, the framework may be extended to other header types in the future. A detailed list of the **MQMD Header** is documented below. The table shows the mapping to the **MQMD** names in the product documentation and a short description of the fields.

The Transformation Rules are same that may be applied at the Regulators and the Validators. The *inheritTR* flag is used to inherit the Transformation Rules from the Regulators and Validators and combined with those defined for the Data Source. For more details of Transformation Rules, please refer to **[4.4.4](#page-44-0) [Transformation Rule](#page-44-0)**.

| Typ.HeaderOverride                              | <0,1> |             |                         |          |  |
|-------------------------------------------------|-------|-------------|-------------------------|----------|--|
| (DS: OR)<br>Typ.MQMDHeader: MQMDHeader<br><1,1> |       |             |                         |          |  |
|                                                 |       |             |                         |          |  |
|                                                 |       | version     | < <string>&gt;</string> | < 0, 1 > |  |
|                                                 |       | report      | < <string>&gt;</string> | <0,1>    |  |
|                                                 |       | msgType     | < <string>&gt;</string> | <0,1>    |  |
|                                                 | С     | expiry      | < <string>&gt;</string> | <0,1>    |  |
|                                                 |       | feedback    | < <string>&gt;</string> | < 0, 1 > |  |
|                                                 |       | encoding    | < <string>&gt;</string> | <0,1>    |  |
|                                                 |       | ccsid       | < <string>&gt;</string> | < 0, 1 > |  |
|                                                 |       | format      | < <string>&gt;</string> | <0,1>    |  |
|                                                 |       | priority    | < <string>&gt;</string> | <0,1>    |  |
|                                                 |       | persistence | < <string>&gt;</string> | <0,1>    |  |
|                                                 |       | msgld       | < <string>&gt;</string> | <0,1>    |  |
|                                                 |       | corrid      | < <string>&gt;</string> | < 0, 1 > |  |
|                                                 |       | boCount     | < <string>&gt;</string> | < 0, 1 > |  |
|                                                 |       | replyQ      | < <string>&gt;</string> | < 0, 1 > |  |
|                                                 |       | replyQMgr   | < <string>&gt;</string> | <0,1>    |  |
|                                                 |       | user        | < <string>&gt;</string> | <0,1>    |  |
|                                                 | 0     | accToken    | < <string>&gt;</string> | <0,1>    |  |
|                                                 |       | appid       | < <string>&gt;</string> | < 0, 1 > |  |
|                                                 |       | appType     | < <string>&gt;</string> | < 0, 1 > |  |
|                                                 |       | application | < <string>&gt;</string> | <0,1>    |  |
|                                                 |       | timestamp   | < <string>&gt;</string> | <0,1>    |  |
|                                                 |       | appOrigin   | < <string>&gt;</string> | <0,1>    |  |
|                                                 |       | grpld       | < <string>&gt;</string> | <0,1>    |  |
|                                                 |       | seqno       | < <string>&gt;</string> | <0,1>    |  |
|                                                 |       | offset      | < <string>&gt;</string> | <0,1>    |  |
|                                                 |       | msgFlags    | < <string>&gt;</string> | < 0, 1 > |  |
|                                                 |       | msgLen      | < <string>&gt;</string> | <0,1>    |  |

**Figure 28 - Header Override**

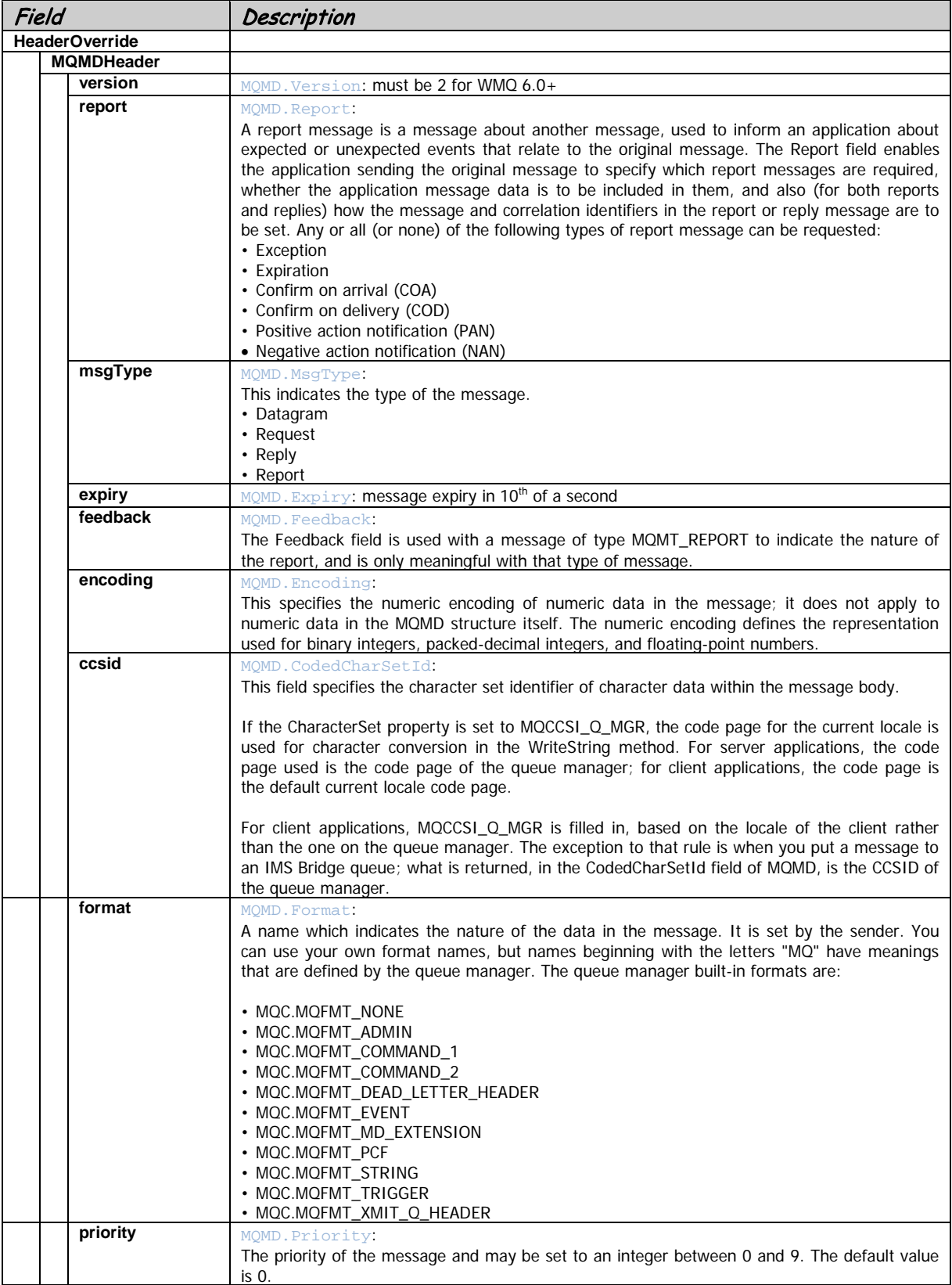

The information about each field is documented in the table below.

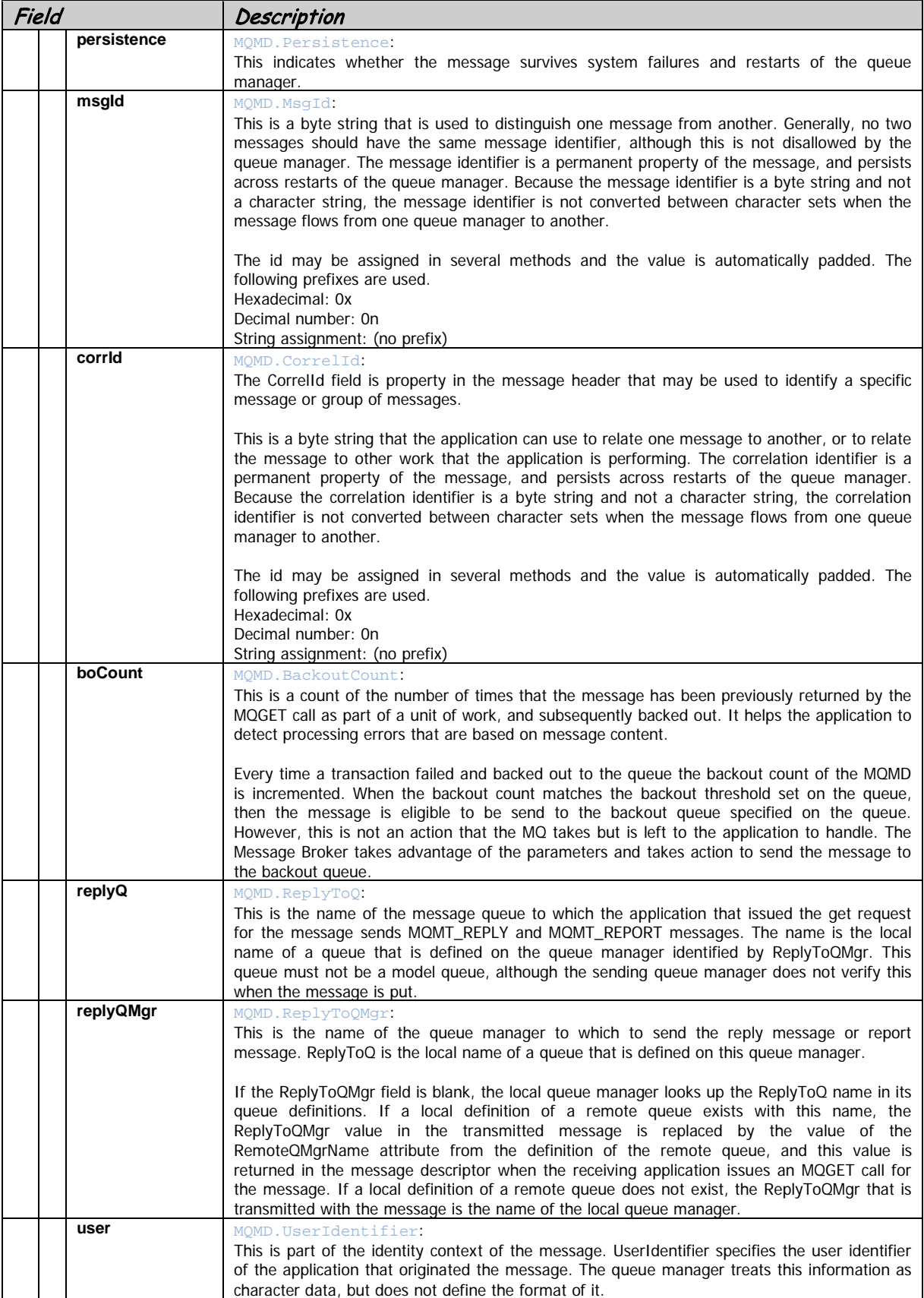

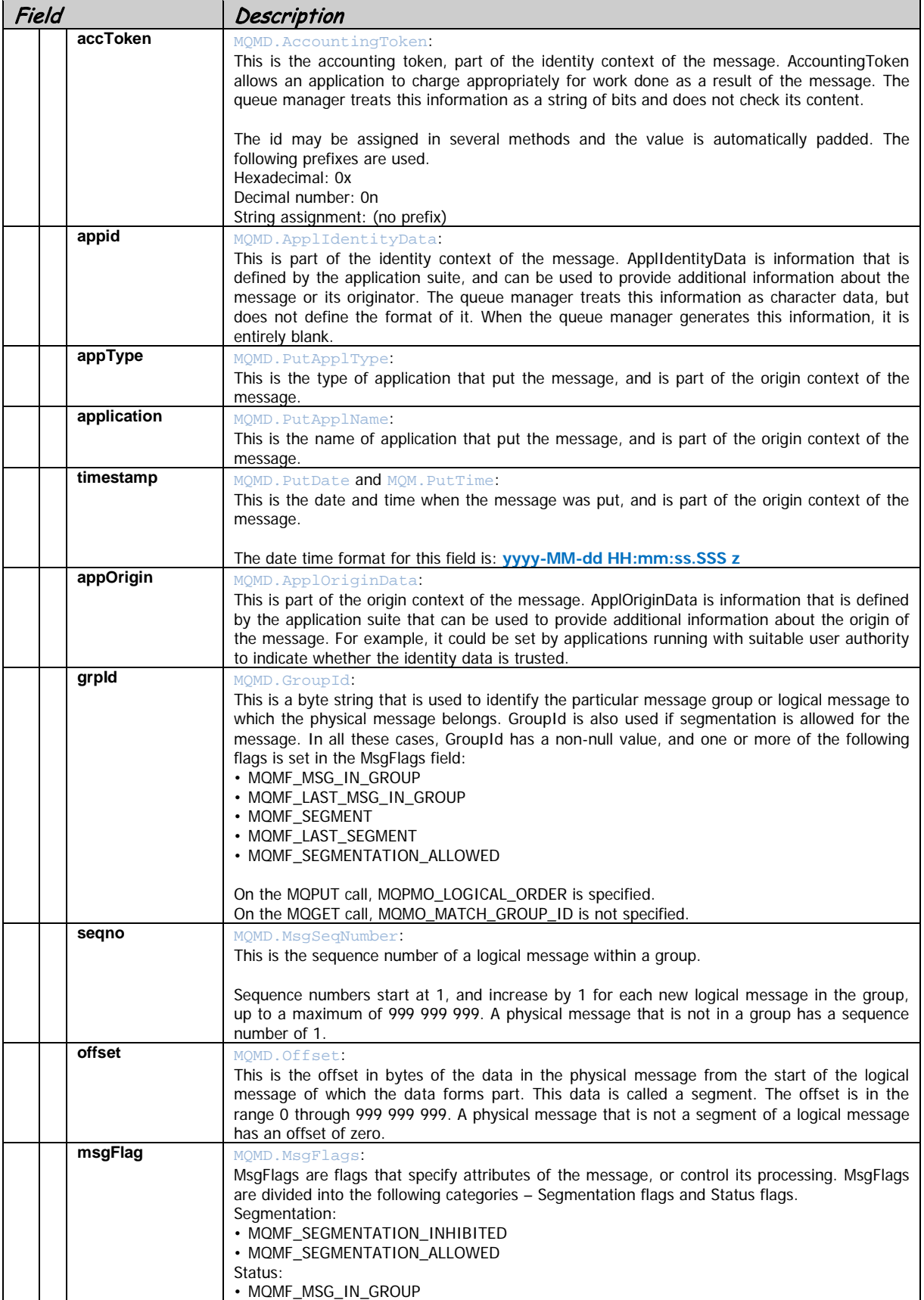

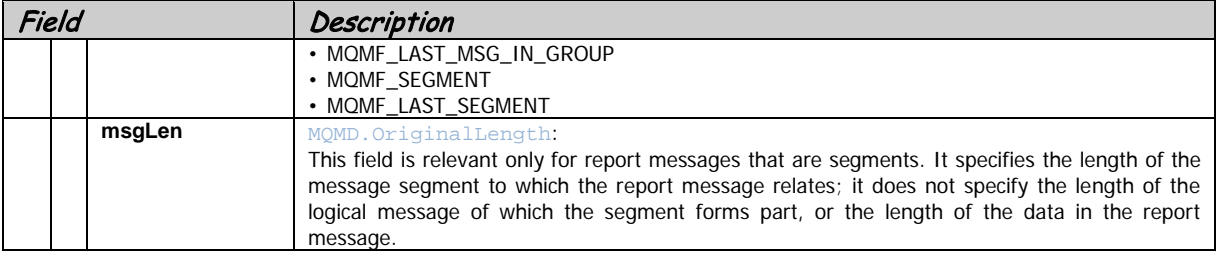

### **5.4.5.1. File Source**

The File Source is an implementation of a Data Source to provide File handling support. The path specified for the file may relative or absolute depending upon the attribute. The path may point to either a file or a directory and the tool detects it and acts upon a single file or a group of files from the directory. By default the Test Path or the Test Run Path is prefixed to the path specified unless the absolute attribute is set to true.

If the directory specified contains sub-directories it is indexed with relative path into an **.index** file. Once the index is created it is used for subsequent references to the file. For re-indexing, when the contents have changed, remove the **.index** file or run the tool with the **–index** option. For re-running the test when it failed in the middle of a long run, the **–rerun** option may be used. This is really important when testing an application that crashes due to data conditions and have to be run with a large dataset (millions of files) to harden the code.

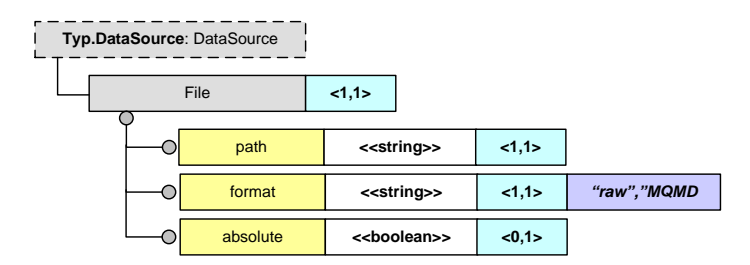

### **Figure 29 - File Source**

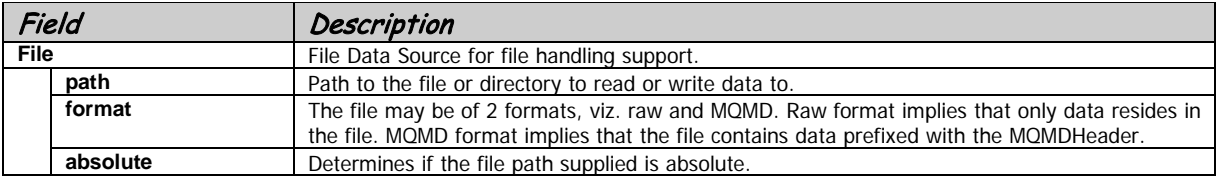

### **5.4.5.2. Queue Source**

The Queue Source is an implementation of a data Source to provide Queuing support for the tool. The Queue Manager Connection definition may be reused here.

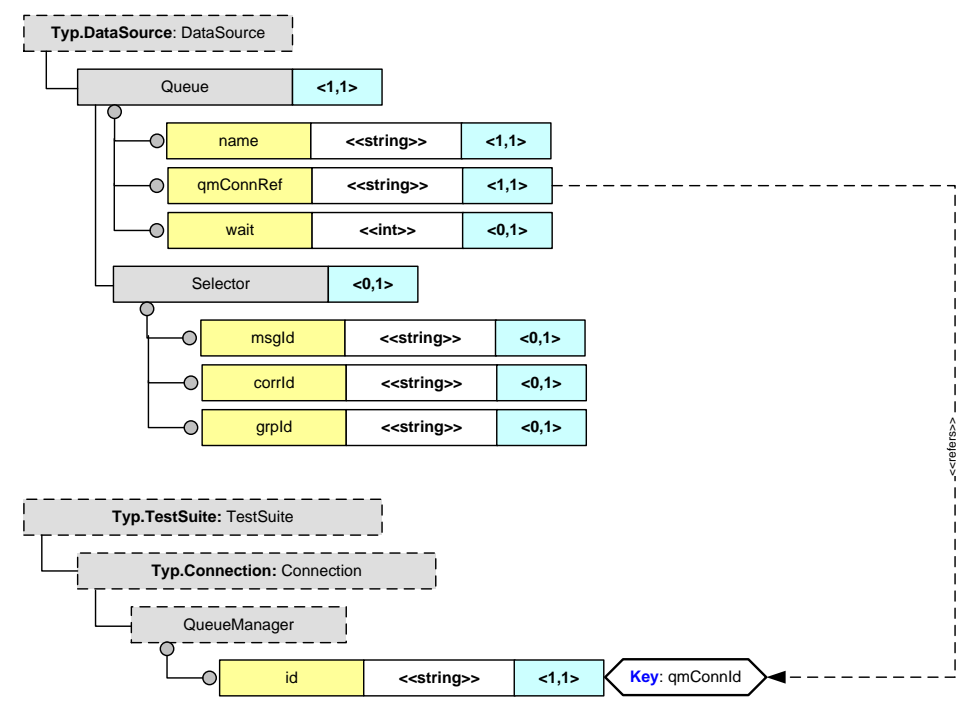

**Figure 30 - Queue Source**

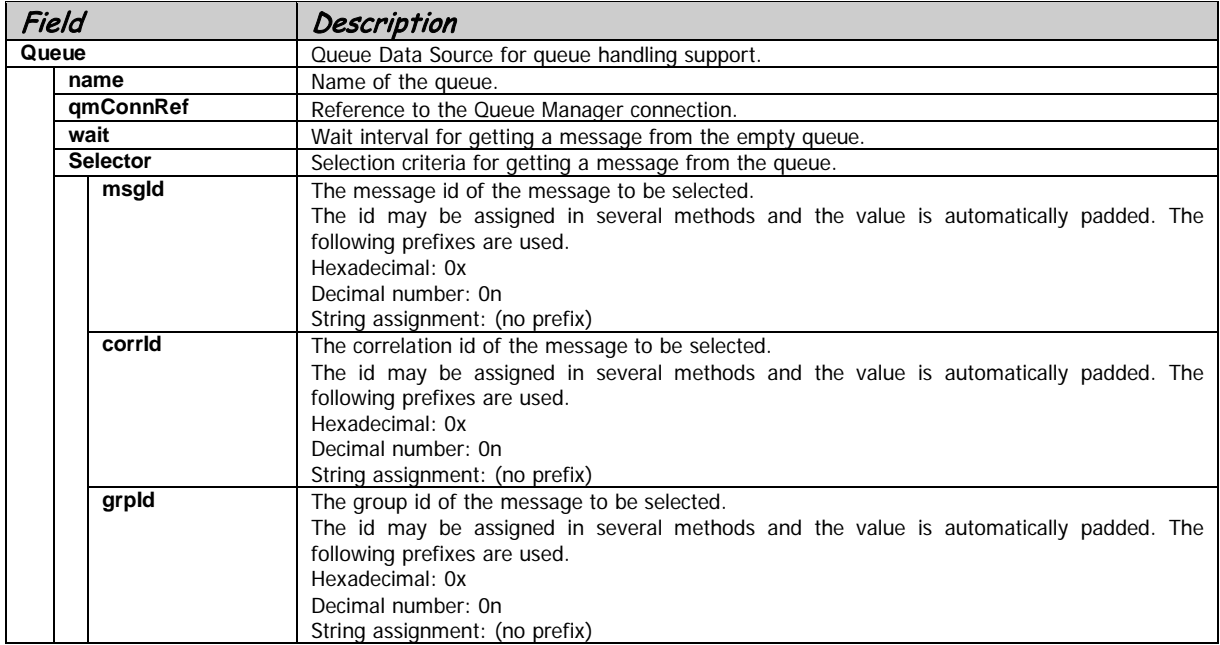

# **6. Sample Test Cases**

Sample Test Suites are provided as guidelines for different test cases that may be set up by the Enterprise Test Robot. In this release not all the options were exhaustively converted into samples and tested, but that would be our goal for subsequent releases. This will provide the ability to simply duplicate the test cases in parts or entirely and customize them for application specific requirements.

# *6.1. Sample 01: Supported Data Sources*

The sample demonstrates the use of different Data Source combinations. The supported Data Sources in this release are File Source and Queue Source.

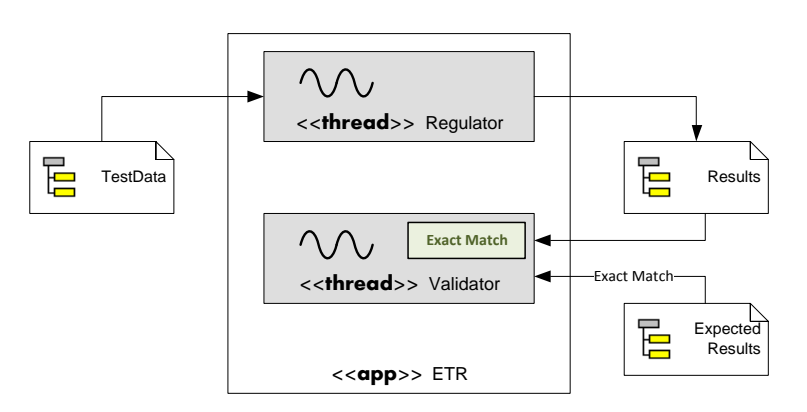

**6.1.1. Test Data = file, Results = file, Expected Results = file**

**Figure 31 – All File Interactions**

Test Data is saved in the file in the **data** directory and transferred to another file in the **out** as the Results by the Regulator and compared to the canned results saved in the **result** directory by the Validator.

```
<TestCase id="ETR_01_1.1_" descr="Exact Match - File to File Regulator">
       <Condition>
               - Send Test Data from a file to another file
               - Retrieve data from the output file
               - Validate data against existing data in a file
       </Condition>
       <Regulator>
               <TestData><File path="data/ETR_01/test01.txt" format="raw"/></TestData>
               <Destination><File path="out/ETR_01" format="raw"/></Destination>
       </Regulator>
       <Validator>
               <Latency hr="0" min="0" sec="5"/>
               <Results><File path="out/ETR_01" format="raw"/></Results>
               <ExpectedResults>
<File path="results/ETR_01/test01.txt" format="raw"/>
</ExpectedResults>
               <RunOutput><File path="" format="raw"/></RunOutput>
       </Validator>
</TestCase>
```
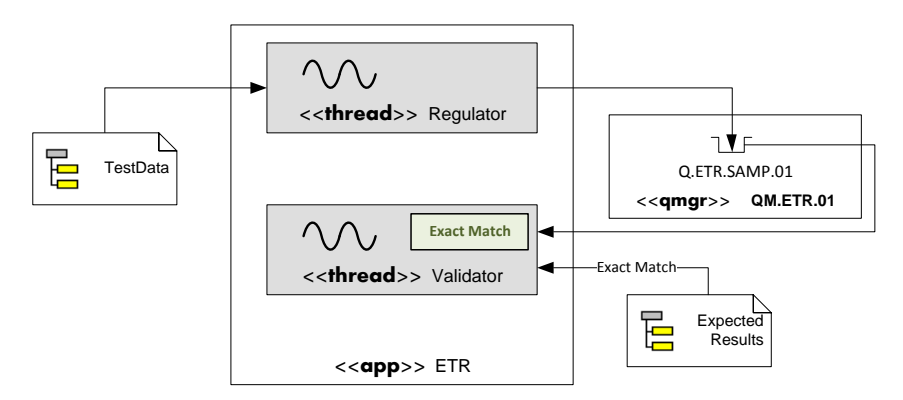

## **6.1.2. Test Data = file, Results = queue, Expected Results = file**

**Figure 32 – Send File to Queue**

Test Data is saved in the file in the **data** directory and transferred to the queue **Q.ETR.SAMP.01** as the Results by the Regulator and compared to the canned results saved in the **result** directory by the Validator.

```
<TestCase id="ETR_01_1.2_" descr="Exact Match - File to Queue Regulator">
       <Condition>
               - Send Test Data from a file to a queue
               - Retrieve data from the output queue
              - Validate data against existing data in a file
       </Condition>
       <Regulator>
               <TestData><File path="data/ETR_01/test01.txt" format="raw"/></TestData>
               <Destination><Queue qmConnRef="ETR.MQ" name="Q.ETR.SAMP.01"/></Destination>
       </Regulator>
       <Validator>
               <Latency hr="0" min="0" sec="5"/>
               <Results><Queue qmConnRef="ETR.MQ" name="Q.ETR.SAMP.01"/></Results>
               <ExpectedResults>
                   <File path="results/ETR_01/test01.txt" format="raw"/>
               </ExpectedResults>
               <RunOutput><File path="" format="raw"/></RunOutput>
       </Validator>
</TestCase>
```
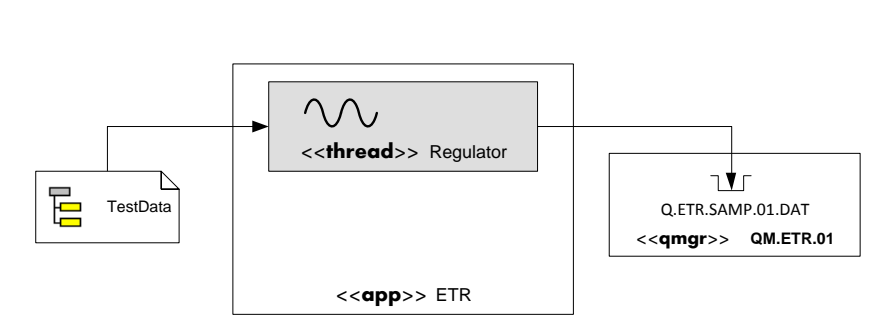

## **6.1.3. Load Queue, dependent Test Case**

**Figure 33 – Load File to Queue for subsequent tests**

Test Data is saved in the file in the **data** directory and transferred to the queue **Q.ETR.SAMP.01.DAT** as the Results by the Regulator for subsequent Test Cases to use as a dependent Test Case.

```
<TestCase id="ETR_01_1.2_" descr="Exact Match - File to Queue Regulator">
       <Condition>
               - Send Test Data from a file to a queue
               - Retrieve data from the output queue
               - Validate data against existing data in a file
       </Condition>
       <Regulator>
               <TestData><File path="data/ETR_01/test01.txt" format="raw"/></TestData>
               <Destination><Queue qmConnRef="ETR.MQ" name="Q.ETR.SAMP.01"/></Destination>
       </Regulator>
       <Validator>
               <Latency hr="0" min="0" sec="5"/>
               <Results><Queue qmConnRef="ETR.MQ" name="Q.ETR.SAMP.01"/></Results>
               <ExpectedResults>
                   <File path="results/ETR_01/test01.txt" format="raw"/></ExpectedResults>
               <RunOutput><File path="" format="raw"/></RunOutput>
       </Validator>
</TestCase>
```
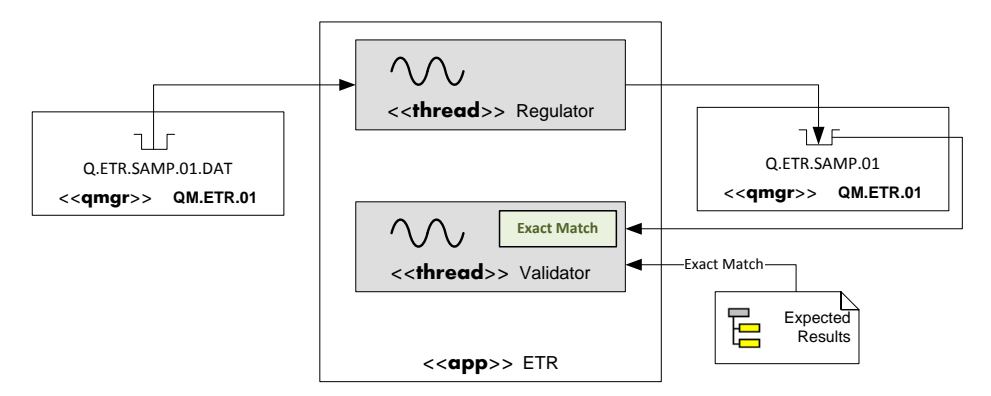

## **6.1.4. Test Data = queue, Results = queue, Expected Results = file**

**Figure 34 – Send Message to Queue**

Test Data is saved in the queue **Q.ETR.SAMP.01.DAT** and transferred to the queue **Q.ETR.SAMP.01** as the Results by the Regulator and compared to the canned results saved in the **result** directory by the Validator.

```
<TestCase id="ETR_01_2.1_" descr="Exact Match - Queue to Queue Regulator">
       <Condition>
               - Send Test Data from a queue to a queue
               - Retrieve data from the output queue
              - Validate data against existing data in a file
       </Condition>
       <Dependencies>
               <Predecessor testCase="ETR_01_2.d_"/>
       </Dependencies>
       <Regulator>
               <TestData><Queue qmConnRef="ETR.MQ" name="Q.ETR.SAMP.01.DAT"/></TestData>
               <Destination><Queue qmConnRef="ETR.MQ" name="Q.ETR.SAMP.01"/></Destination>
       </Regulator>
       <Validator>
               <Latency hr="0" min="0" sec="5"/>
               <Results><Queue qmConnRef="ETR.MQ" name="Q.ETR.SAMP.01"/></Results>
               <ExpectedResults>
                      <File path="results/ETR_01/test01.txt" format="raw"/>
               </ExpectedResults>
               <RunOutput><File path="" format="raw"/></RunOutput>
       </Validator>
</TestCase>
```
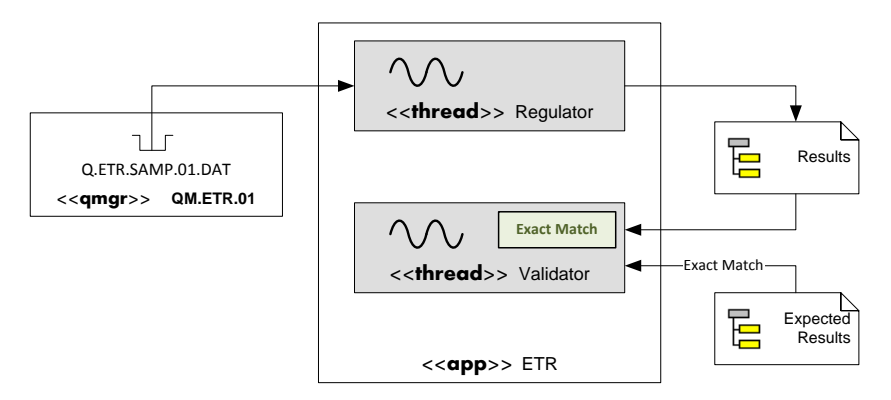

## **6.1.5. Test Data = queue, Results = queue, Expected Results = file**

**Figure 35 – Send Message to File**

Test Data is saved in the queue **Q.ETR.SAMP.01.DAT** and transferred to the file **out** directory as the Results by the Regulator and compared to the canned results saved in the **result** directory by the Validator.

```
<TestCase id="ETR_01_2.2_" descr="Exact Match - Queue to File Regulator">
       <Condition>
               - Send Test Data from a queue to a file
               - Retrieve data from the output queue
              - Validate data against existing data in a file
       </Condition>
       <Dependencies>
               <Predecessor testCase="ETR_01_2.d_"/>
       </Dependencies>
       <Regulator>
               <TestData><Queue qmConnRef="ETR.MQ" name="Q.ETR.SAMP.01.DAT"/></TestData>
               <Destination><File path="out/ETR_01" format="raw"/></Destination>
       </Regulator>
       <Validator>
               <Latency hr="0" min="0" sec="5"/>
               <Results><File path="out/ETR_01" format="raw"/></Results>
               <ExpectedResults>
                   <File path="results/ETR_01/test01.txt" format="raw"/>
               </ExpectedResults>
               <RunOutput><File path="" format="raw"/></RunOutput>
       </Validator>
</TestCase>
```
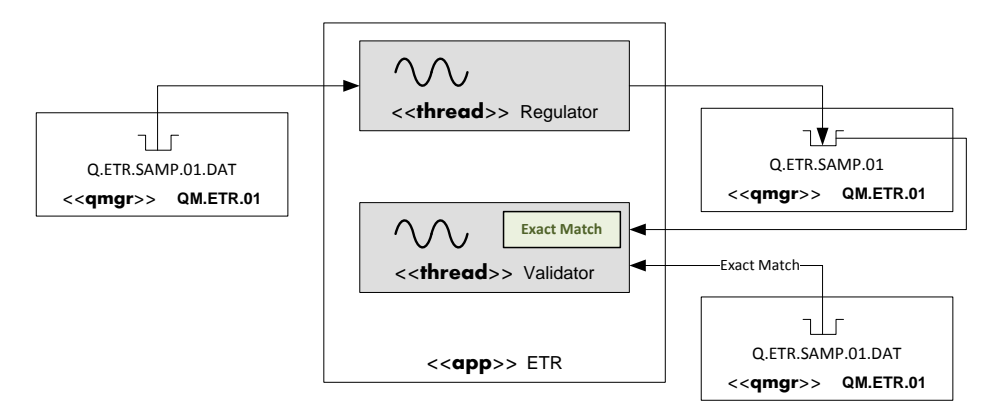

## **6.1.6. Test Data = queue, Results = queue, Expected Results = queue**

**Figure 36 – Send Message to Queue and Validate from the Queue**

Test Data is saved in the queue **Q.ETR.SAMP.01.DAT** and transferred to the queue **Q.ETR.SAMP.01** as the Results by the Regulator and compared to the canned results saved in the queue **Q.ETR.SAMP.01.DAT** by the Validator.

```
<TestCase id="ETR_01_2.3_" descr="Exact Match - Queue to File Regulator">
       <Condition>
               - Send Test Data from a queue to a queue
               - Retrieve data from the output queue
               - Validate data against existing data in a queue
       </Condition>
       <Dependencies>
               <Predecessor testCase="ETR_01_2.d_"/>
       </Dependencies>
       <Regulator>
               <TestData><Queue qmConnRef="ETR.MQ" name="Q.ETR.SAMP.01.DAT"/></TestData>
               <Destination><Queue qmConnRef="ETR.MQ" name="Q.ETR.SAMP.01"/></Destination>
       </Regulator>
       <Validator>
               <Latency hr="0" min="0" sec="5"/>
               <Results><Queue qmConnRef="ETR.MQ" name="Q.ETR.SAMP.01"/></Results>
               <ExpectedResults>
                      <Queue qmConnRef="ETR.MQ" name="Q.ETR.SAMP.01.DAT"/>
               </ExpectedResults>
               <RunOutput><File path="" format="raw"/></RunOutput>
       </Validator>
</TestCase>
```
## **6.1.7. Test Run Sample 01**

The following shows an output from the console when the Sample 01 Test Suite is executed.

```
Test Robot started ...
Running Test Suite file 
'C:\_Backup\Assets\Assets.dev\assets\ETR\ETR.dev\ETR.Java\samp\ETR.sample\samp_01\unit\ETR_Sam
p_01.testsuite'
Successfully loaded Test Suite configuration.
Test Run Id = ETR_01_1.0.0_UT.00004
Starting Initiators ...
Test Suite successfully initialized.
Test Robot is running TESTCASE(1 of 6) = 'ETR_01_1.1_ ' ... done [/].
Test Robot is running TESTCASE(2 of 6) = 'ETR_01_1.2_' ... done [/].
Test Robot is running TESTCASE(3 of 6) = 'ETR_01_2.d_' ... done [/].
Test Robot is running TESTCASE(4 of 6) = 'ETR_01_2.1'_'.... done [/].Test Robot is running TESTCASE(5 of 6) = 'ETR_01_2.2_'... done [/].
Test Robot is running TESTCASE(6 of 6) = ETR_01_2.3_1... done [/].
Starting Janitors ...
Test Suite successfully cleaned.
Test Suite successfully completed.
```
# *6.2. Sample 02: Supported Headers*

The sample demonstrates the use of different headers with Data Source combinations. The supported Header in this release is MQMDHeader.

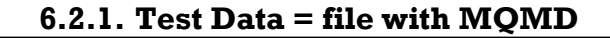

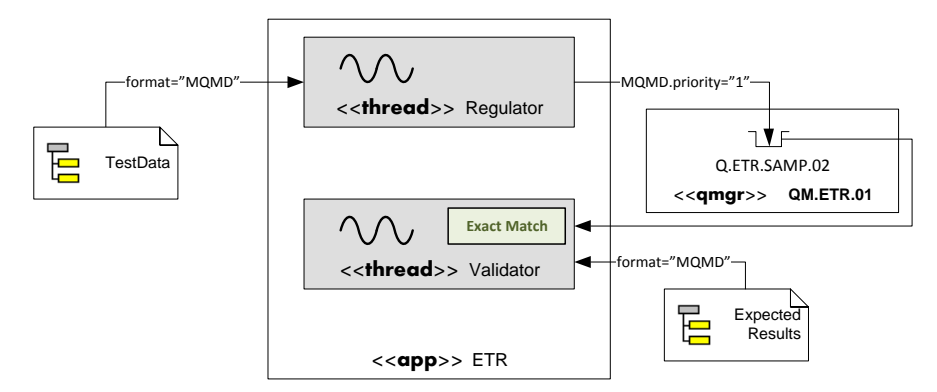

**Figure 37 - Read data and MQMD from file and send to queue**

Data in the file contains MQMD header parameters that need to be set to the message in the queue. The data file in this sample sets the priority as follows:

```
<MQMD priority="1" />
```
The expected results also contain the MQMD set to priority 1 so that it can be validated by the Validator.

```
<TestCase id="ETR_02_1.1_" descr="Setting header and Validating data and header">
       <Condition>
               - Send Test Data from a file to a queue
               - Sets priority="1"
               - Validate data against existing data in a file
       </Condition>
       <Regulator>
               <TestData><File path="data/ETR_02" format="MQMD"/></TestData>
               <Destination><Queue qmConnRef="ETR.MQ" name="Q.ETR.SAMP.02"/></Destination>
       </Regulator>
       <Validator>
               <Latency hr="0" min="0" sec="5"/>
               <Results><Queue qmConnRef="ETR.MQ" name="Q.ETR.SAMP.02"/></Results>
               <ExpectedResults><File path="results/ETR_02" format="MQMD"/></ExpectedResults>
               <RunOutput><File path="" format="MQMD"/></RunOutput>
       </Validator>
</TestCase>
```
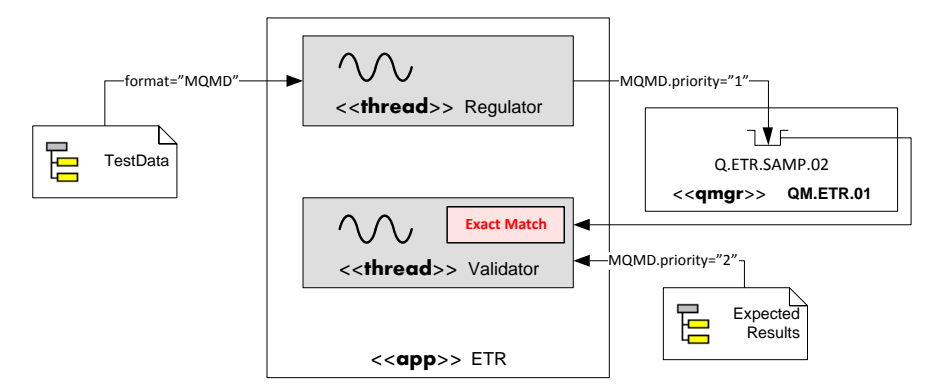

# **6.2.2. Test Data = file with MQMD, Failed Validation**

**Figure 38 - Read data and MQMD from file and send to queue, wrong header in Expected Results**

Data in the file contains MQMD header parameters that need to be set to the message in the queue. The data file in this sample sets the priority as follows:

<MQMD priority="1" />

The expected results also contain the MQMD set to priority 2. Validator checks the values in the header and fails.

```
<TestCase id="ETR_02_1.2x" descr="Setting header and Validating header failure">
       <Condition>
               - Send Test Data from a file to a queue
               - Sets priority="1"
               - Validate data against existing data in a file set priority="2"
       </Condition>
       <Regulator>
               <TestData><File path="data/ETR_02" format="MQMD"/></TestData>
               <Destination><Queue qmConnRef="ETR.MQ" name="Q.ETR.SAMP.02"/></Destination>
       </Regulator>
       <Validator>
               <Latency hr="0" min="0" sec="5"/>
               <Results><Queue qmConnRef="ETR.MQ" name="Q.ETR.SAMP.02"/></Results>
               <ExpectedResults>
                      <File path="results/ETR_02_1.2" format="MQMD"/>
               </ExpectedResults>
               <RunOutput><File path="" format="MQMD"/></RunOutput>
       </Validator>
</TestCase>
```
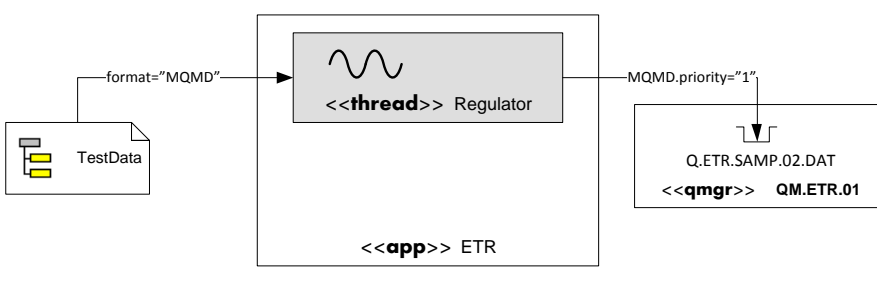

**6.2.3. Load Queue, dependent Test Case**

**Test Case: ETR\_02\_2.d\_**

### **Figure 39 - Load data with MQMD from file and send to queue**

Data in the file contains MQMD header parameters (priority set to 1) that need to be set to the message in the queue.

```
<TestCase id="ETR_02_2.d_" descr="Loads the data queue">
       <Condition>
               - Loads the data queue for running tests with Test Data from queue
       </Condition>
       <Initialize>
               <Clear>
                      <Queue name="Q.ETR.SAMP.02" qmConnRef="ETR.MQ"/>
                      <Queue name="Q.ETR.SAMP.02.DAT" qmConnRef="ETR.MQ"/>
               </Clear>
       </Initialize>
       <Regulator>
               <TestData><File path="data/ETR_02/test01.dat" format="MQMD"/></TestData>
               <Destination><Queue qmConnRef="ETR.MQ" name="Q.ETR.SAMP.02.DAT"/></Destination>
       </Regulator>
</TestCase>
```
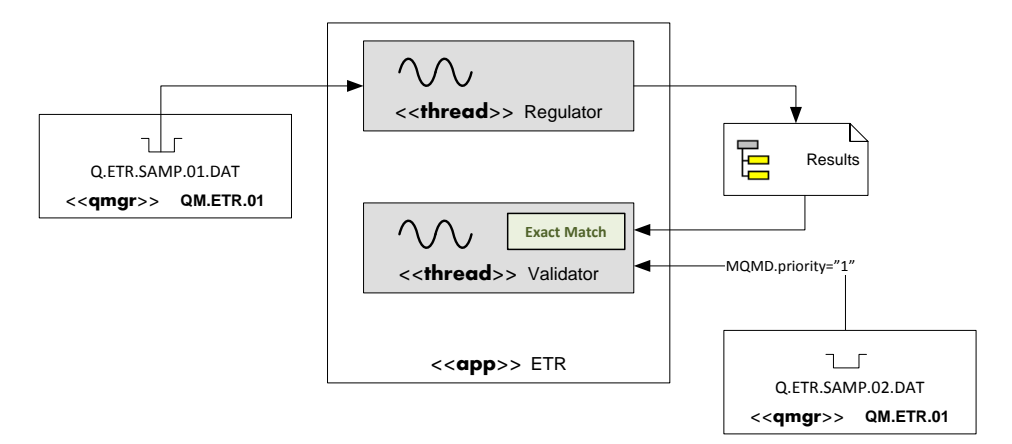

## **6.2.4. Test Data = queue, Validation from Queue**

### **Figure 40 - Read data from queue and send to file**

Data in the queue with priority set to 1 send to the file. The Validator looks at the data from the queue and matches against the output Result file.

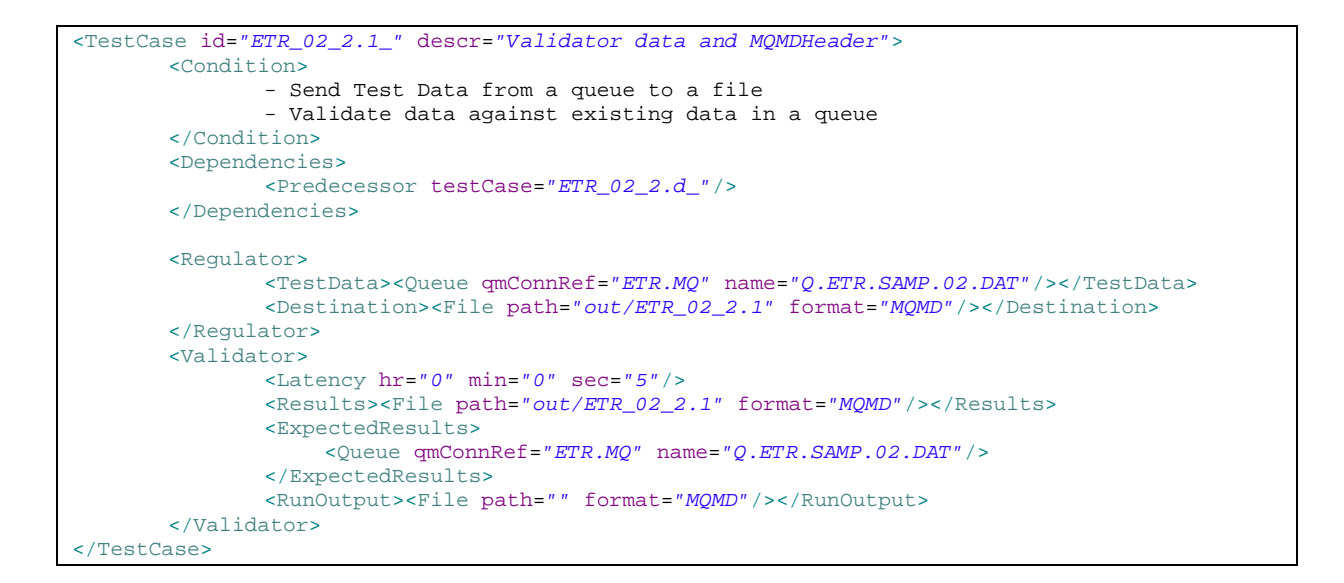

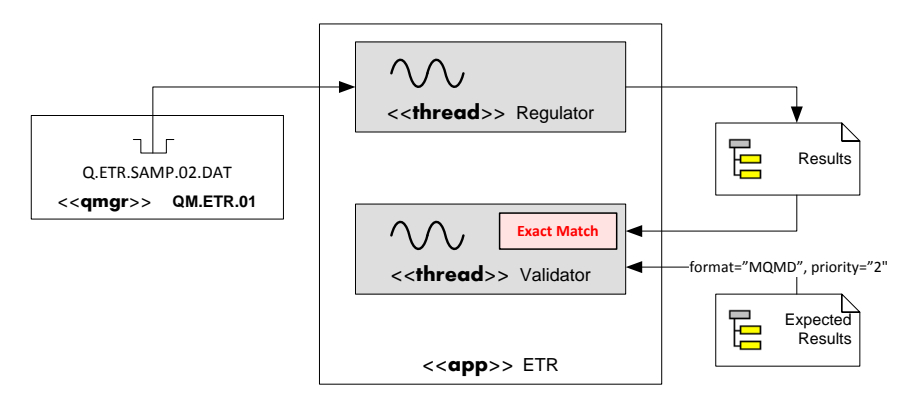

**6.2.5. Test Data = queue, Wrong Header**

**Figure 41 - Read data from queue and send to file, validation of header fails**

Data in the queue with priority set to 1 send to the file. The Validator looks at the data from the file (priority set to 2) and fails to match against the output Result file.

```
<TestCase id="ETR_02_2.2x" descr="Validator data and MQMDHeader - fails in MQMD validation">
       <Condition>
               - Send Test Data from a queue to a file
               - Validate data against existing data in a queue
       </Condition>
       <Dependencies>
               <Predecessor testCase="ETR_02_2.d_"/>
       </Dependencies>
       <Regulator>
               <TestData><Queue qmConnRef="ETR.MQ" name="Q.ETR.SAMP.02.DAT"/></TestData>
               <Destination><File path="out/ETR_02_2.2" format="MQMD"/></Destination>
       </Regulator>
       <Validator>
               <Latency hr="0" min="0" sec="5"/>
               <Results><File path="out/ETR_02_2.2" format="MQMD"/></Results>
               <ExpectedResults>
                      <File path="results/ETR_02_2.2" format="MQMD"/>
               </ExpectedResults>
               <RunOutput><File path="" format="MQMD"/></RunOutput>
       </Validator>
</TestCase>
```
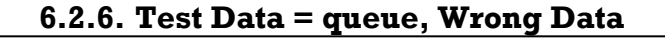

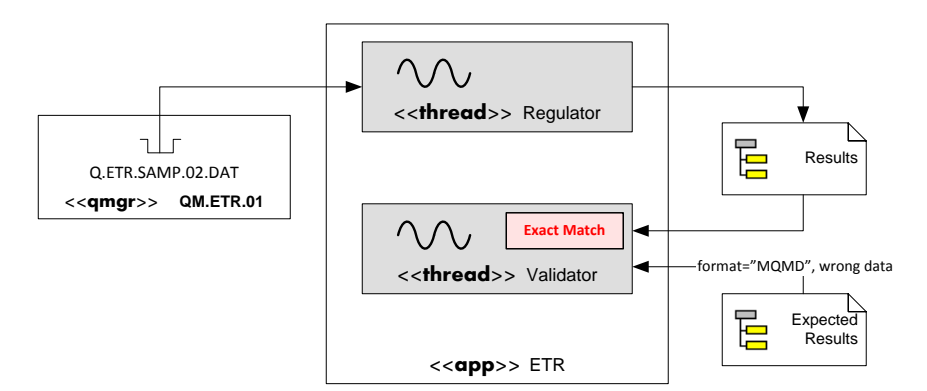

**Figure 42 - Read data from queue and send to file, validation of data fails**

Data in the queue with priority set to 1 send to the file. The Validator looks at the data from the file (priority set to 1 but wrong data) and fails to match against the output Result file.

```
<TestCase id="ETR_02_2.3x" descr="Validator data and MQMDHeader - fails in Data validation">
       <Condition>
               - Send Test Data from a queue to a file
               - Validate data against existing data in a queue
       </Condition>
       <Dependencies>
               <Predecessor testCase="ETR_02_2.d_"/>
       </Dependencies>
       <Regulator>
               <TestData><Queue qmConnRef="ETR.MQ" name="Q.ETR.SAMP.02.DAT"/></TestData>
               <Destination><File path="out/ETR_02_2.3" format="MQMD"/></Destination>
       </Regulator>
       <Validator>
               <Latency hr="0" min="0" sec="5"/>
               <Results><File path="out/ETR_02_2.3" format="MQMD"/></Results>
               <ExpectedResults>
                      <File path="results/ETR_02_2.3" format="MQMD"/>
               </ExpectedResults>
               <RunOutput><File path="" format="MQMD"/></RunOutput>
       </Validator>
</TestCase>
```
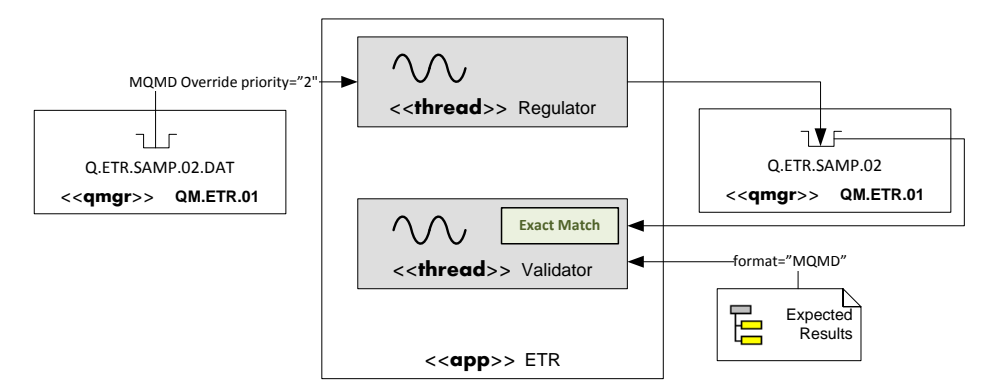

**6.2.7. Test Data = queue, Over-riding MQMD**

**Figure 43 - Read data from queue and send to queue with header override**

Data in the queue with priority set to 1 is send to the queue with a header override in the Test Case to set priority to 2. The Validator looks at the data from the file (priority set to 2) and matches against the output Result file.

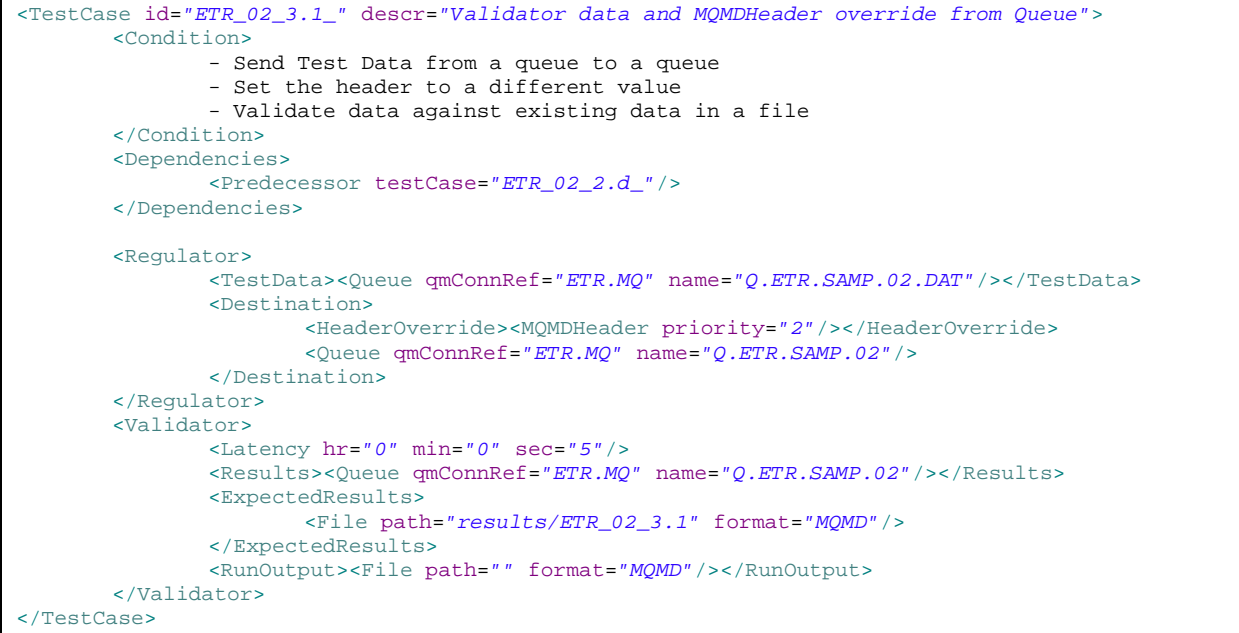

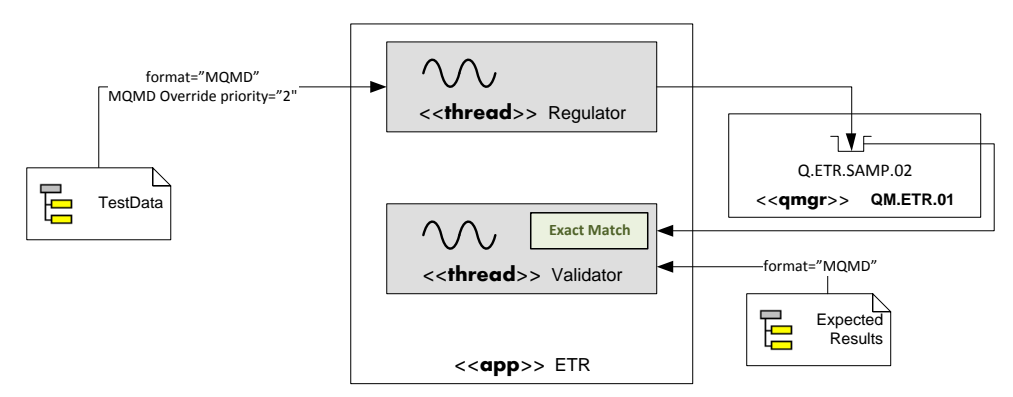

## **6.2.8. Test Data = file, Over-riding MQMD**

**Figure 44 - Read data from file and send to queue with header override**

Data in the file with priority set to 1 is send to the queue with a header override in the Test Case to set priority to 2. The Validator looks at the data from the file (priority set to 2) and matches against the output Result file.

```
<TestCase id="ETR_02_3.2_" descr="Validator data and MQMDHeader override from File">
       <Condition>
               - Send Test Data from a queue to a queue
               - Set the header to a different value
               - Validate data against existing data in a file
       </Condition>
       <Regulator>
               <TestData><File path="data/ETR_02" format="MQMD"/></TestData>
               <Destination>
                       <HeaderOverride><MQMDHeader priority="2"/></HeaderOverride>
                      <Queue qmConnRef="ETR.MQ" name="Q.ETR.SAMP.02"/>
               </Destination>
       </Regulator>
       <Validator>
               <Latency hr="0" min="0" sec="5"/>
               <Results><Queue qmConnRef="ETR.MQ" name="Q.ETR.SAMP.02"/></Results>
               <ExpectedResults>
                      <File path="results/ETR_02_3.2" format="MQMD"/>
               </ExpectedResults>
               <RunOutput><File path="" format="MQMD"/></RunOutput>
       </Validator>
</TestCase>
```
### **6.2.9. Test Run Sample 02**

The following shows an output from the console when the Sample 02 Test Suite is executed.

```
Test Robot started ...
Running Test Suite file 
'C:\_Backup\Assets\Assets.dev\assets\ETR\ETR.dev\ETR.Java\samp\ETR.sample\samp_02\unit\ETR_Sam
p_02.testsuite'
Successfully loaded Test Suite configuration.
Test Run Id = ETR_1.0.0_UT.00073
Starting Initiators ...
Test Suite successfully initialized.
Test Robot is running TESTCASE(1 of 8) = 'ETR_02_1.1_' \ldots done [/].
Test Robot is running TESTCASE(2 of 8) = 'ETR_02_1.2x' ... done [X].
Test Robot is running TESTCASE(3 of 8) = 'ETR_02_2.d_' ... done [/].
Test Robot is running TESTCASE(4 of 8) = 'ETR_02_2.1_' ... done [/].
Test Robot is running TESTCASE(5 of 8) = 'ETR_02_2.2x' ... done [X].
Test Robot is running TESTCASE(6 of 8) = 'ETR_02_2.3x' ... done [X].
Test Robot is running TESTCASE(7 of 8) = 'ETR_02_3.1_' \ldots done [/].
Test Robot is running TESTCASE(8 of 8) = 'ETR_02_3.2_' ... done [/].
Starting Janitors ...
Test Suite successfully cleaned.
Test Suite successfully completed.
```
# *6.3. Sample 99: Performance Test*

The sample demonstrates the use of different options while doing performance tests.

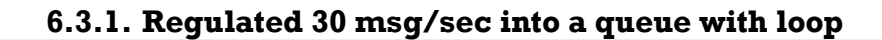

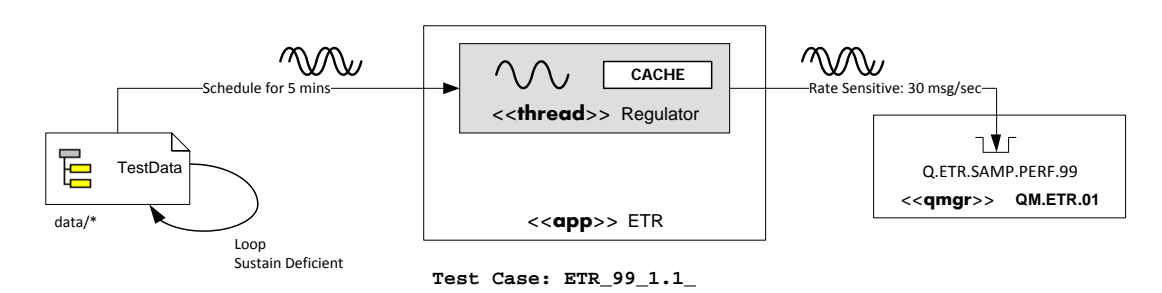

**Figure 45 - Rate Regulation Mode**

Test Data is saved in the directory **data** and send to the Queue at a specific rate regulated at 30 msg/sec. The autonomic algorithm determines the spawning of Data Loader threads to read forward the files into the cache in a loop due to a small sample data set. Independent Data Sender threads transfer the data from the cache and to the queue destination **Q.ETR.SAMP.PERF.99**.

```
<TestCase id="ETR_99_1.1_" descr="Regulating messages at specific rates for specific 
durations.">
       <Condition>
               - Send Test Data from a file to a queue
               - Loop through limited data
               - Sustain the test even if the rate went below the tolerance
       </Condition>
       <Regulator>
               <Schedule><End duration="300"/></Schedule>
               <TestData><File path="data" format="raw"/></TestData>
               <RegulationMode>
                      <RateSensitive msgRate="30" loop="true" sustainDeficiency="-1"/>
               </RegulationMode>
               <Destination inherritTR="true">
                      <Queue qmConnRef="ETR.MQ" name="Q.ETR.SAMP.PERF.99"/>
               </Destination>
       </Regulator>
</TestCase>
```
### **6.3.2. Test Run Sample 99**

The following shows an output from the console when the Sample 99 Test Suite is executed.

```
Test Robot started ...
Running Test Suite file 
'C:\_Backup\Assets\Assets.dev\assets\ETR\ETR.dev\ETR.Java\samp\ETR.sample\samp_99\perf\ETR_Sam
p_99.testsuite'
Successfully loaded Test Suite configuration.
Test Run Id = ETR_01_1.0.0_PT.00006
Starting Initiators ...
Test Suite successfully initialized.
Test Robot is running TESTCASE(1 of 1) = 'ETR_99_1.1_' ...
..............|..............|..............|..............| (00:01:00)
..............|..............|..............|..............| (00:02:00)
..............|..............|..............|..............| (00:03:00)
..............|..............|..............|..............| (00:04:00)
..............|..............|..............|..............| (00:05:00)
..
Target Rate = 30 msg/sec
Average Rate achieved = 32.85179381239145 msg/sec
No. of Messages Processed = 9900
Total Processing = 301.353407261 sec
done [/].
Starting Janitors ...
Test Suite successfully cleaned.
Test Suite successfully completed.
```
# **7. Test Scenario**

In this section more complex real-life Test Cases are documented for the purpose of demonstration of capabilities as well as guidelines for project specific Test Cases that needs to be created.

# *7.1. Scenario 1: Train Tracker*

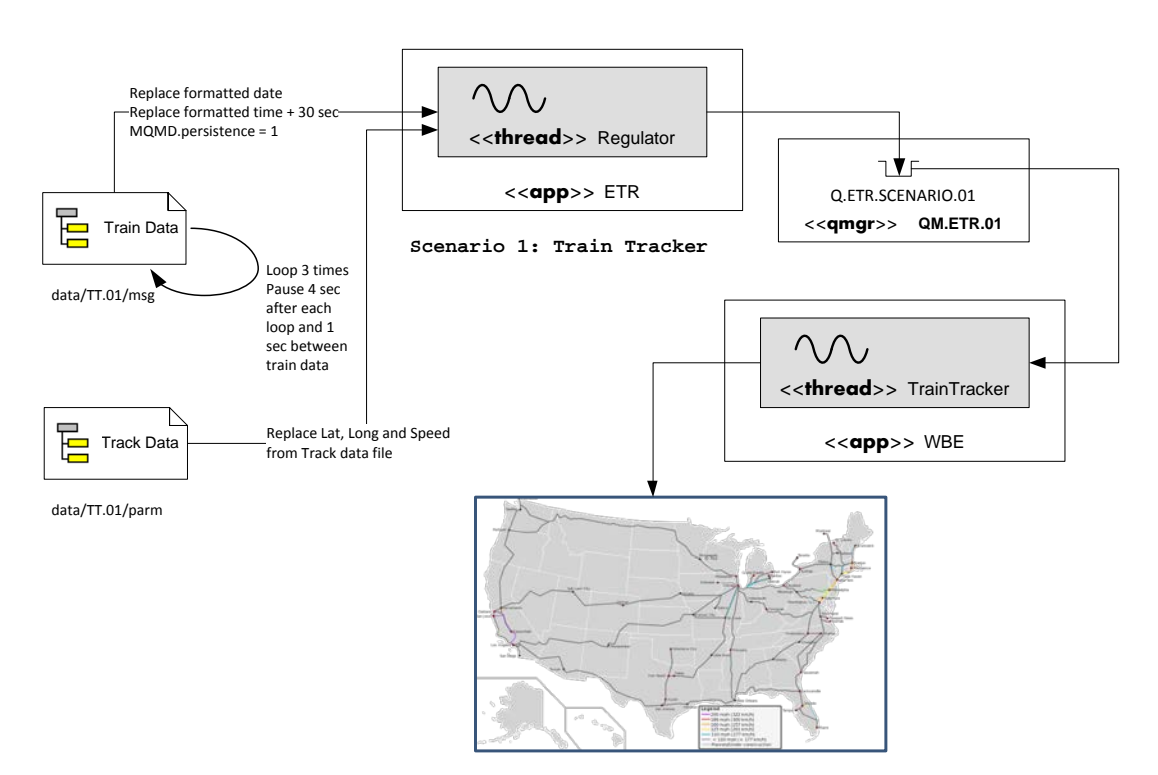

#### **Figure 46 - Train Tracker**

#### **Problem Description:**

An event correlating application captures events generated by the trains at regular intervals. The events are sent through the cellular network or other available networks to a correlation hub with various data points related to the train. The application also checks if the specific train follows its track based on the GPS coordinates and rejects data that does not follow the track. The application plots the train on the map at realtime. The objective is to send data to the application for testing multiple trains each on its own track and validate if the application plots the correct information on the map. Validation is visual inspection.

#### **Testing Strategy:**

Read Train data from a file and replace marked variables from a parameter file. Each train is represented as a data file and its corresponding parameter file. The parameter file contains the latitude, longitude and speed. For each interval the data is read from the file and replaced from the parameter file and send to the queue.

#### **Configuration:**

For the sake of simplicity only 2 trains are considered here – **Train 001** and **Train 002**. The data is stored in the **data/TT.01/msg** and the corresponding parameter files in **data/TT.01/parm**. Sample time is also replaced by the formatted current timestamp. Storage time is replaced as 30 sec added to the current timestamp and formatted. Since the sample only contains 4 rows in each parameter file, the data loop is set to 3 times. A wait interval of 1 second will be considered. The interval at which data will be simulated is 5 sec. So the wait to be set is 4 sec.

```
<TestCase id="TT.01" descr="Sending WiTronix Feed">
    <Condition>
       Sending WiTronix Train information to the TT application queue
       Transforming:
            WSampleTime - with current datetime
           WStorageTime - with current datetime +30 sec<br>WLocolatitude - with track info file latitude
           WLocoLatitude - with track info file latitude
                              - with track info file longitude
            WLocoSpeed - with track info file speed
    </Condition>
    <Regulator>
        <TestData><File path="data/TT.01/msg" format="raw"/></TestData>
       <TransformationRule replace="$DateFormat('MM-dd-yyyy hh:mm:ss').">
            <Literal string="*WSampleTime*"/>
        </TransformationRule>
       <TransformationRule replace="$DateChange('+30s','MM-dd-yyyy hh:mm:ss').">
           <Literal string="*WStorageTime*"/>
        </TransformationRule>
                                <TransformationRule replace="$[WLOCOLAT]"
                                keywordParms="WLOCOLAT,WLOCOLONG,WLOCOSPEED"
                                keywordFile="data/TT.01/parm">
            <Literal string="*WLocoLatitude*"/>
        </TransformationRule>
                               <TransformationRule replace="$[WLOCOLONG]"
                                keywordParms="WLOCOLAT,WLOCOLONG,WLOCOSPEED"
                                keywordFile="data/TT.01/parm">
            <Literal string="*WLocoLongitude*"/>
        </TransformationRule>
                               <TransformationRule replace="$[WLOCOSPEED]"
                                keywordParms="WLOCOLAT,WLOCOLONG,WLOCOSPEED"
                                keywordFile="data/TT.01/parm">
            <Literal string="*WLocoSpeed*"/>
       </TransformationRule>
        <RegulationMode>
            <PauseProcessor dataPause="1" loop="3" loopPause="4"/>
        </RegulationMode>
        <Destination inherritTR="true">
            <HeaderOverride>
               <MQMDHeader persistence="1" format="MQSTR "/>
            </HeaderOverride>
            <Queue qmConnRef="MQ.TT" name="Q.ETR.SCENARIO.01"/>
        </Destination>
    </Regulator>
</TestCase>
```
# **Bibliography:**

- 1. WMQ Support pack md08 WebSphere MQ Network Design Notation **[http://www-1.ibm.com/support/docview.wss?rs=171&uid=swg24006700&loc=en\\_US&cs=utf-8&lang=en](http://www-1.ibm.com/support/docview.wss?rs=171&uid=swg24006700&loc=en_US&cs=utf-8&lang=en)**
- 2. OMG 11-08-06 UML 2.4.1 Superstructure specification **<http://www.omg.org/spec/UML/2.4.1/Superstructure/PDF/>**
- 3. The Unified Modeling Language Reference Manual by James Rambaugh, Ivar Jacobson and Grady Booch **[http://www.dcc.fc.up.pt/~zp/aulas/1314/asw/geral/bibliografia/Addison%20Wesley%20-](http://www.dcc.fc.up.pt/~zp/aulas/1314/asw/geral/bibliografia/Addison%20Wesley%20-%20UML%20Reference%20Manual.pdf) [%20UML%20Reference%20Manual.pdf](http://www.dcc.fc.up.pt/~zp/aulas/1314/asw/geral/bibliografia/Addison%20Wesley%20-%20UML%20Reference%20Manual.pdf)**
- 4. UML 2.5 Visio Stencil **<http://www.softwarestencils.com/uml/index.html>**
- 5. WMQ 7.5 Knowledge Center **[http://www-01.ibm.com/support/knowledgecenter/SSFKSJ\\_7.5.0/welcome/WelcomePagev7r5.html?lang=en](http://www-01.ibm.com/support/knowledgecenter/SSFKSJ_7.5.0/welcome/WelcomePagev7r5.html?lang=en)**
- 6. IIB 9.0 Knowledge Center **[http://www-](http://www-01.ibm.com/support/knowledgecenter/SSMKHH_9.0.0/com.ibm.etools.msgbroker.helphome.doc/help_home_msgbroker.htm?lang=en)[01.ibm.com/support/knowledgecenter/SSMKHH\\_9.0.0/com.ibm.etools.msgbroker.helphome.doc/help\\_home\\_](http://www-01.ibm.com/support/knowledgecenter/SSMKHH_9.0.0/com.ibm.etools.msgbroker.helphome.doc/help_home_msgbroker.htm?lang=en) [msgbroker.htm?lang=en](http://www-01.ibm.com/support/knowledgecenter/SSMKHH_9.0.0/com.ibm.etools.msgbroker.helphome.doc/help_home_msgbroker.htm?lang=en)**
- 7. Performance Harness for Java Message Service **[https://www.ibm.com/developerworks/community/groups/service/html/communityview?communityUuid=1c02](https://www.ibm.com/developerworks/community/groups/service/html/communityview?communityUuid=1c020fe8-4efb-4d70-afb7-0f561120c2aa) [0fe8-4efb-4d70-afb7-0f561120c2aa](https://www.ibm.com/developerworks/community/groups/service/html/communityview?communityUuid=1c020fe8-4efb-4d70-afb7-0f561120c2aa)**
- 8. IBM Connectivity, Integration and SOA **<http://www-03.ibm.com/software/products/en/category/connectivity-integration-soa>**
- 9. nmon Performance Analysis Tool by Neigel **[http://www.ibm.com/developerworks/aix/library/au-analyze\\_aix/](http://www.ibm.com/developerworks/aix/library/au-analyze_aix/)**
- 10. Improve the performance of your WebSphere Business Integration Message Broker V5 message flow **[http://www.ibm.com/developerworks/websphere/library/techarticles/0406\\_dunn/0406\\_dunn.html](http://www.ibm.com/developerworks/websphere/library/techarticles/0406_dunn/0406_dunn.html)**
- 11. Books:
	- WebSphere Message Broker Basics **<http://www.redbooks.ibm.com/redbooks/pdfs/sg247137.pdf>**
	- Managing WebSphere Message Broker Resources in a Production Environment **<http://www.redbooks.ibm.com/redbooks/pdfs/sg247283.pdf>**
	- WebSphere MQ Queue Manager Clusters **<http://www.elink.ibmlink.ibm.com/publications/servlet/pbi.wss?CTY=US&FNC=SRX&PBL=SC34658900>**